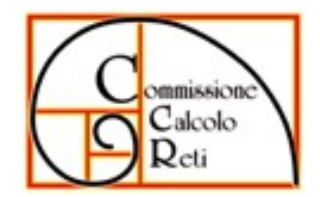

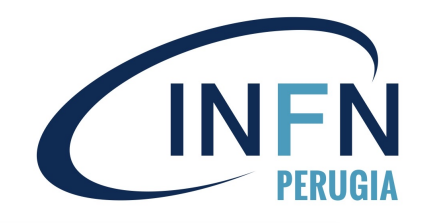

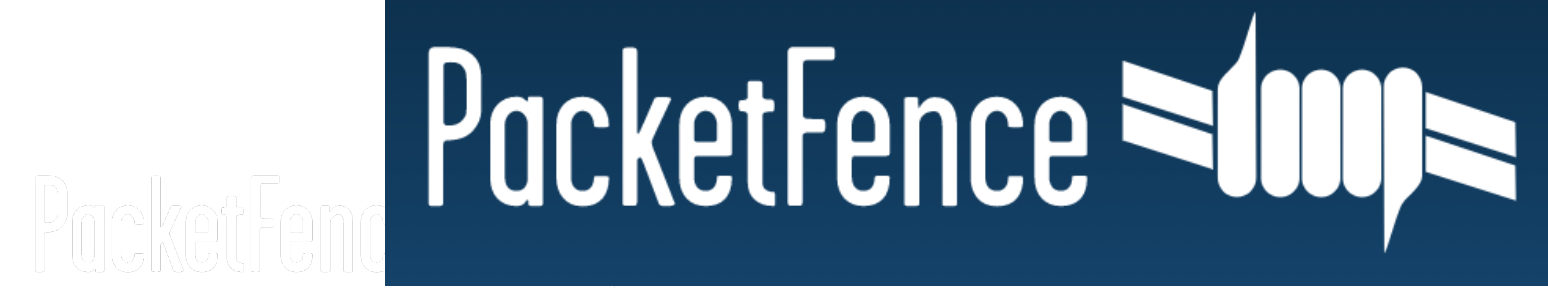

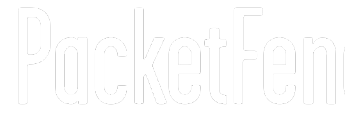

# **Enrico Becchetti**

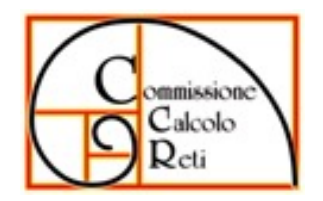

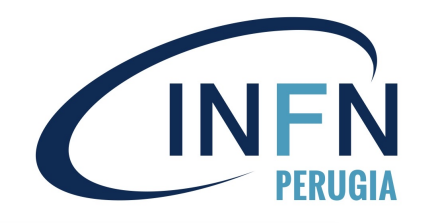

### **Obbiettivi**

- Circolare AgID 18/04/2018 n.2/2017
	- consentire l'accesso solo agli aventi diritto (LOA2, disciplinare risorse informatiche, sicurezza informatica, account valido)
	- associazione dispositivo-persona tramite credenziali INFN-AAI
	- «inventario» dispositivi sia quelli attivi sia quelli connessi in precedenza
	- verifica dei computer (S.O. obsoleti, servizi vulnerabili etc.)
- altri…
	- accesso in rete senza alcun software da installare nei computer
	- compatibilità con gli apparati di rete già presenti in Sezione
	- dispositivi «speciali» (stampanti, sistemi presenti nei laboratori, etc)
	- mobilità dei dispositivi all'interno della Sezione/Dipartimento
	- accesso in rete wifi compatibile con TRIP (INFN-dot1x e INFN-web)
	- segnalazione in caso di traffico «anomalo» (p2p e Tor)

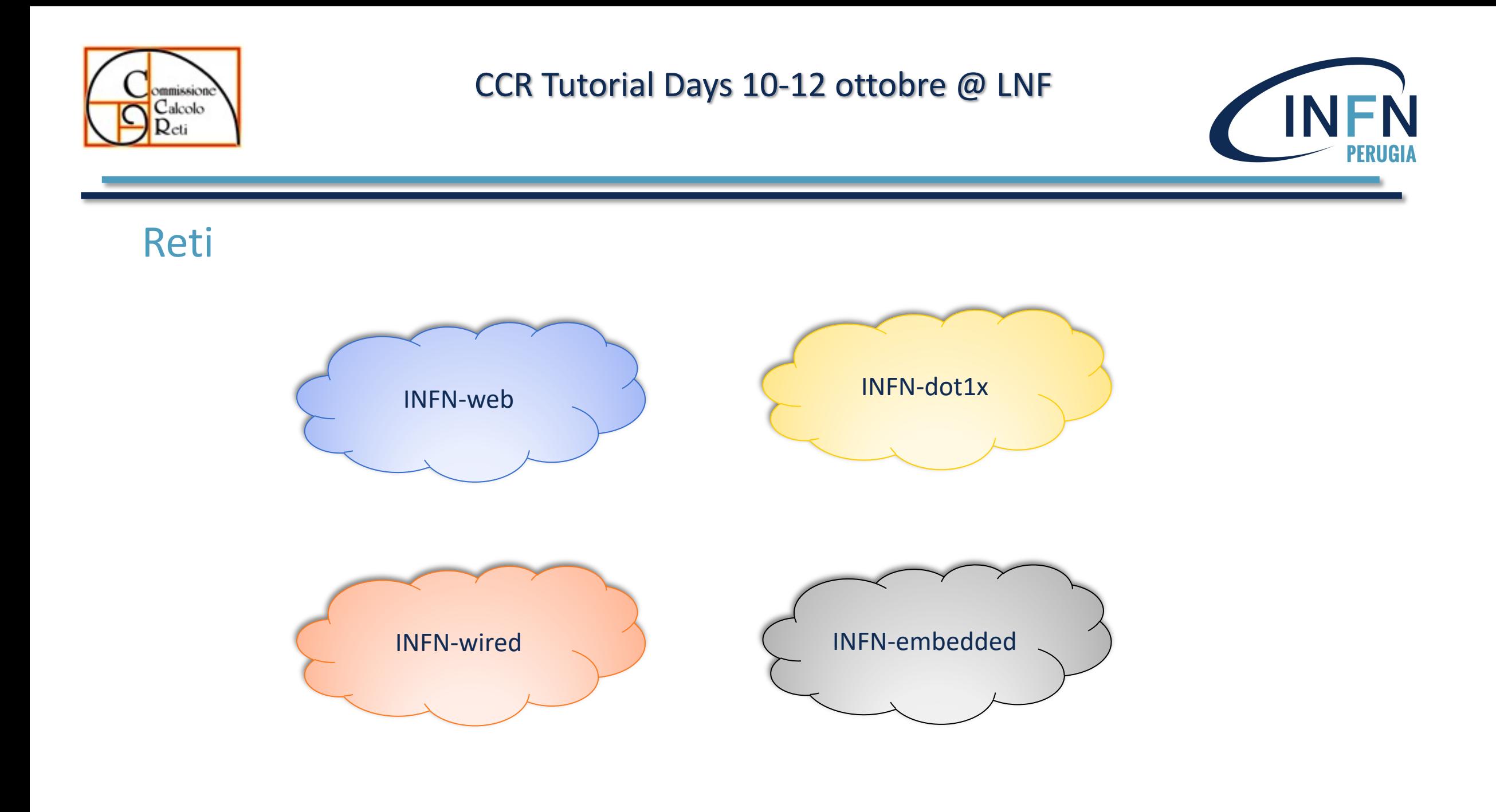

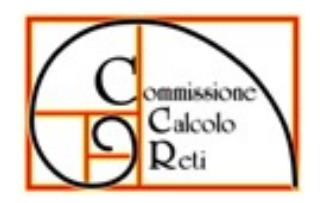

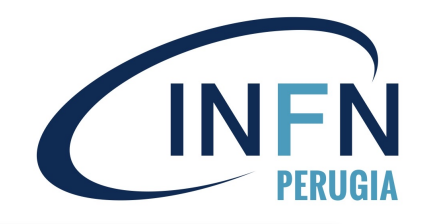

#### • PacketFence

- open source (perl, go e shell script)
- prodotto ben mantenuto (Inverse)
- documentazione
- supporto tramite mailing list
- supporto a pagamento
- HA/scalabile (cluster)
- usa protocolli standard: 802.1x, snmp, etc.
- Repository dedicati (Debian e RedHat Enterprise Linux)
- supporta vari backend di autenticazione: ldap, radius, SAML, ed altri
- integrazione con molti apparati di rete (per esempio Cisco ed HP)
- integrazione con OpenVas (scanner di rete) e Suricata (IDS)
- captive portal
- modalità ibrida sia INLINE che Out-ofband (vlan mode)

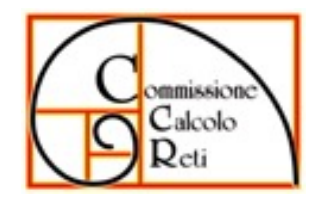

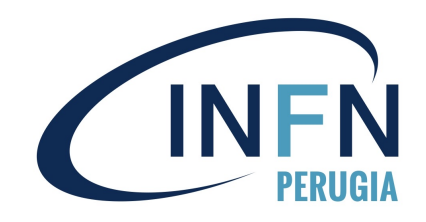

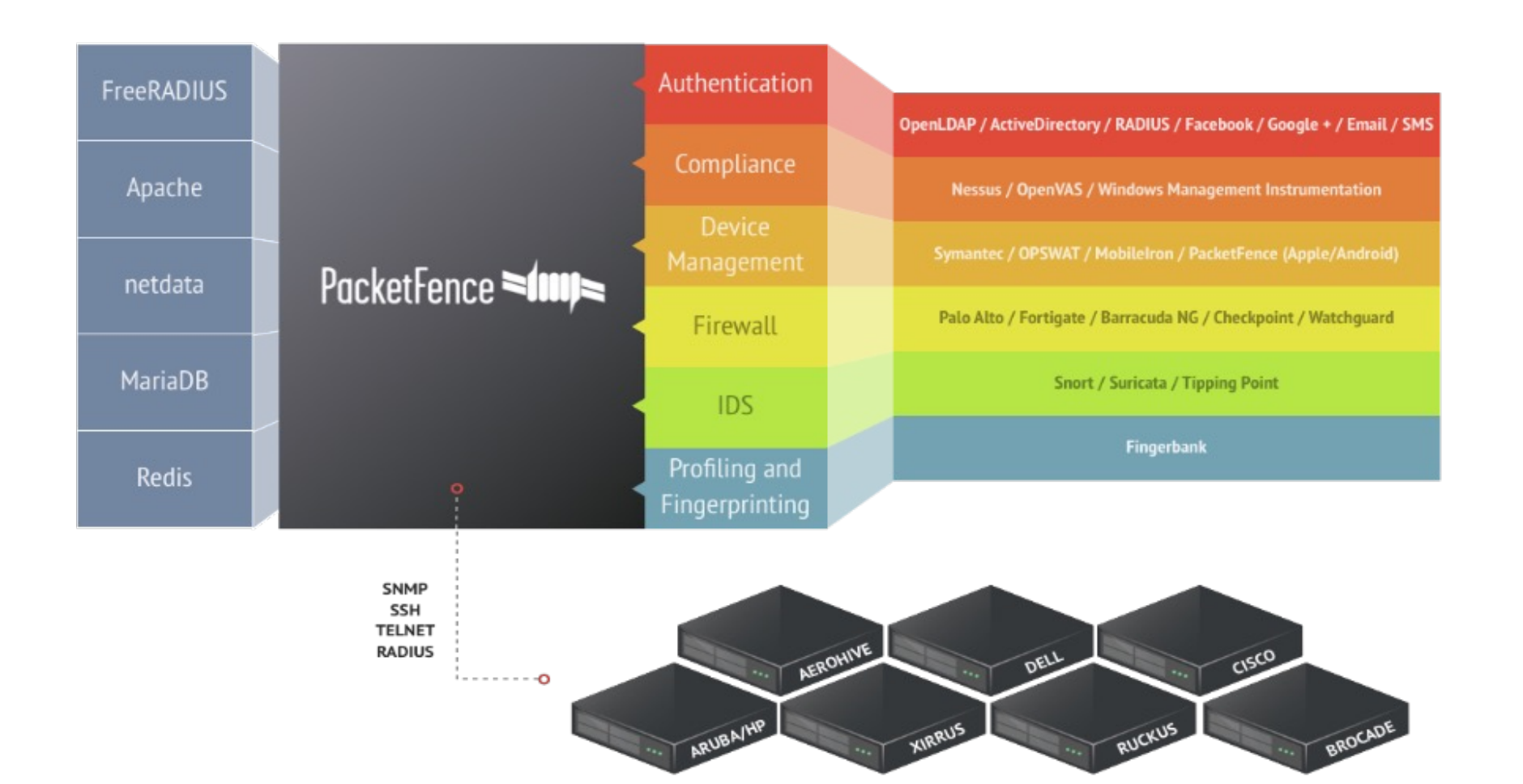

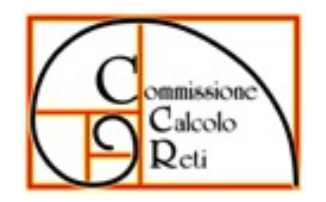

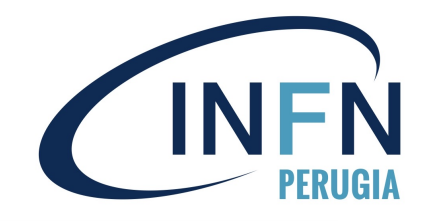

• Packetfence modalià inline

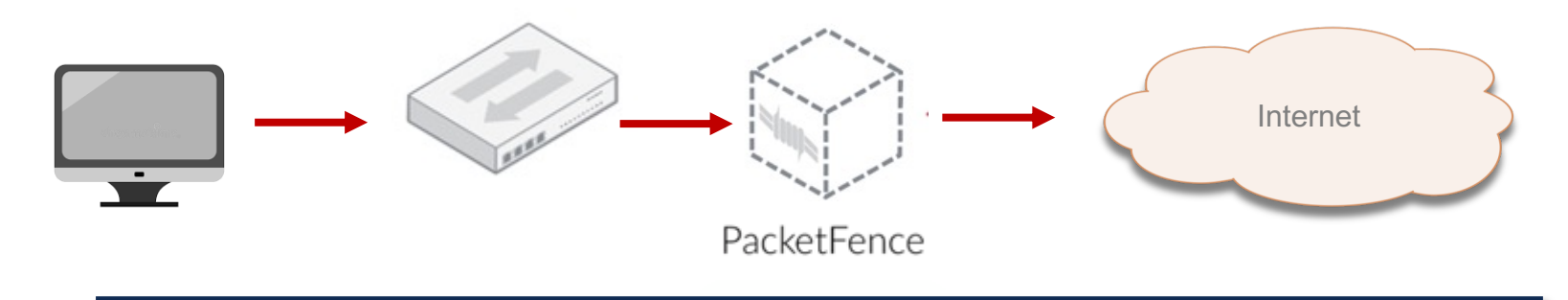

• Packetfence modalità out-of-band (vlan mode)

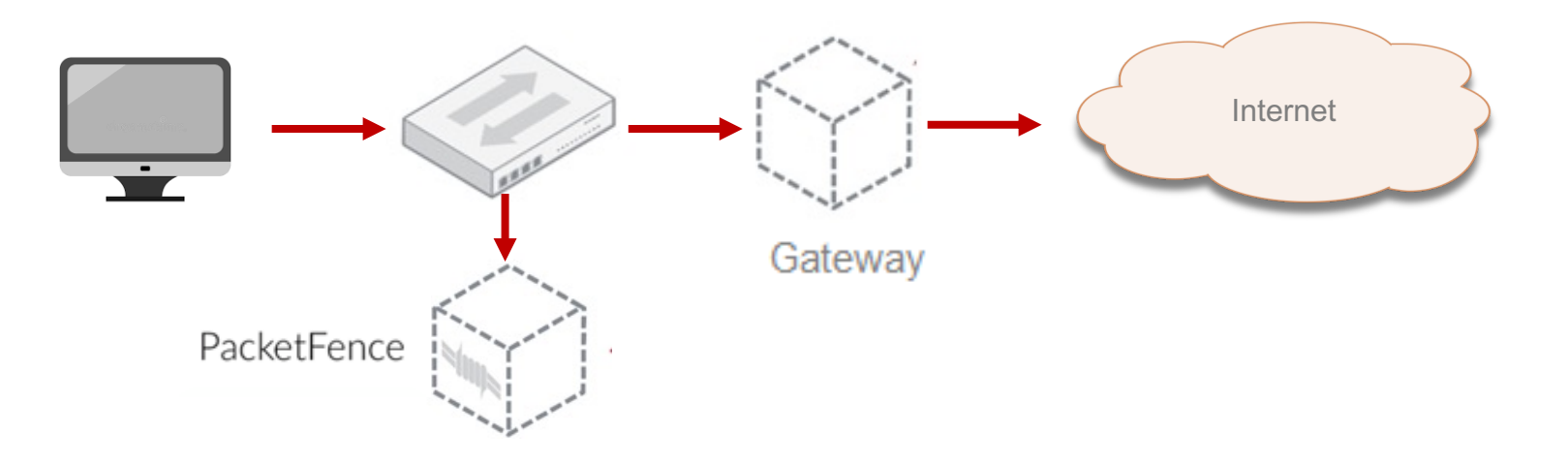

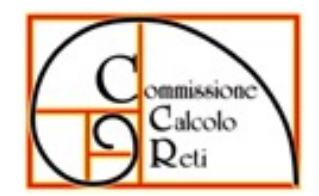

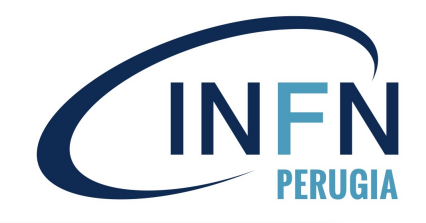

# PacketFence Sloo

# **Installazione e configurazione**

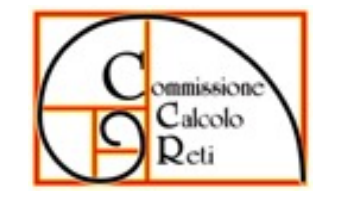

#### Installazione:

- [Appliance preconfigurato https://www.pac](https://pfsrv.management:1443/configurator)ketfence.org/download.html#/ze
- Immagine ISO Debian 11 con PF12 https://www.packetfence.org/download.
- Repository RedHat https://www.packetfence.org/downloads/PacketFence/F
- Repository Debian https://www.packetfence.org/downloads/PacketFence/d

#### Packetfence@PG versione 8.3:

- Macchina virtuale CentOS 7, 4 core, 8GB RAM, 150GB HDD, una scheda di re
- Guida per l'installazione https://www.packetfence.org/doc/PacketFence\_Installation
- Prerequisiti:
	- Disabilitare SELinux, Firewalld eseguire l'update del sistema operativo in

Al termine dell'installazione, circa 750 pacchetti, si può iniziare la configu https://pfsrv.management:1443/configurator

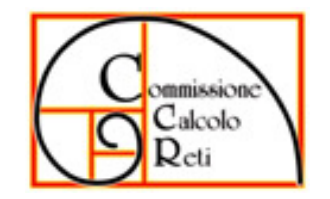

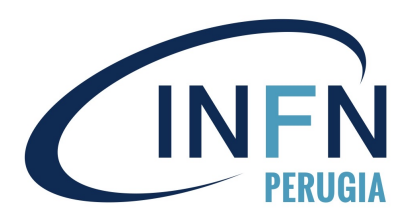

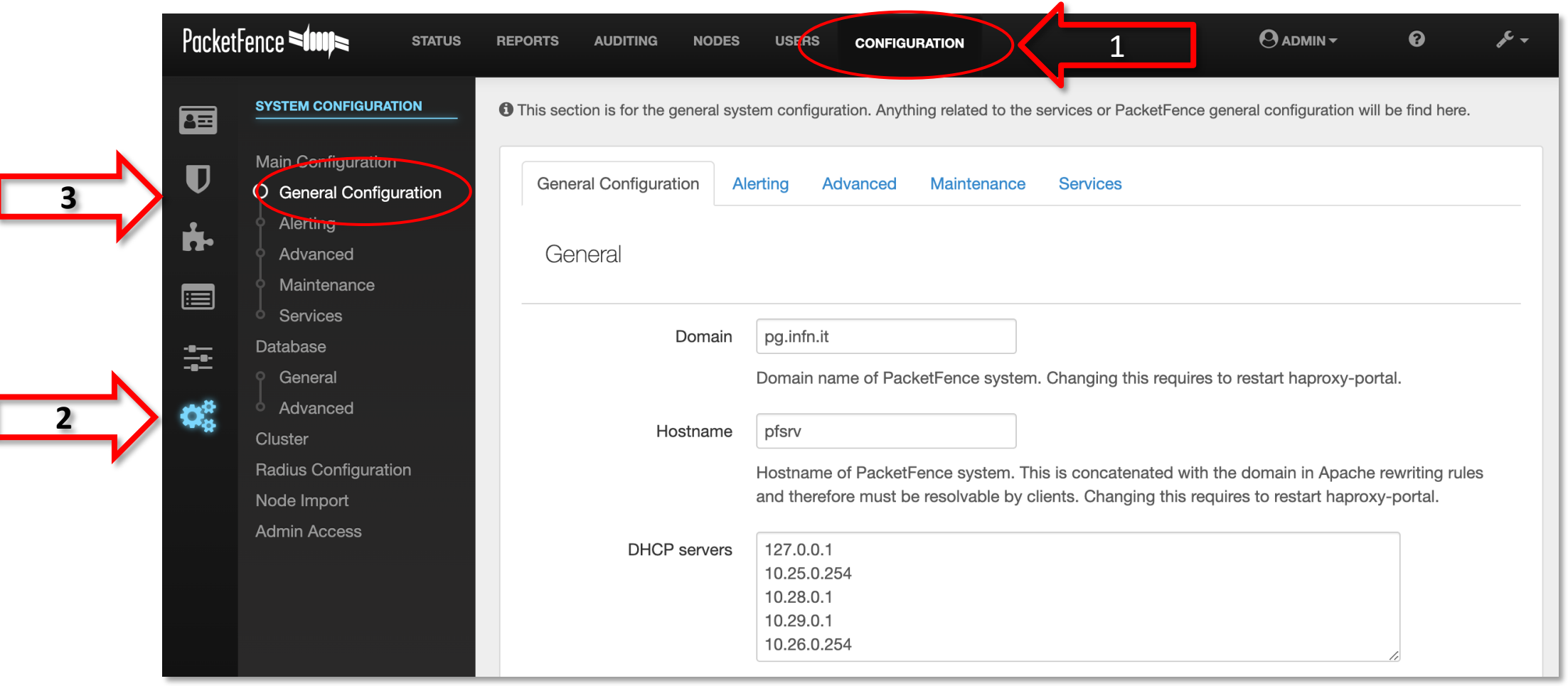

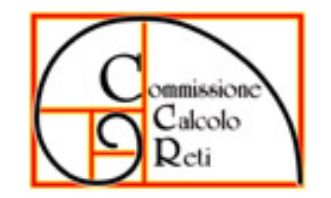

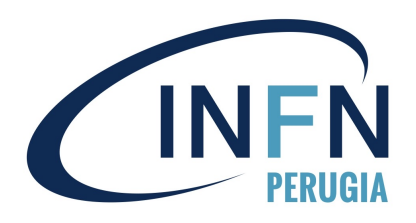

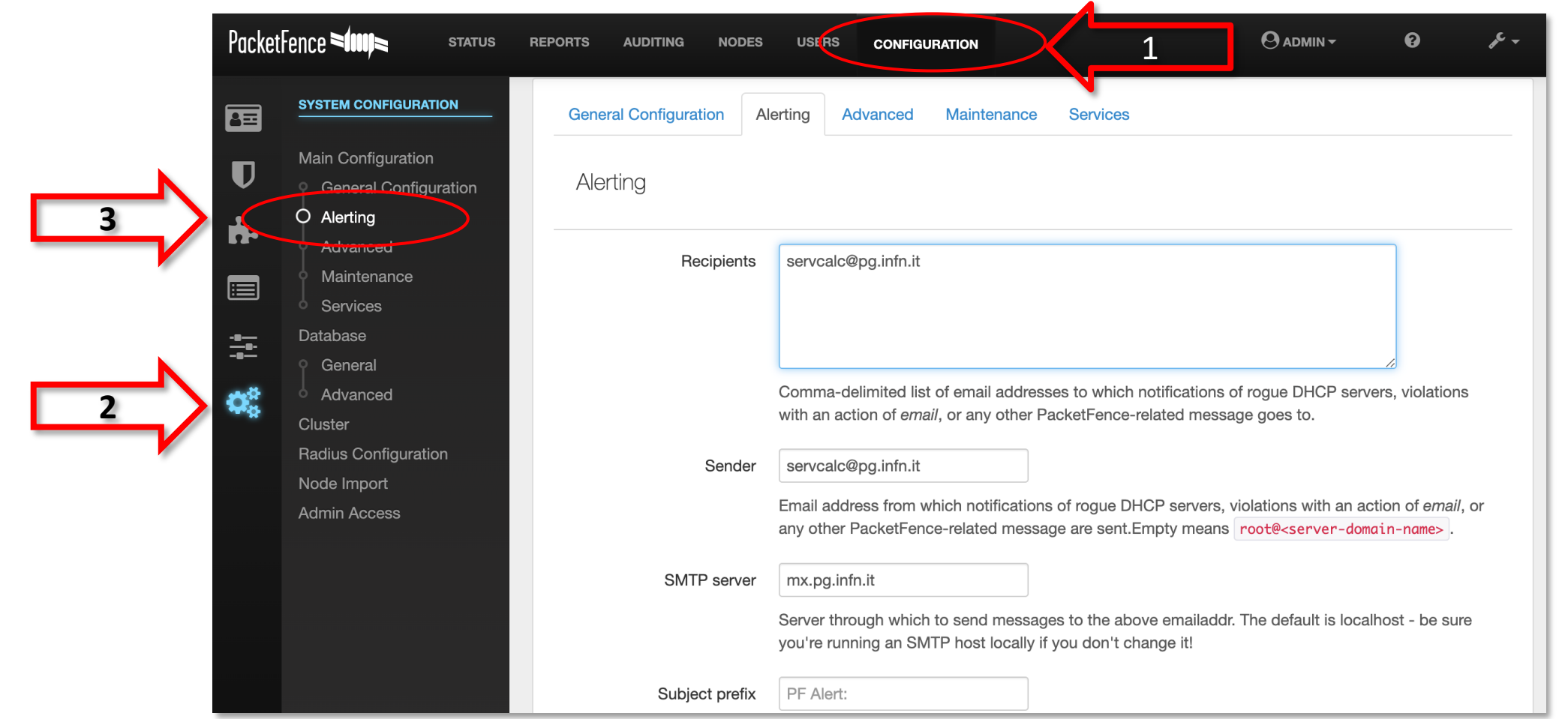

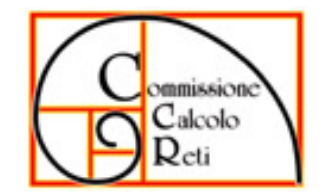

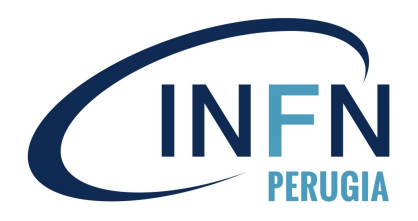

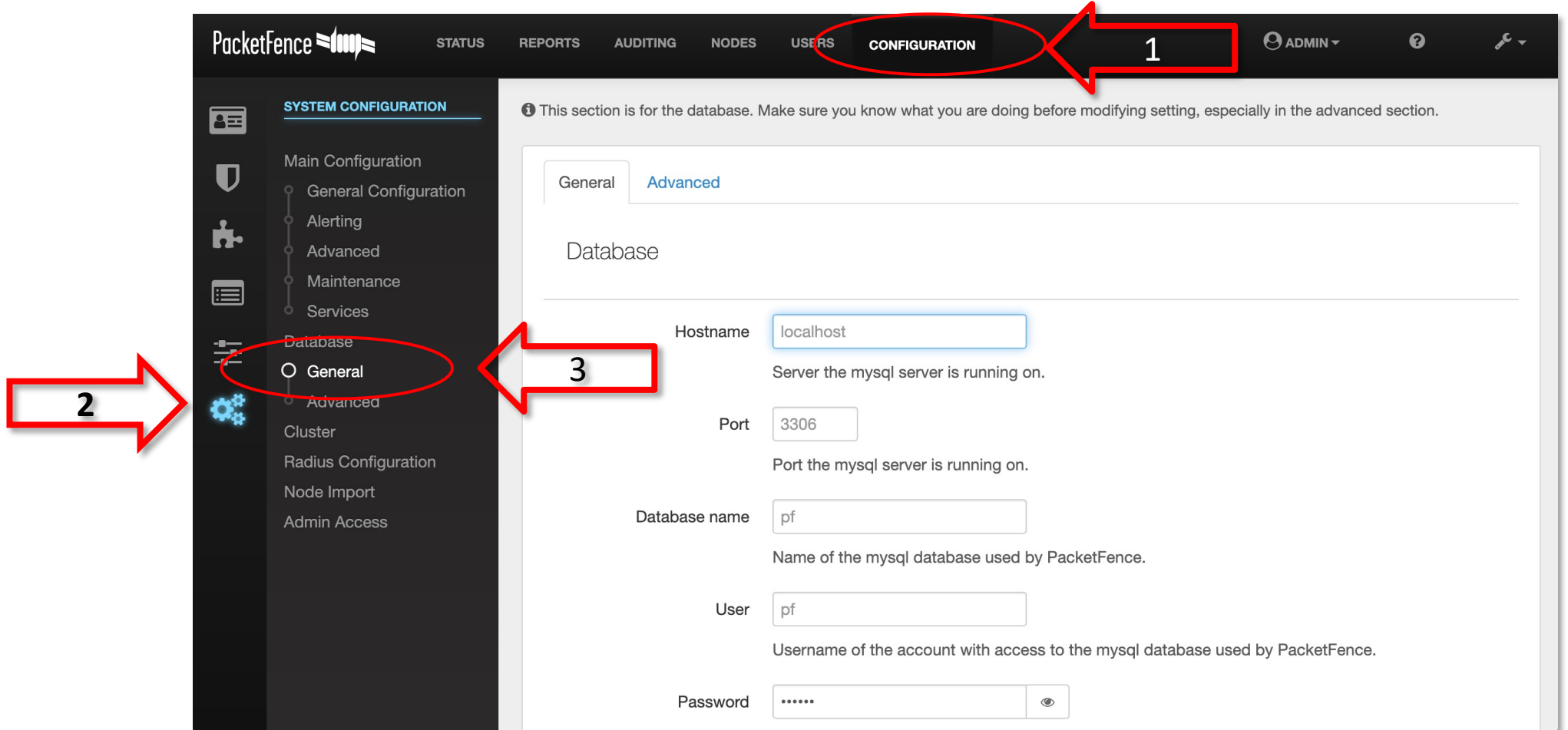

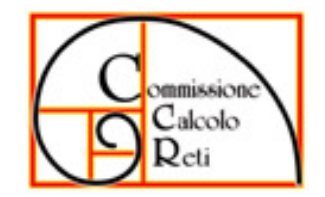

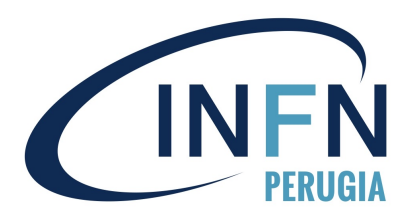

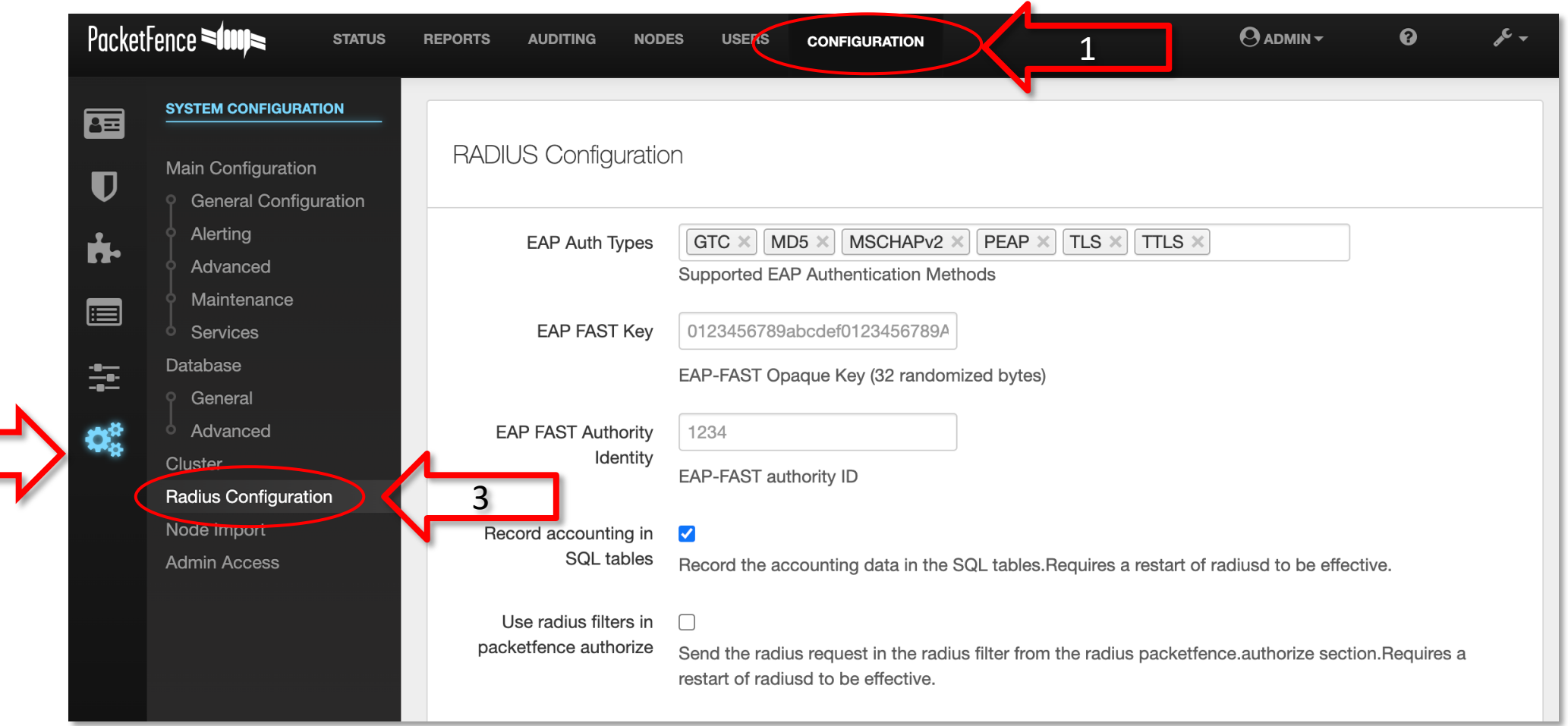

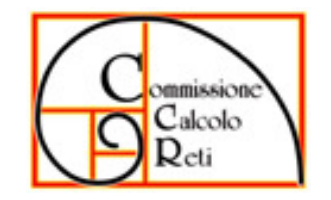

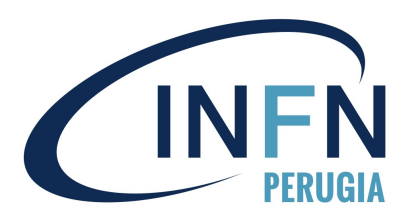

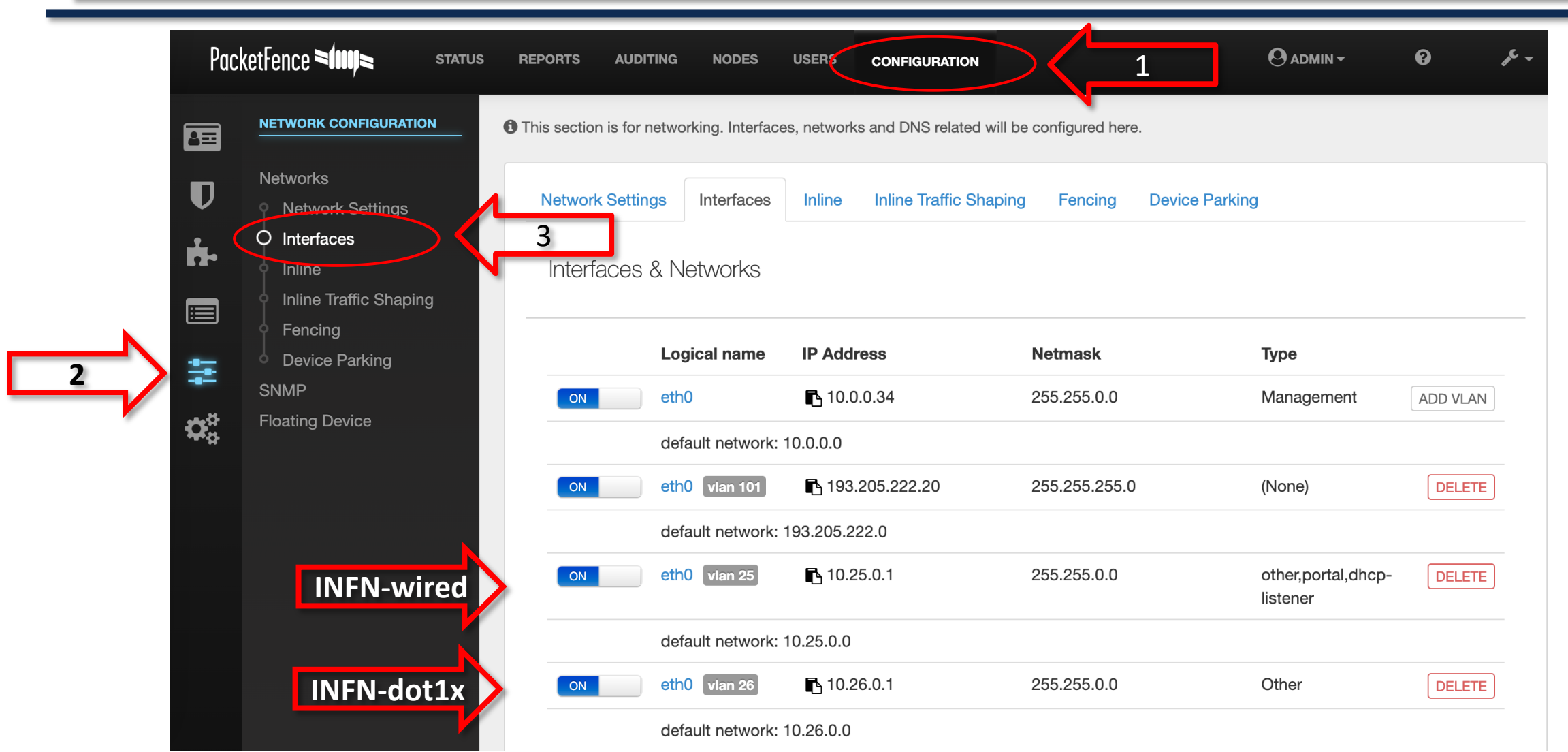

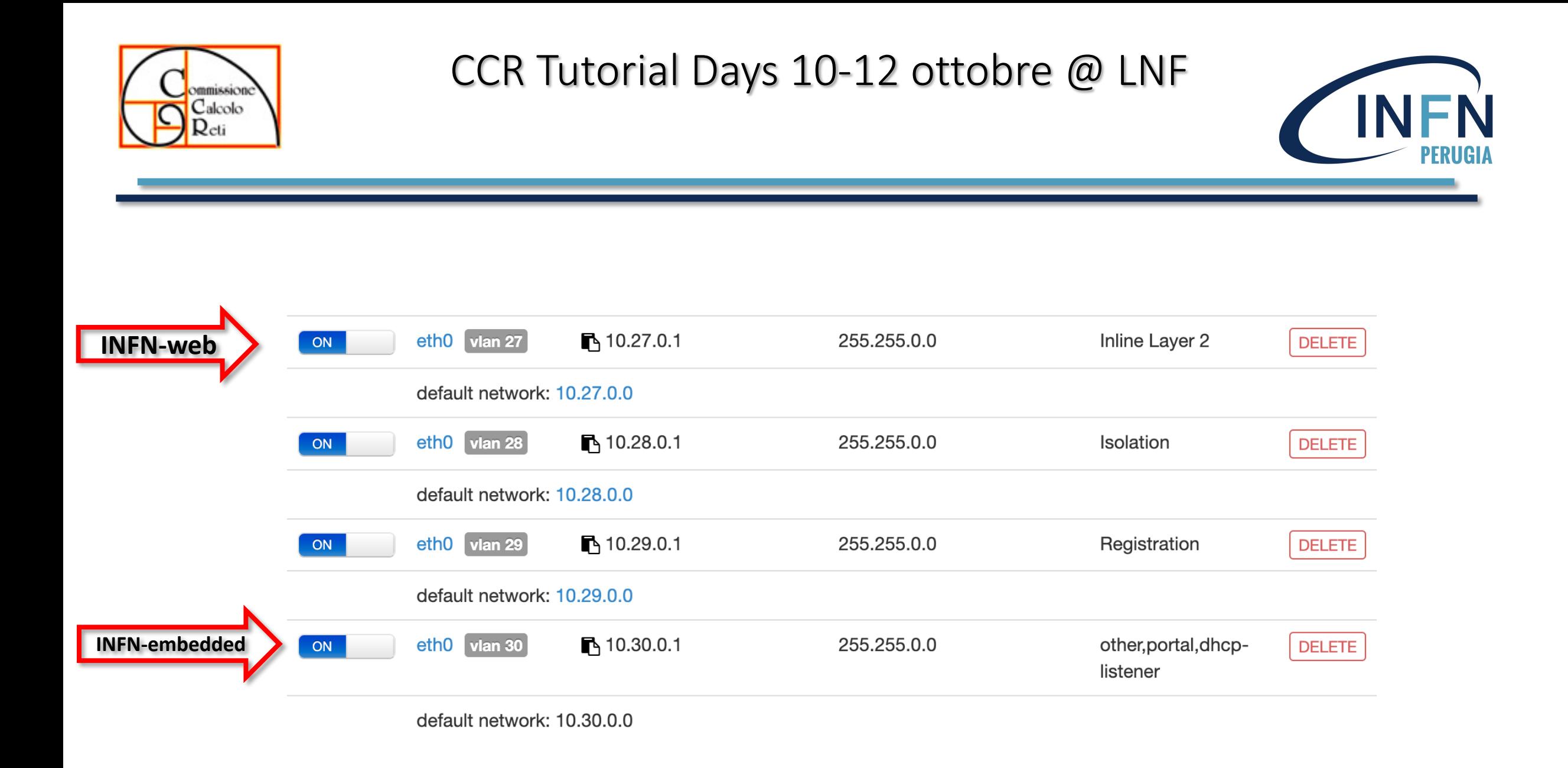

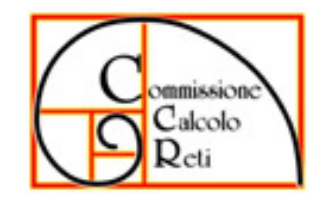

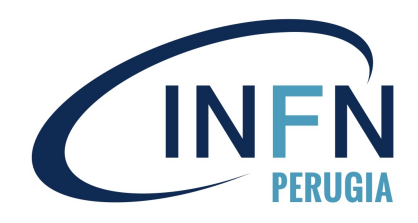

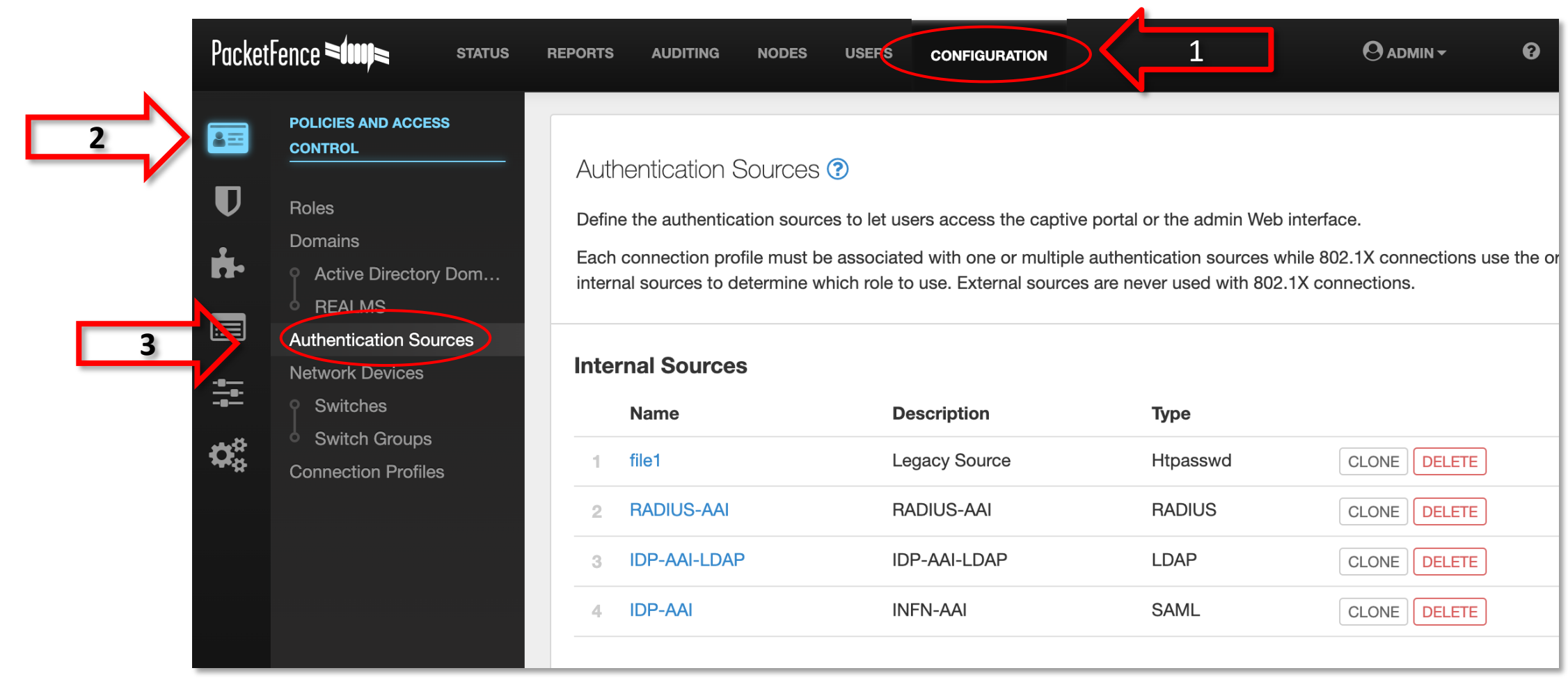

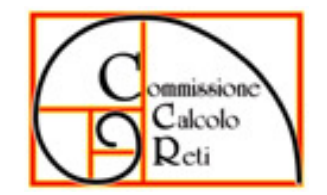

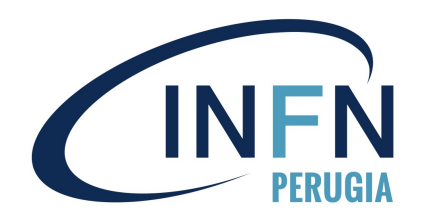

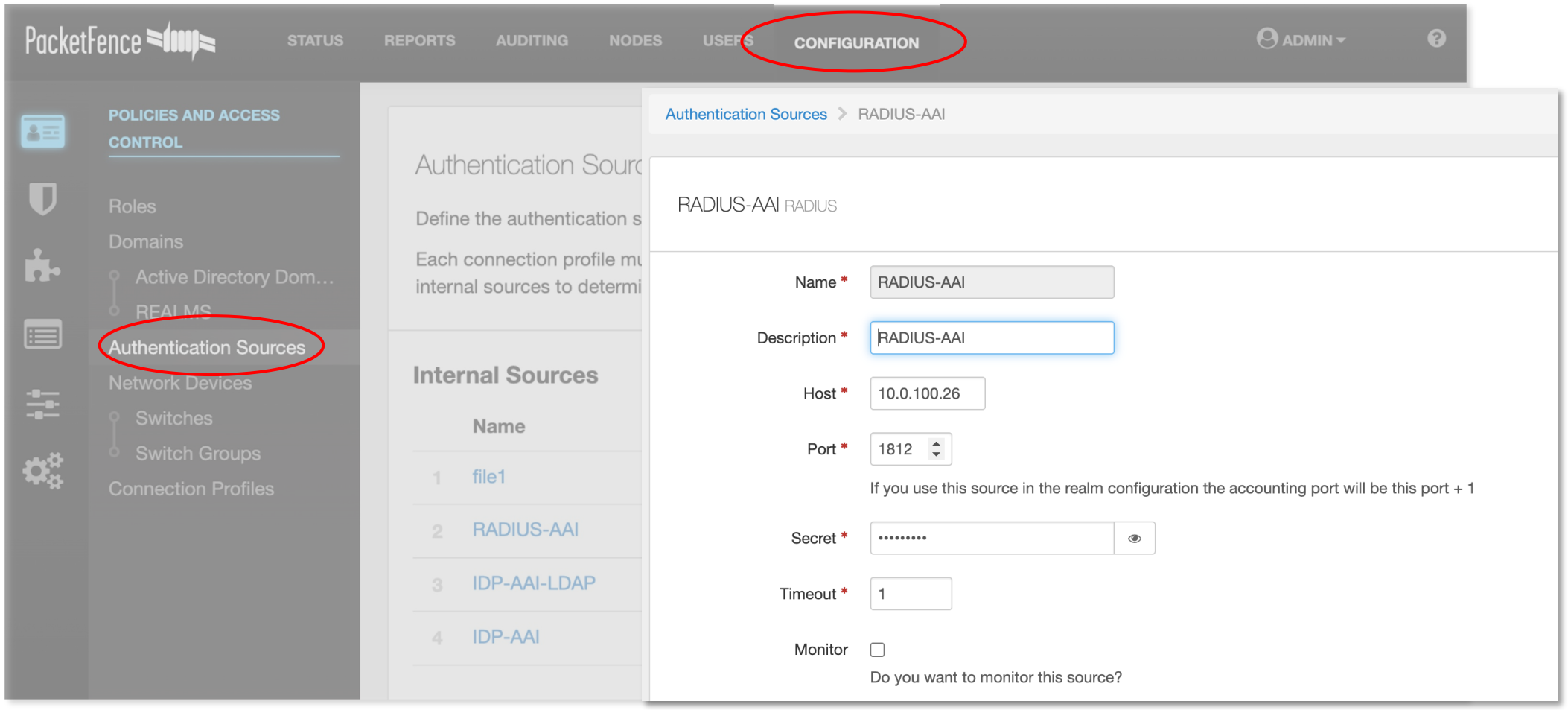

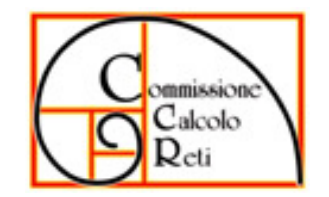

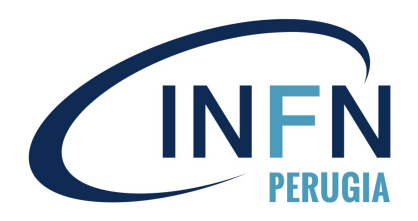

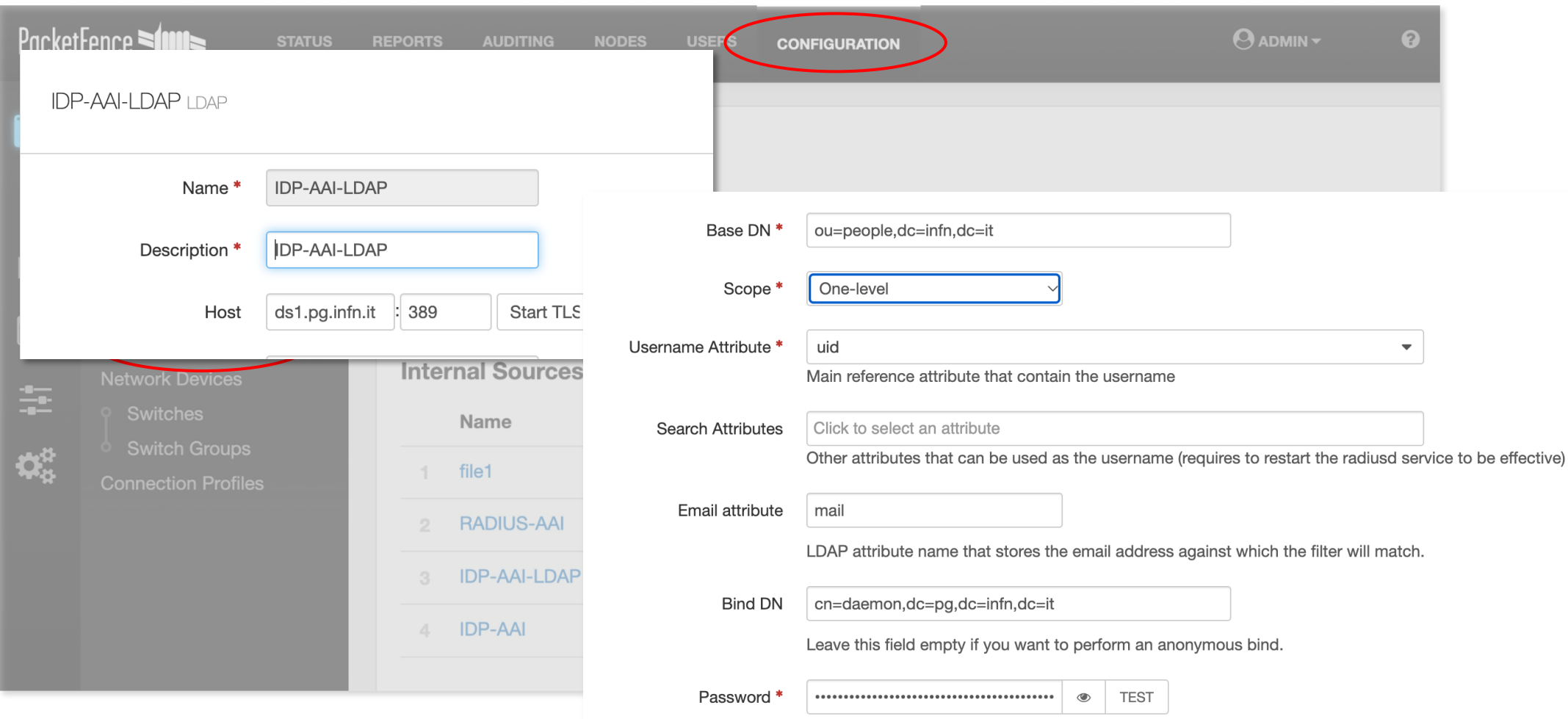

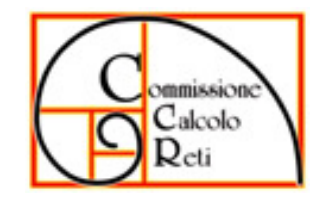

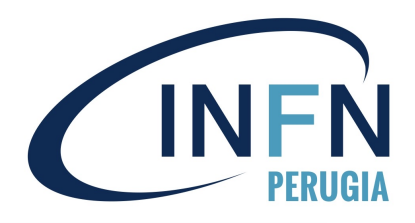

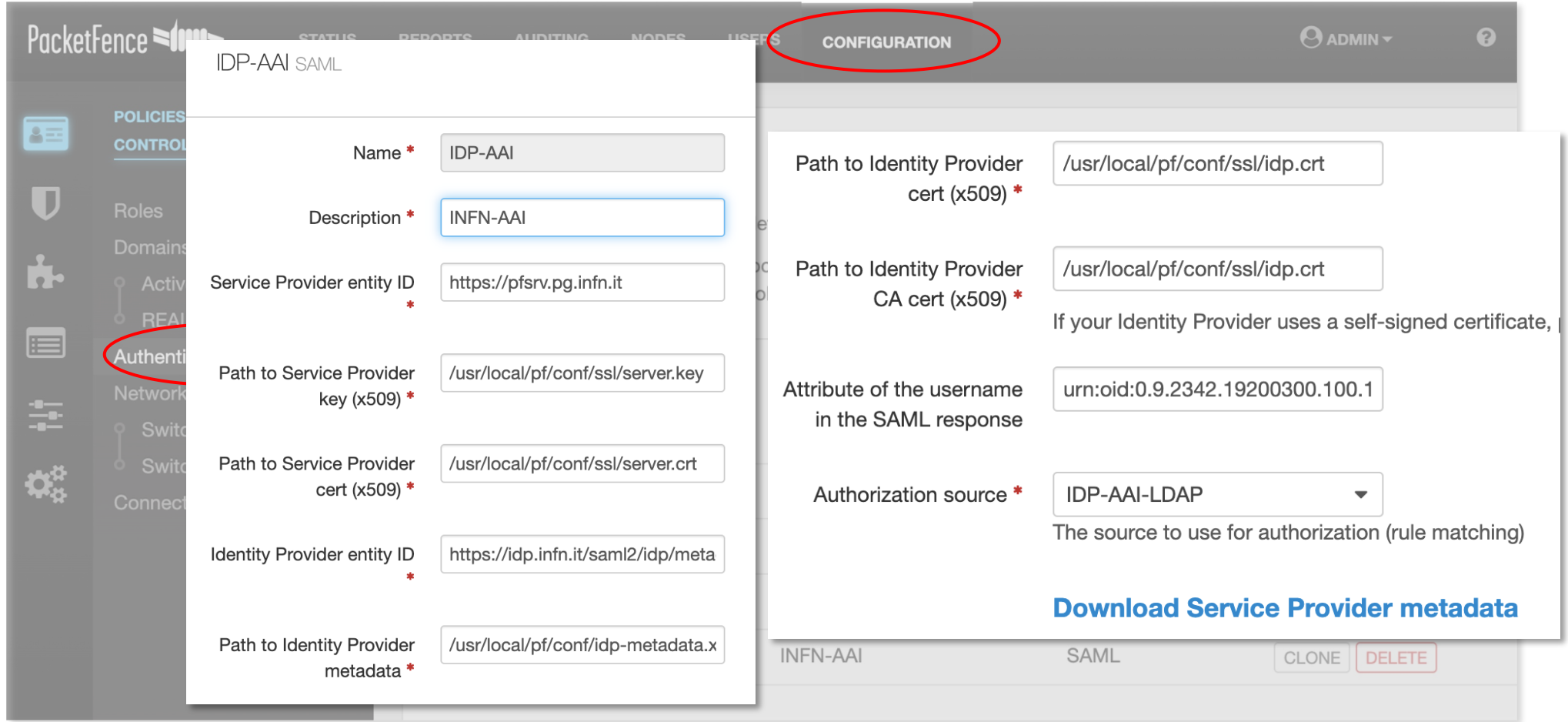

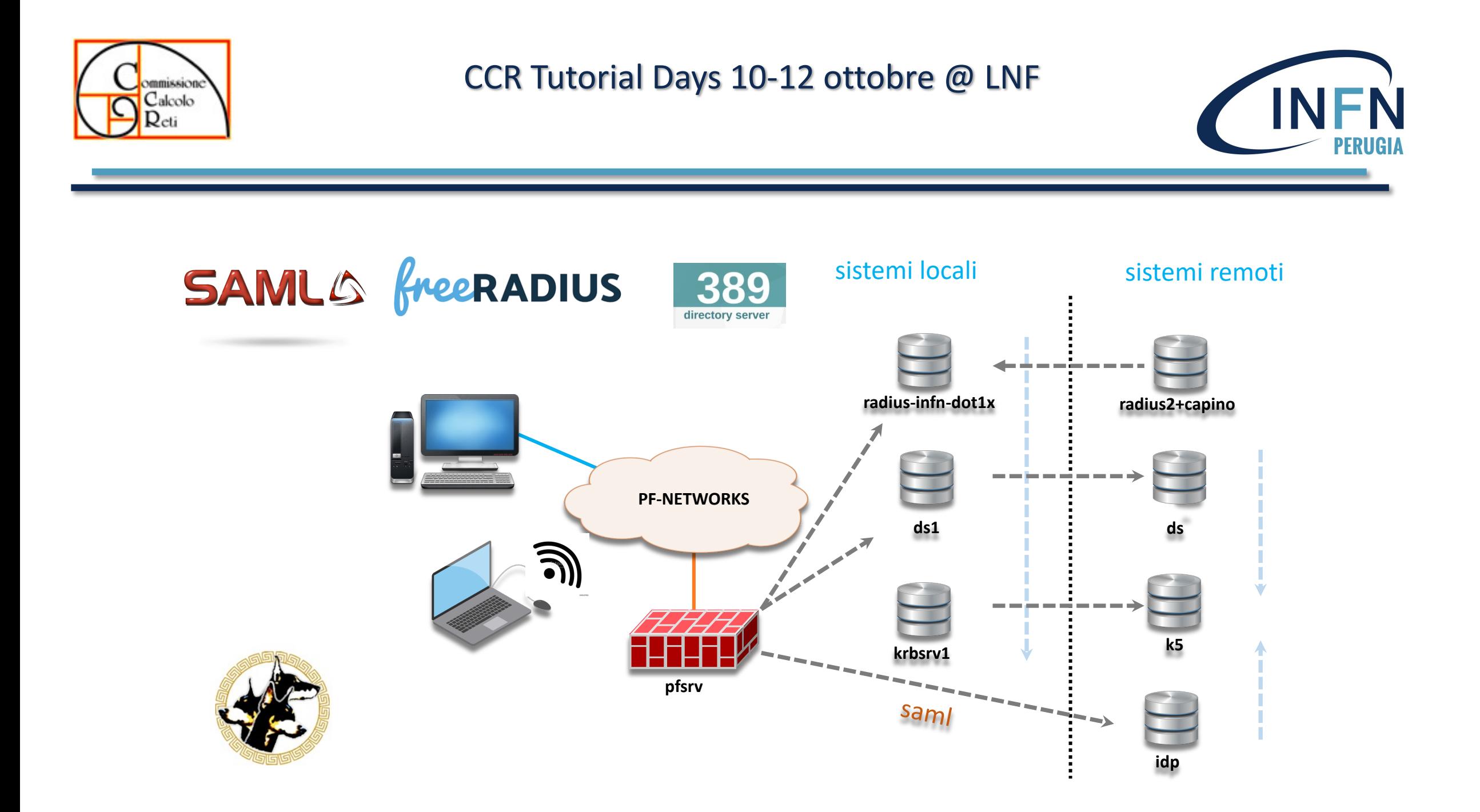

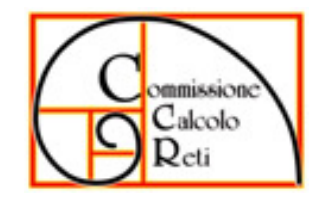

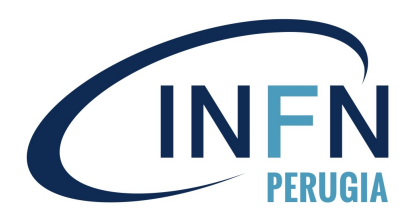

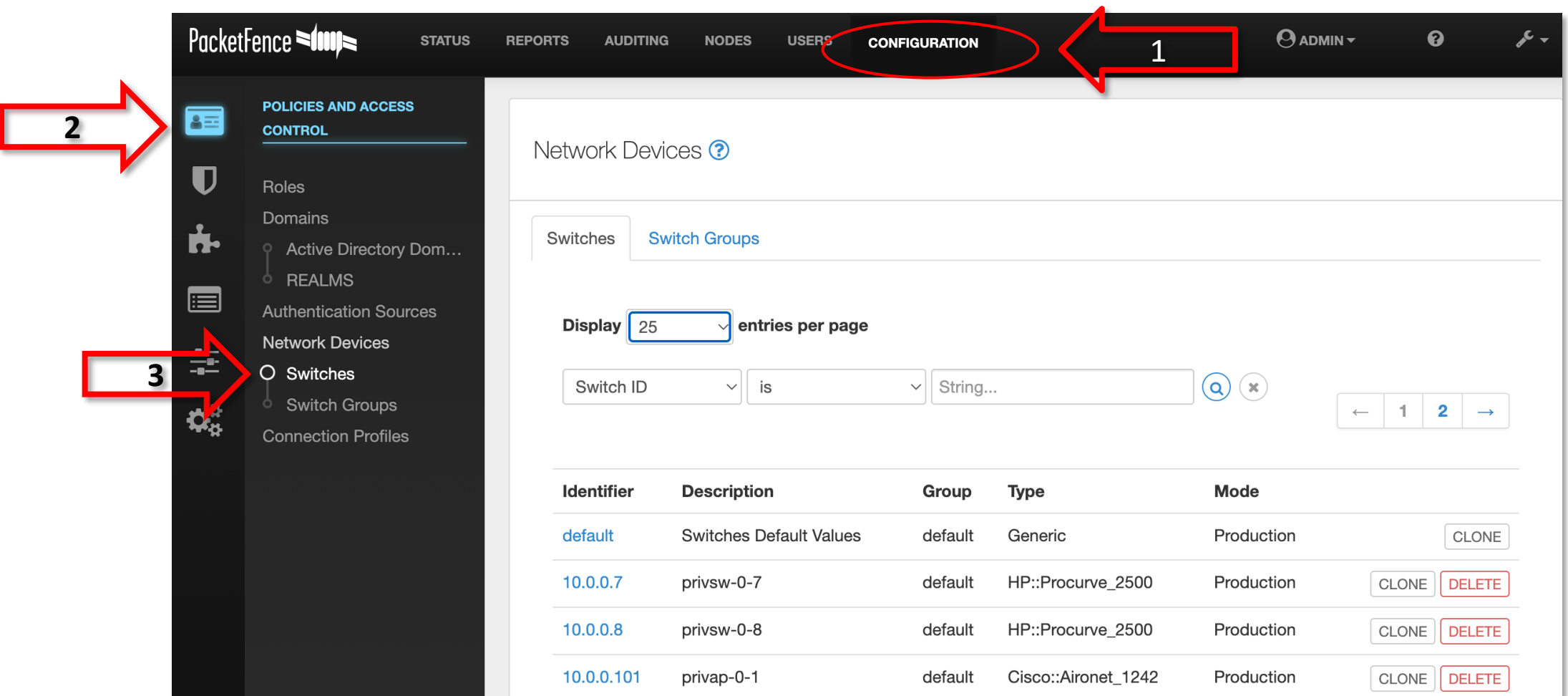

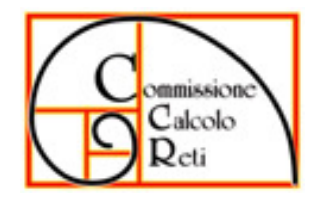

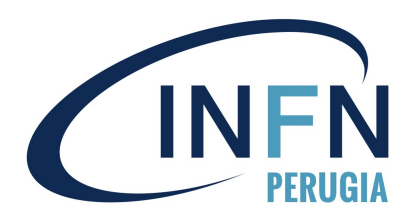

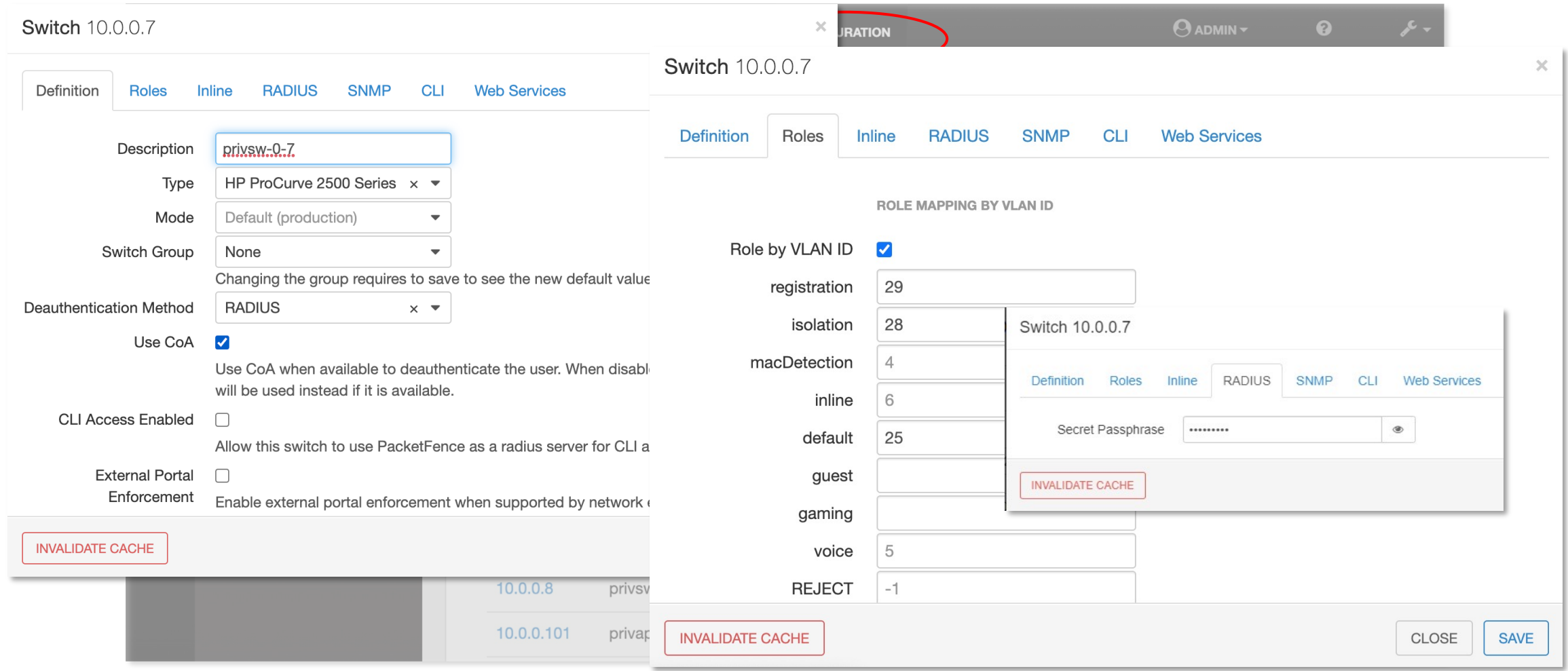

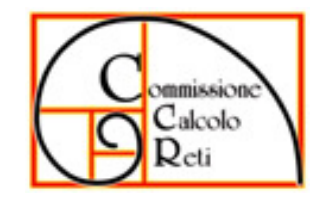

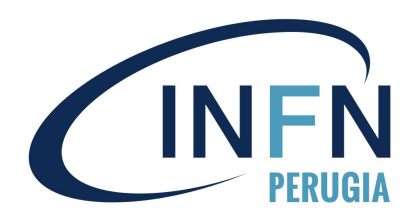

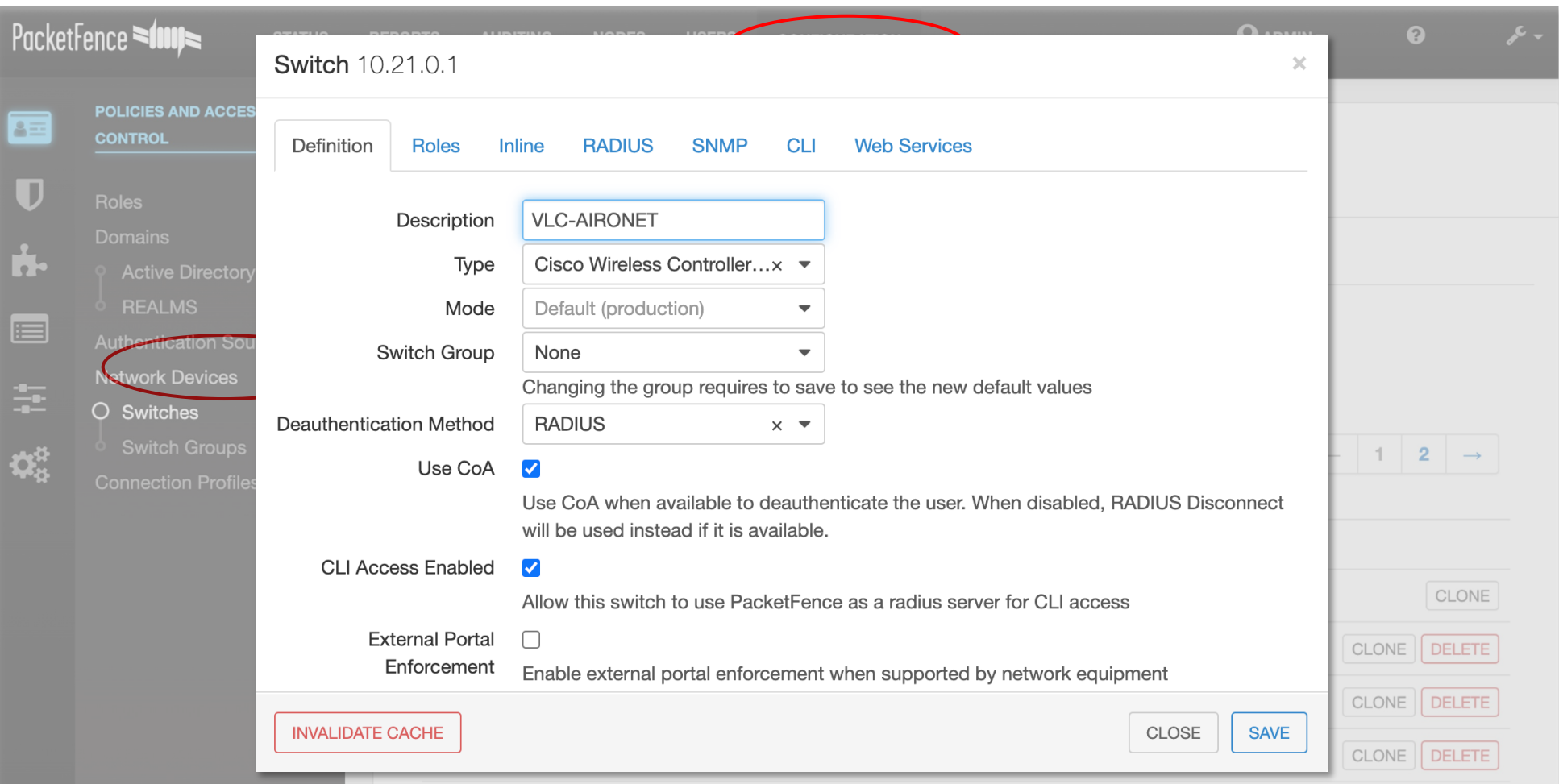

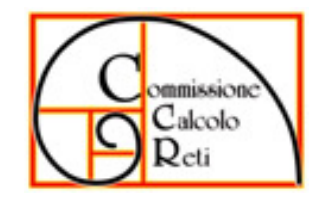

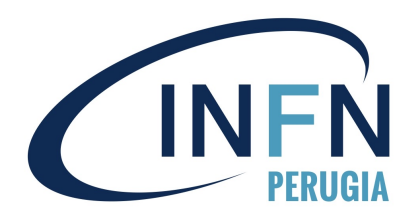

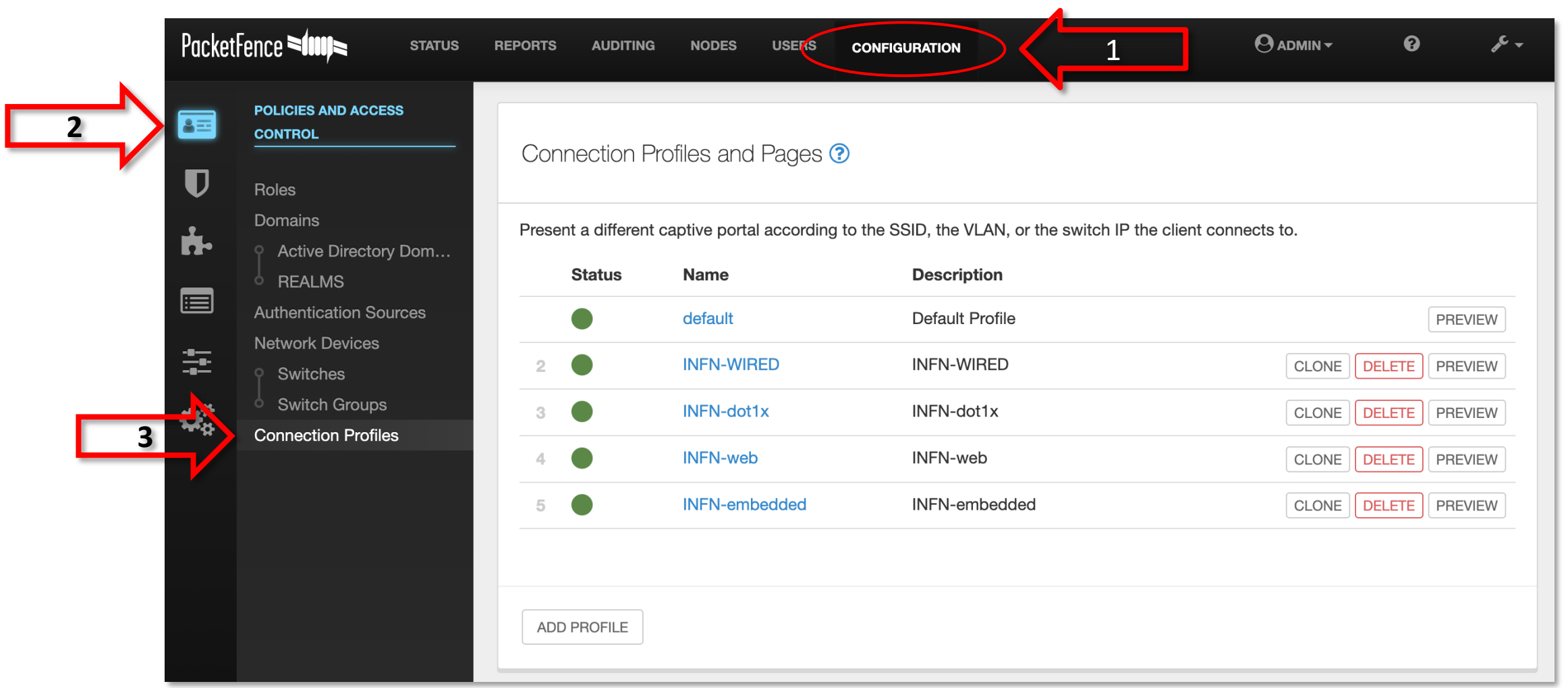

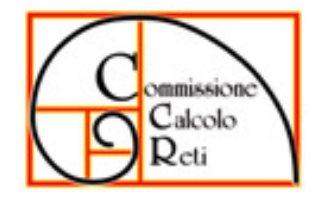

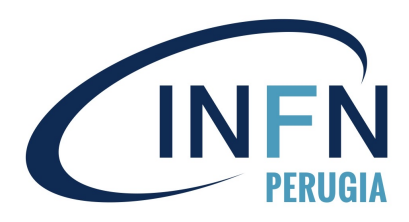

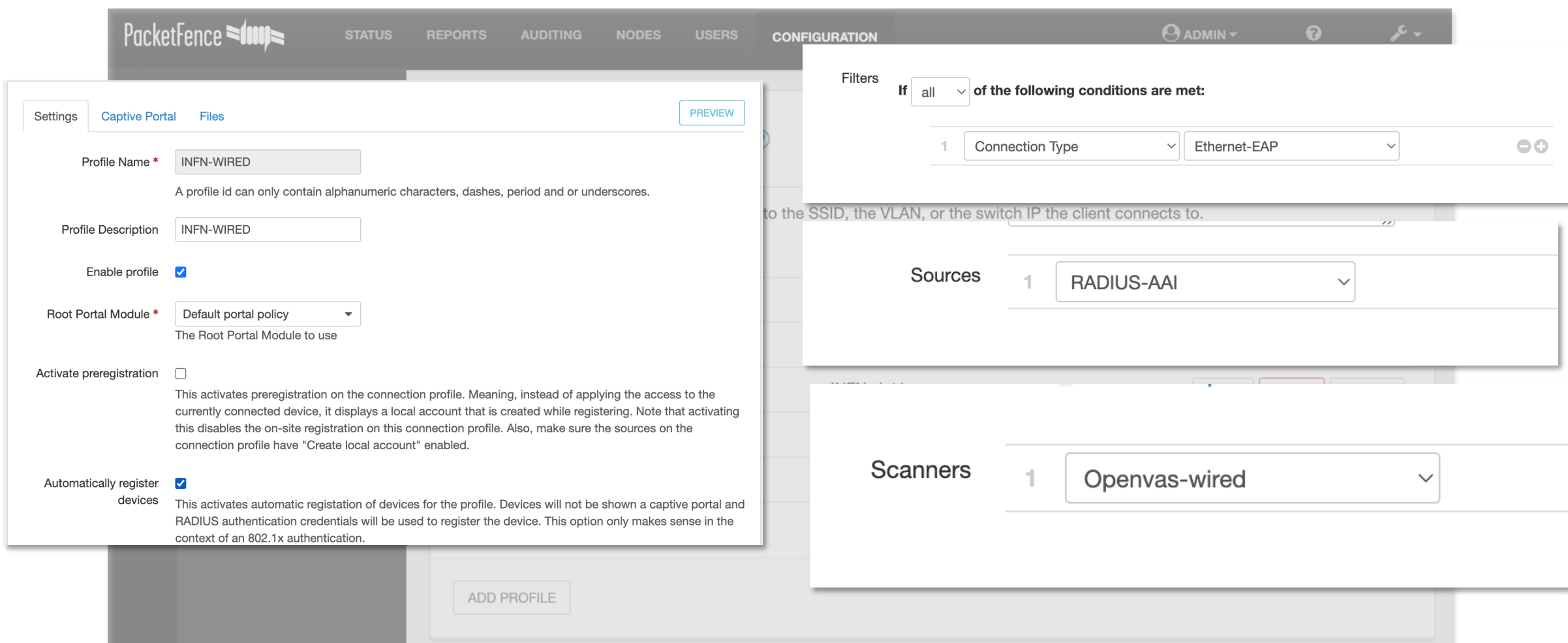

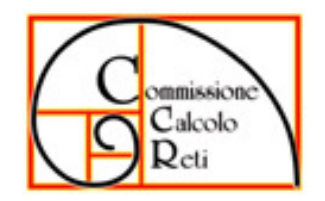

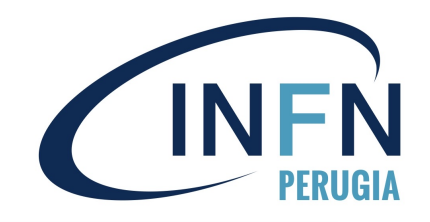

• INFN-wired (out-of-band)

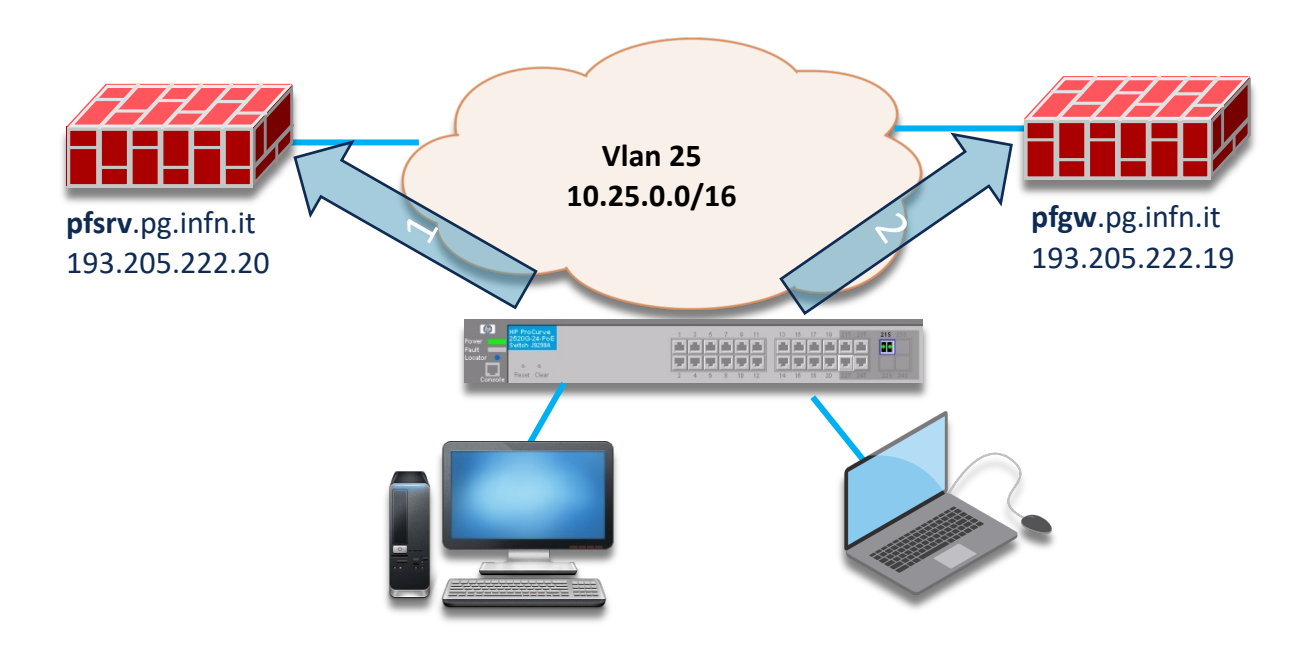

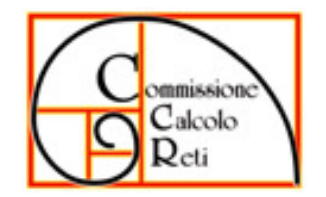

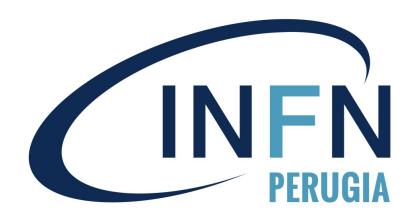

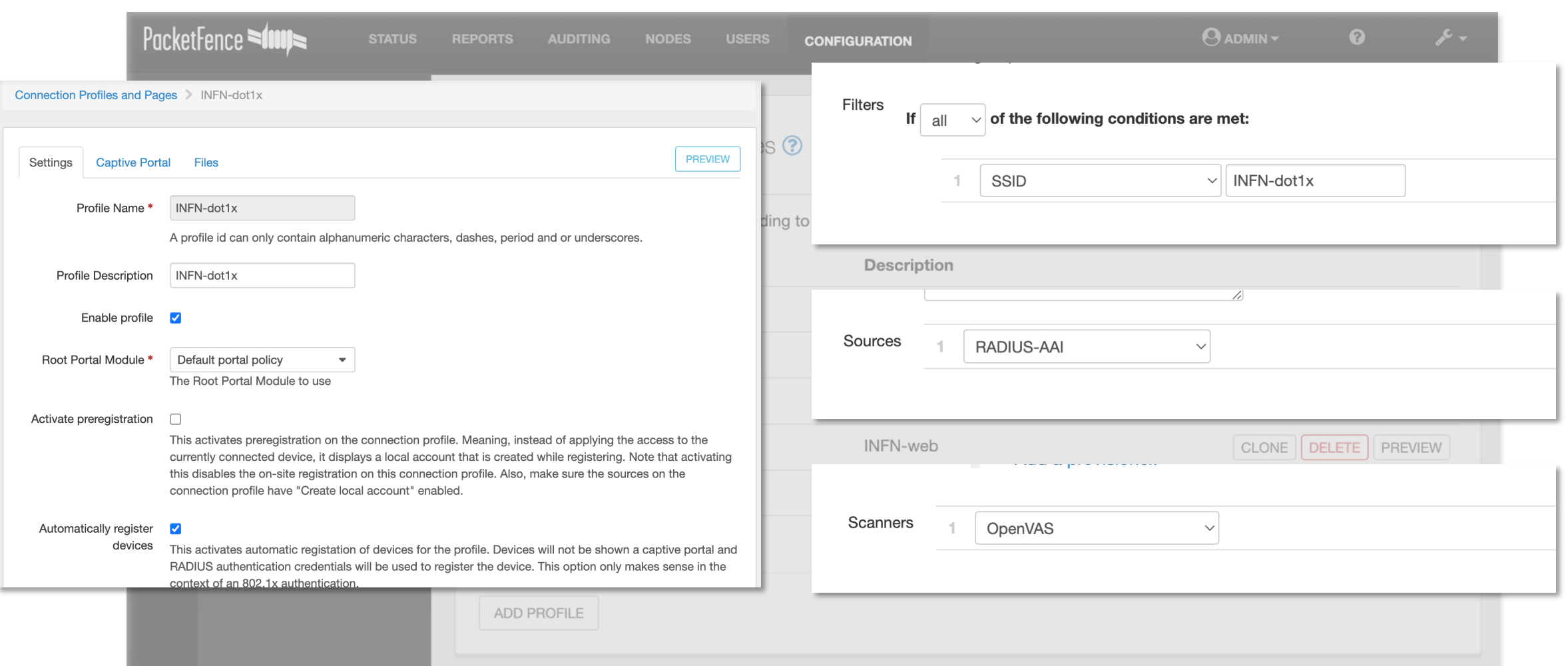

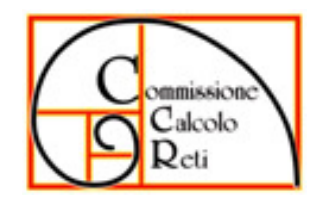

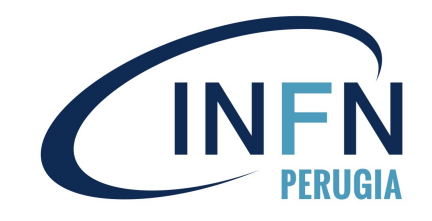

• INFN-dot1x (out-of-band)

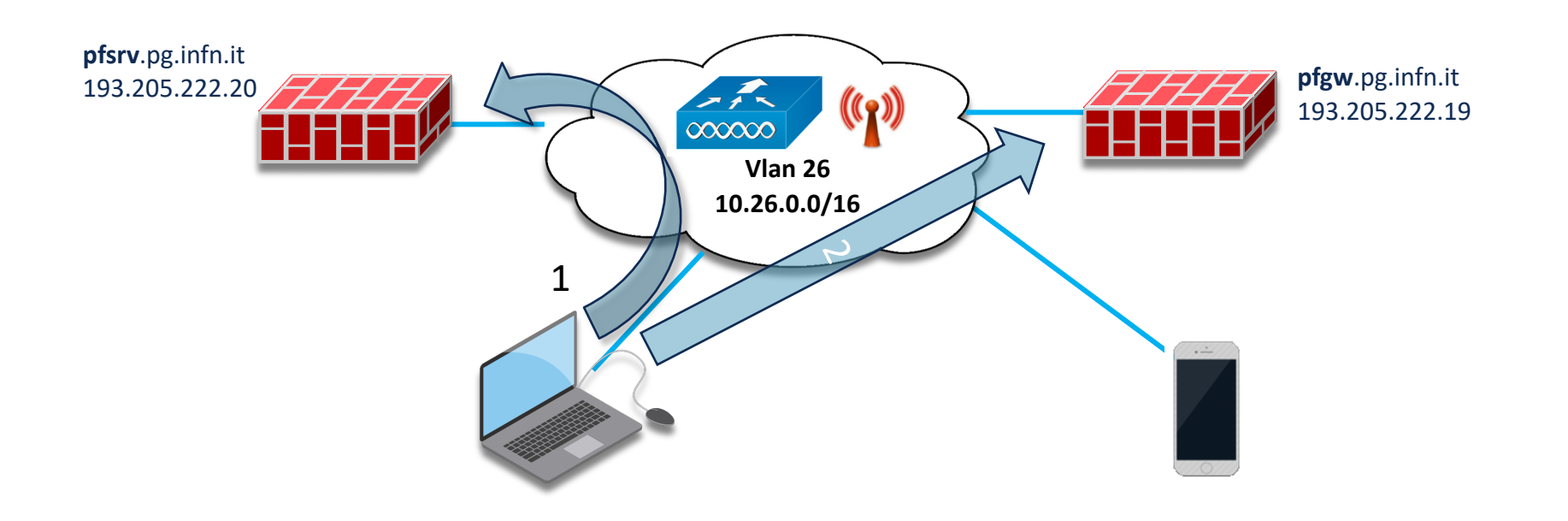

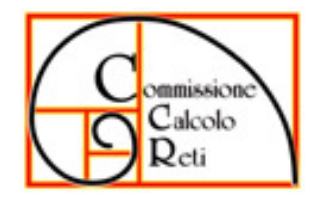

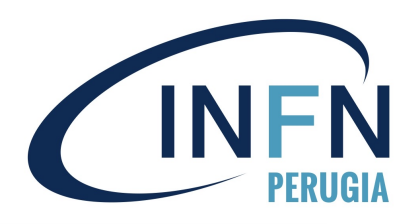

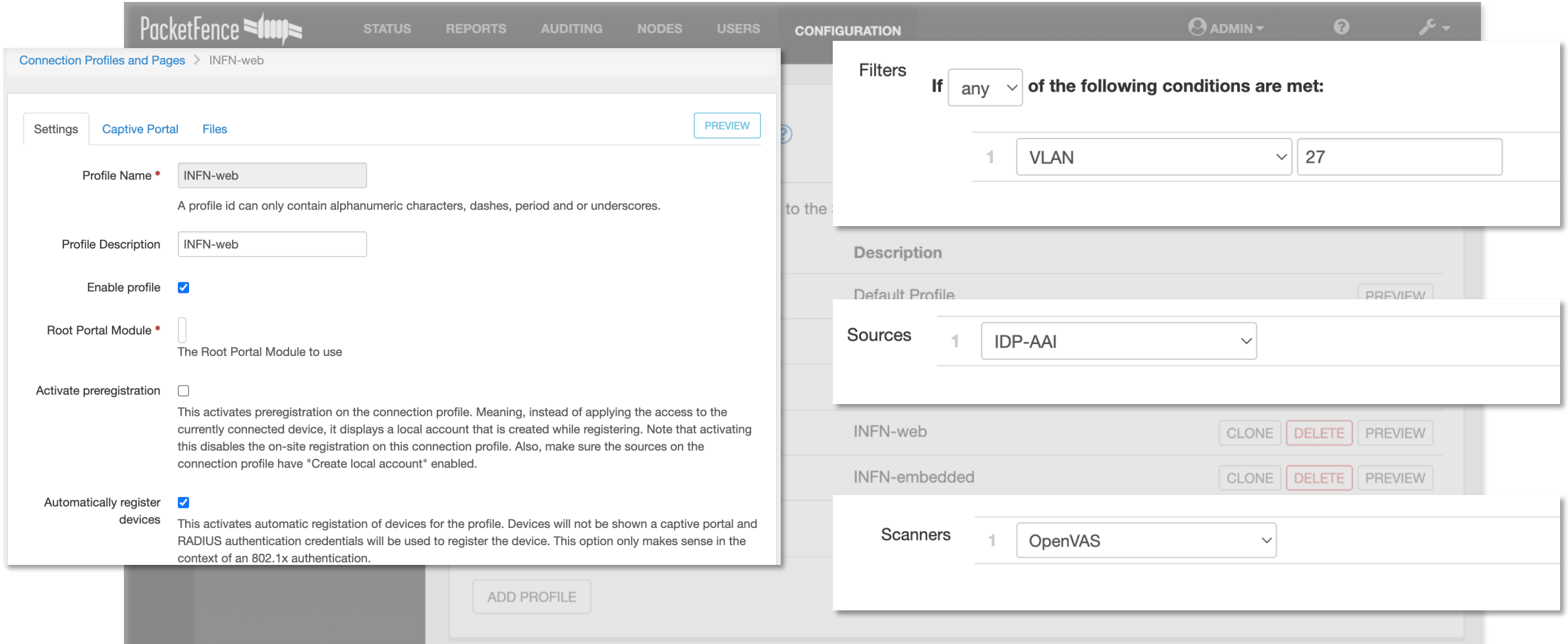

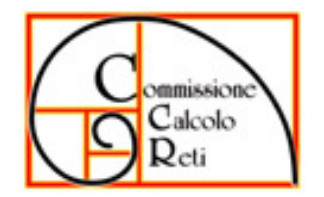

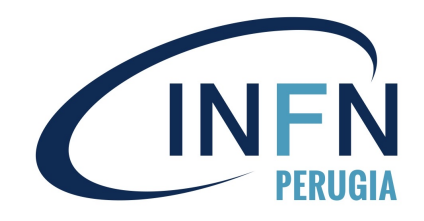

• INFN-web (inline)

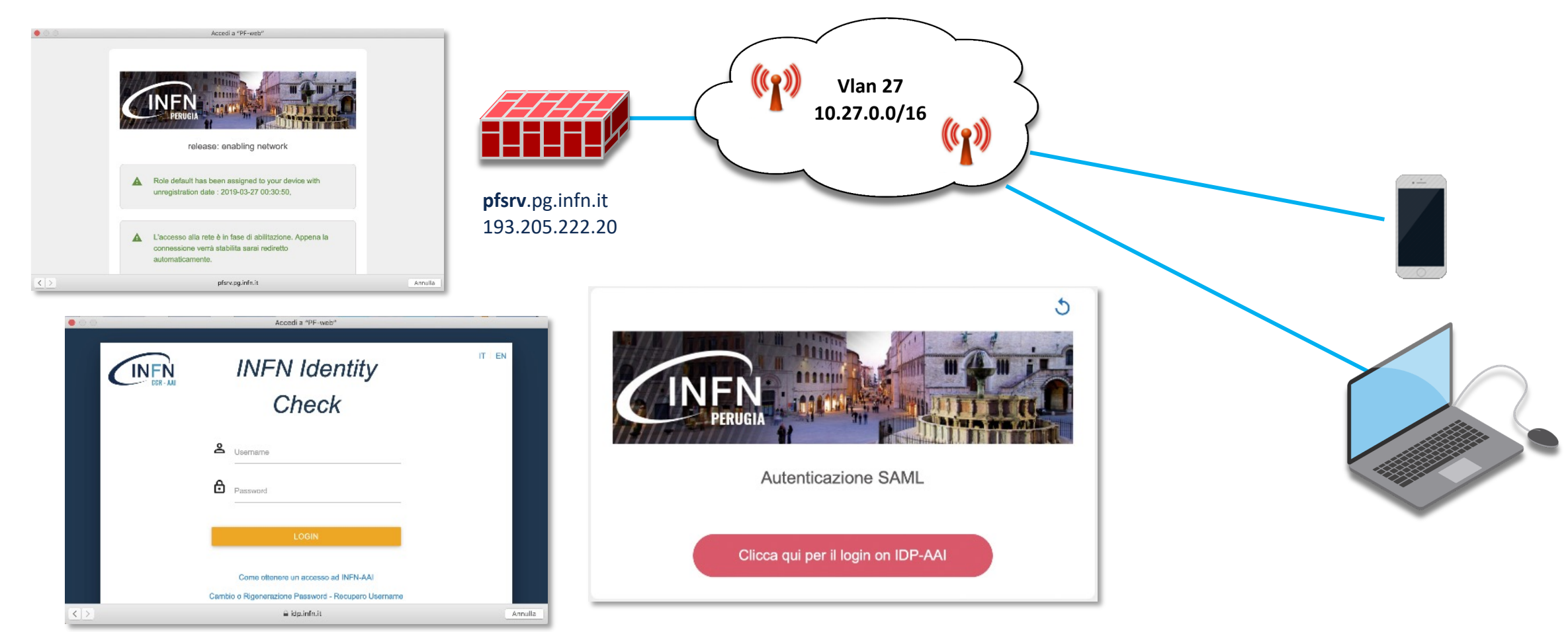

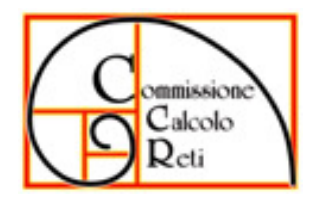

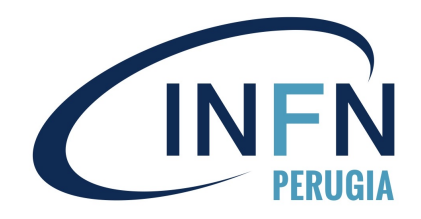

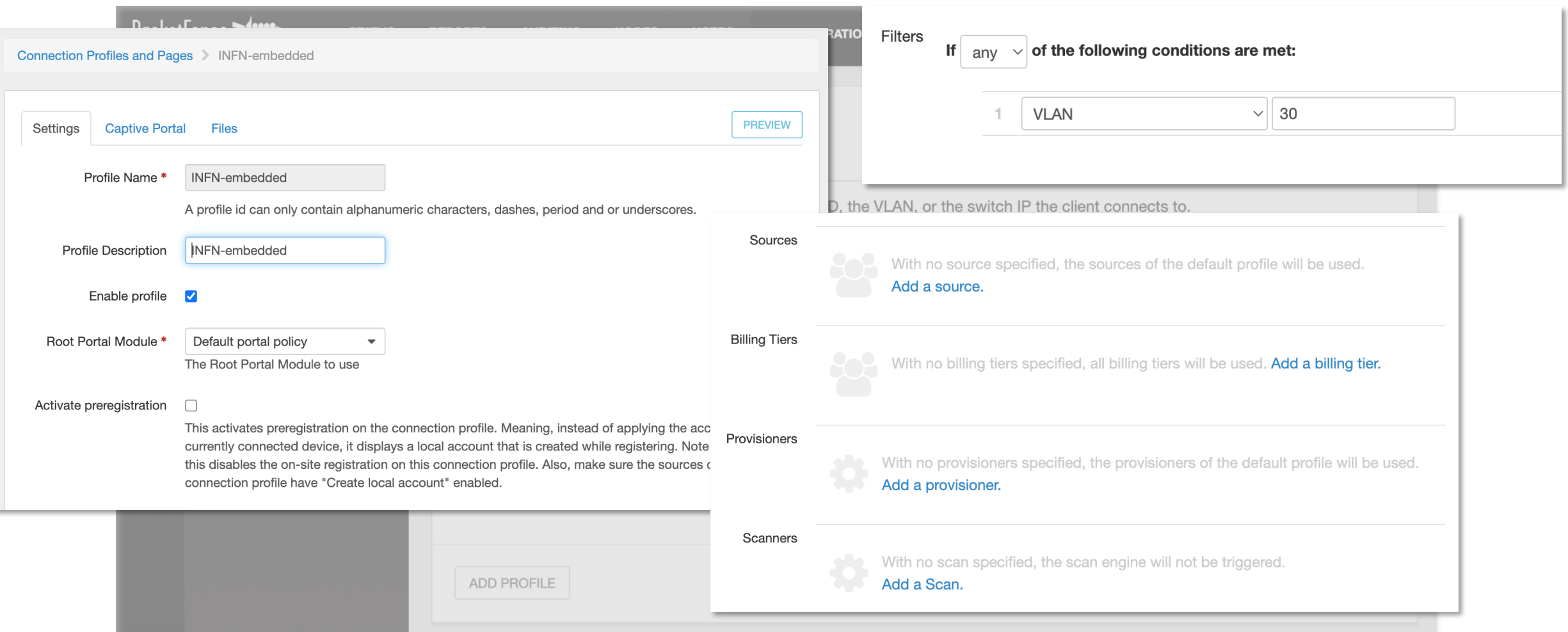

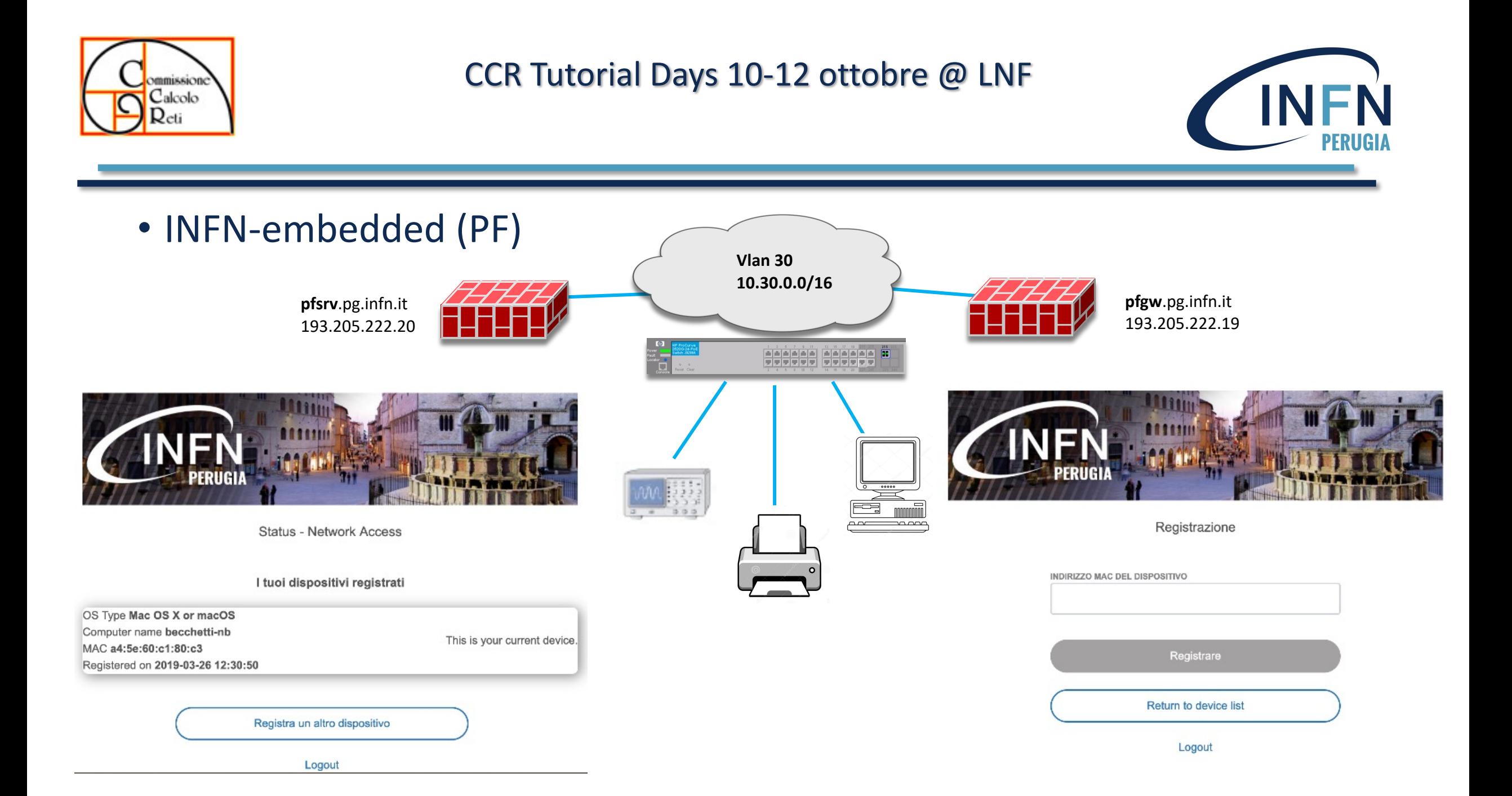

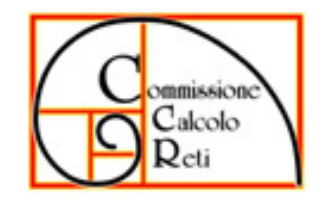

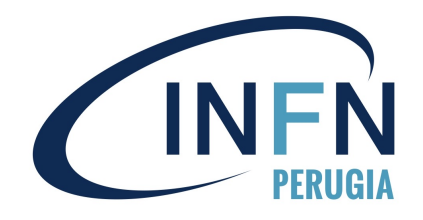

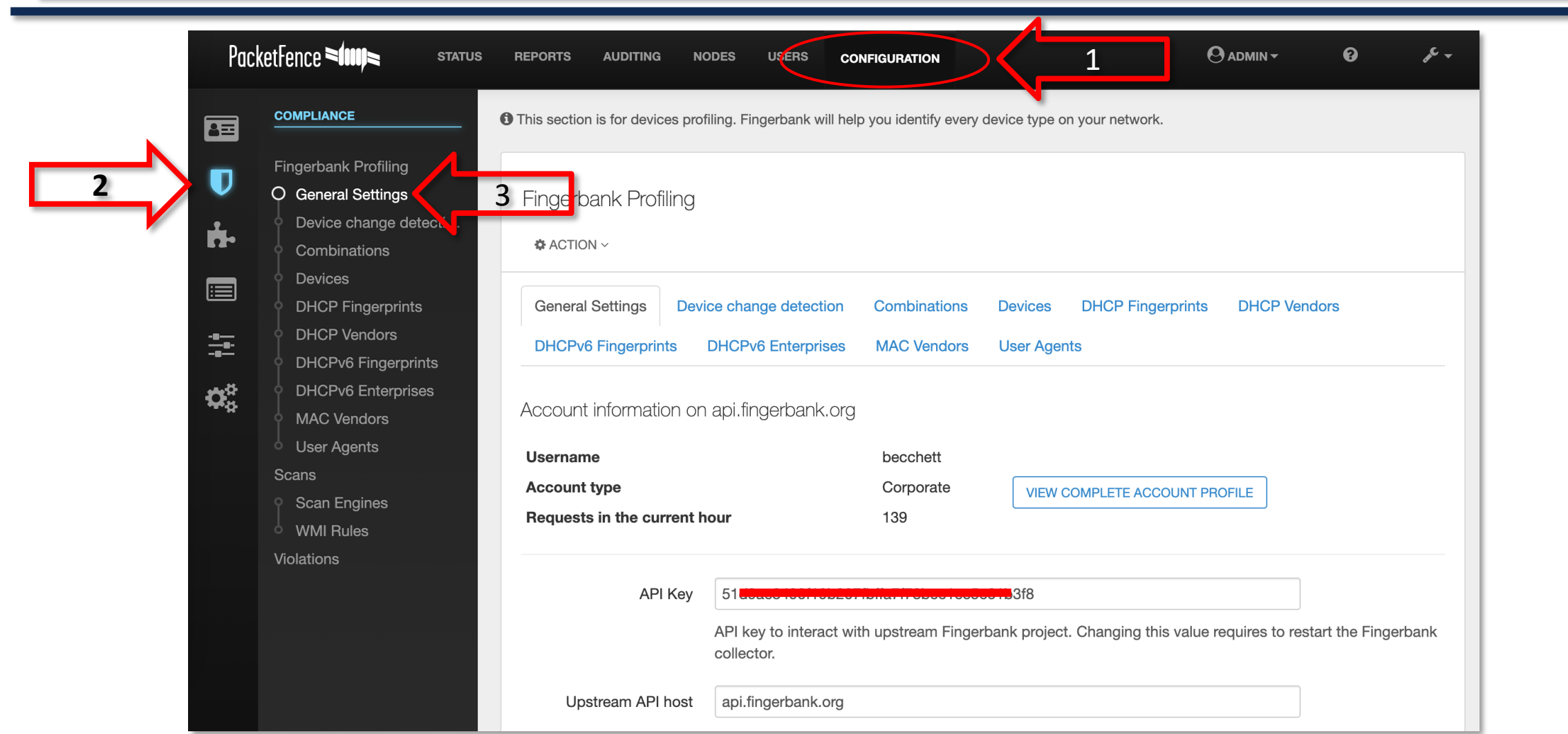

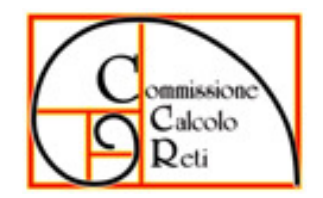

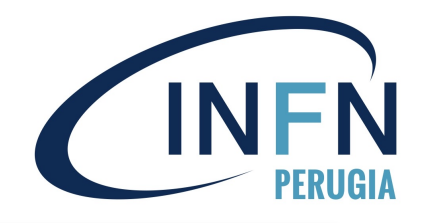

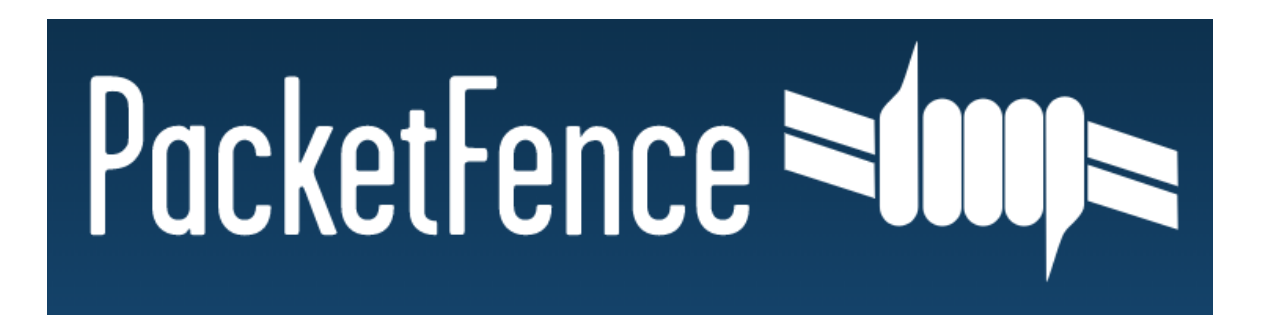

# **Integrazione Openvas/Greenbone**

- VM Centos 8, 8GB, 4 core, 30GB HDD, GVM 21.4.3
- Scansione ad ogni accesso in rete
- Profilo «INFN PG Packetfence», categorie con gravi vulnerabilità
- Tempi di scansione -> 4-10 minuti
- Rete cablata -> scansioni di tutti i dispositivi
- Rete wifi -> scansione di MacOSX, Windows e Linux
- Report via mail (pdf)
- nessun accesso da remoto (ssh o altro)

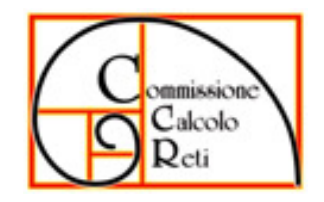

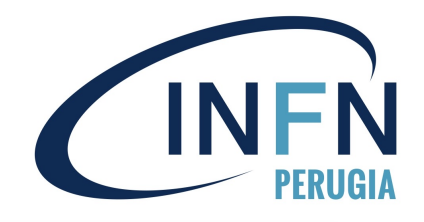

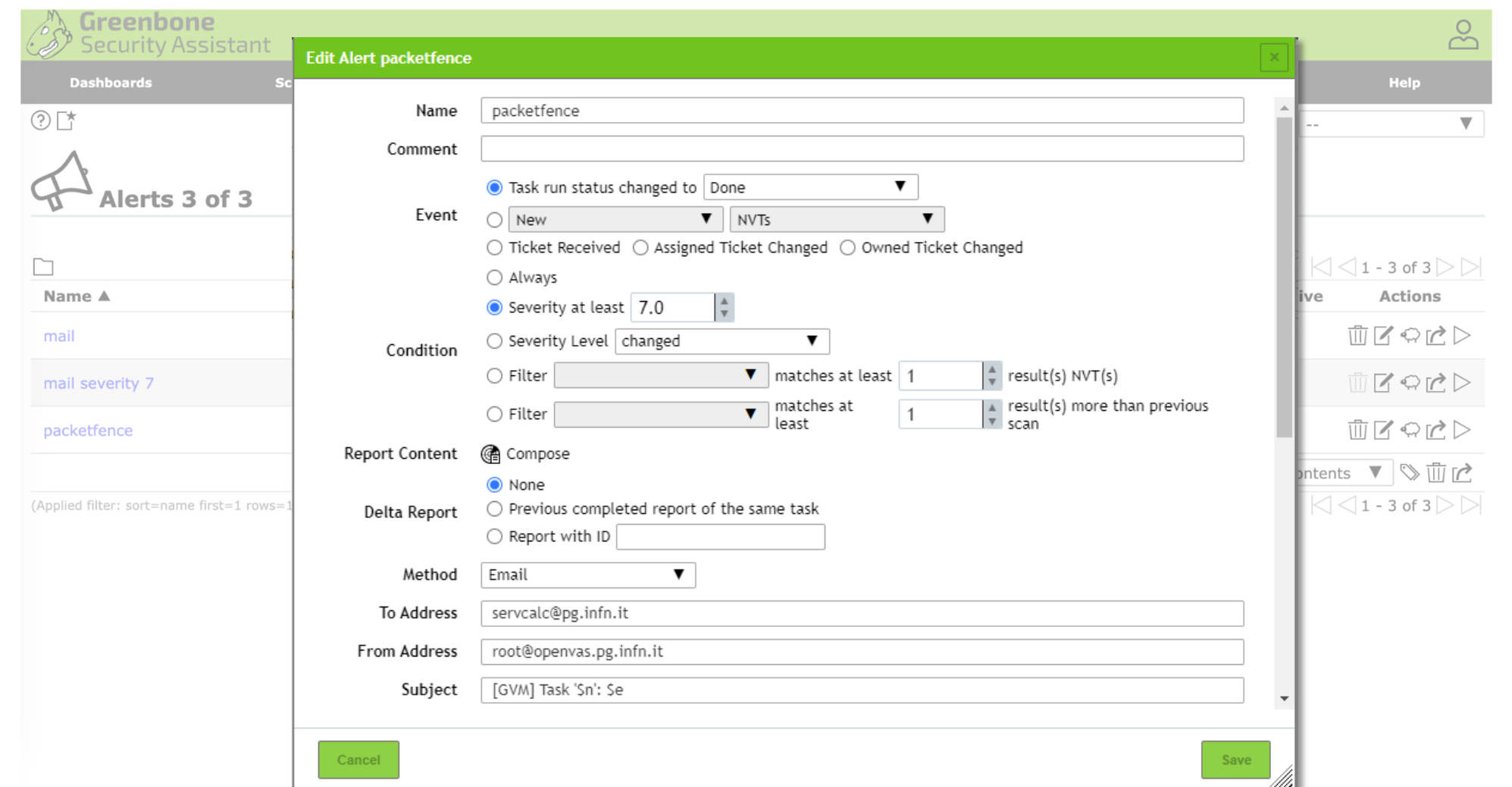

Greenbone Security Assistant (GSA) Copyright (C) 2009-2021 by Greenbone Networks GmbH, www.greenbone.net

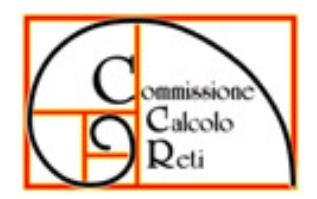

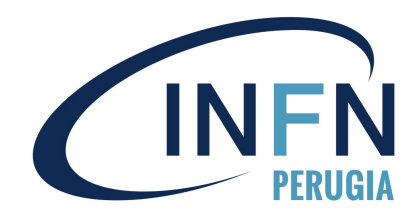

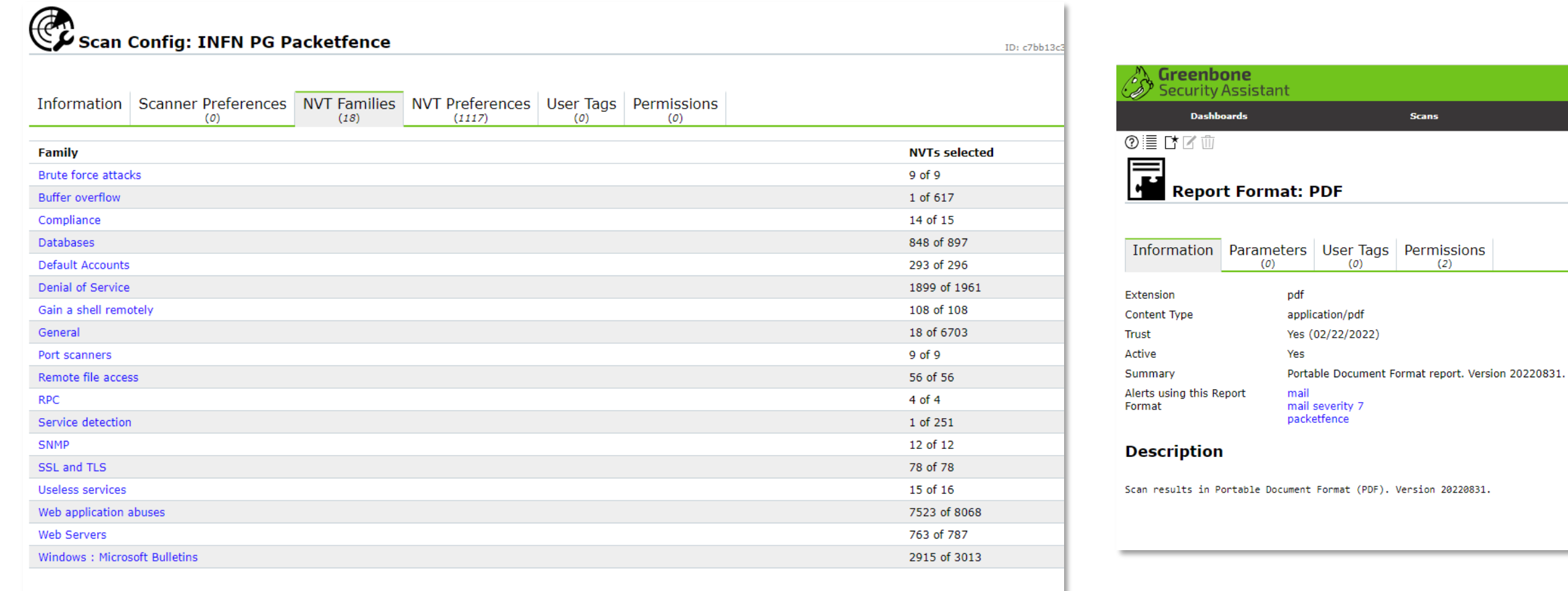

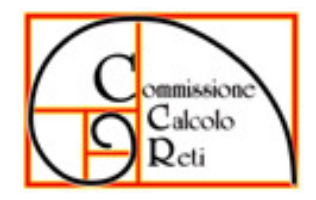

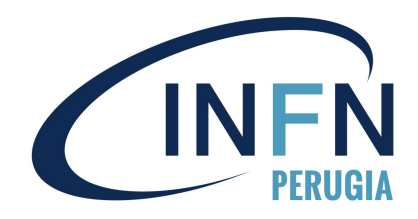

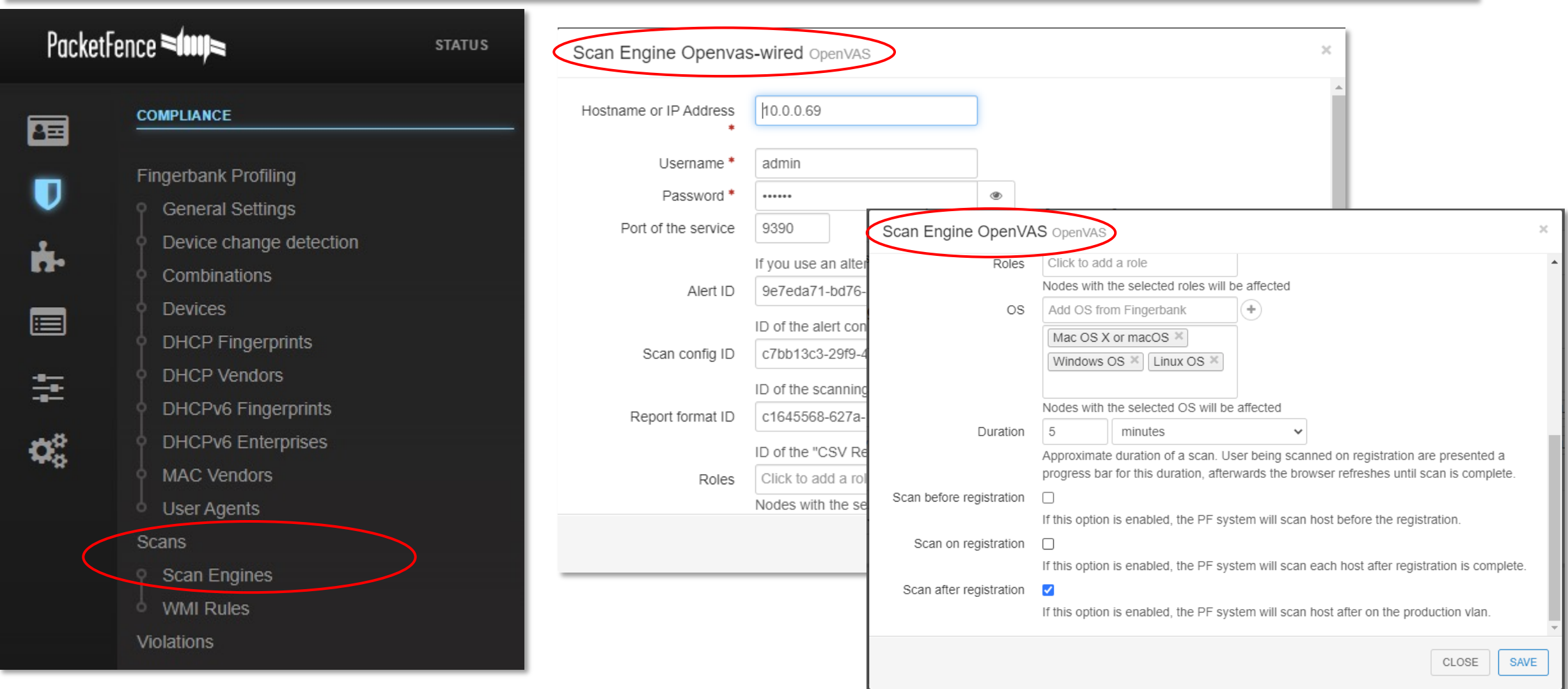

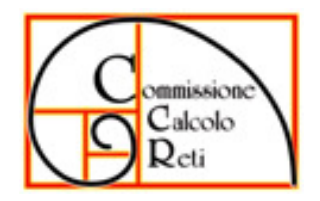

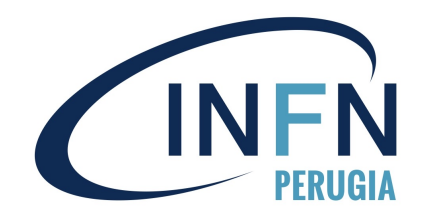

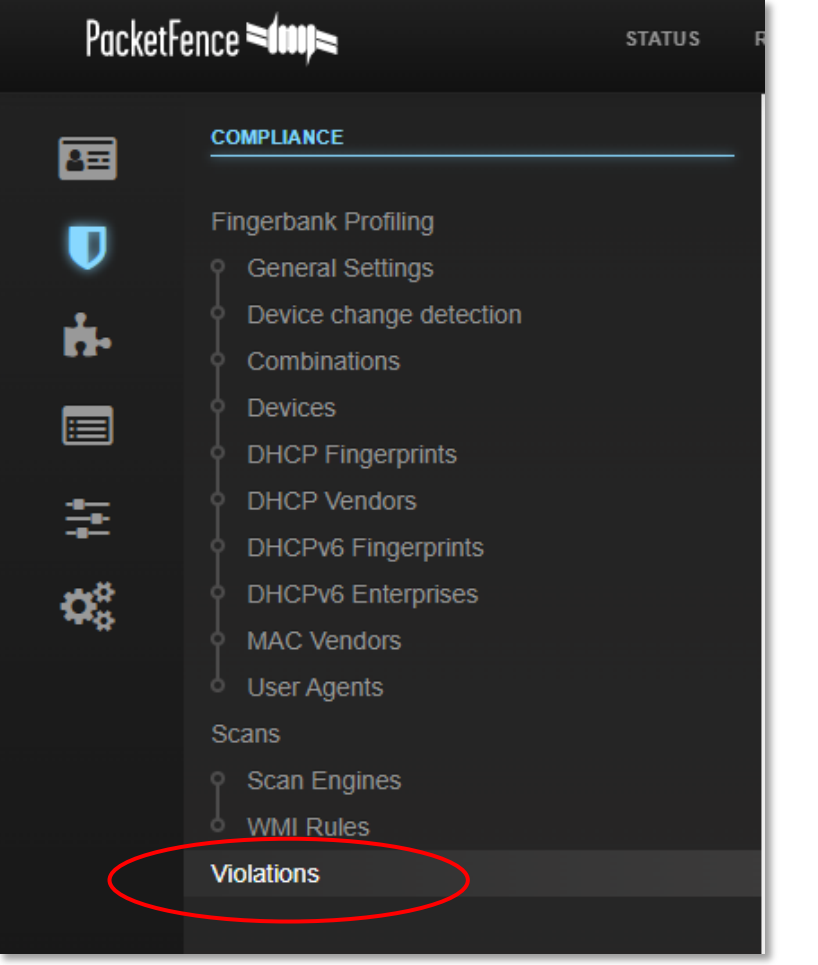

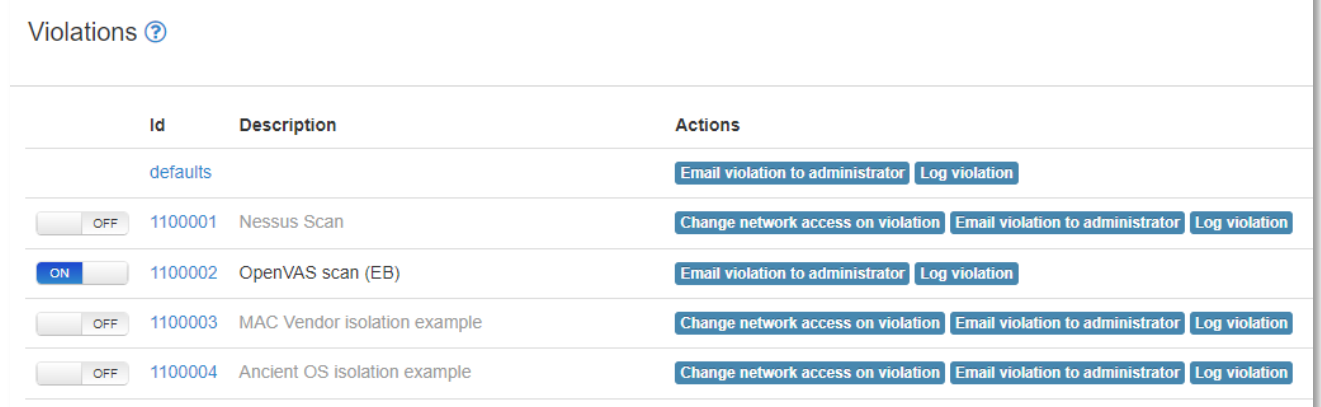

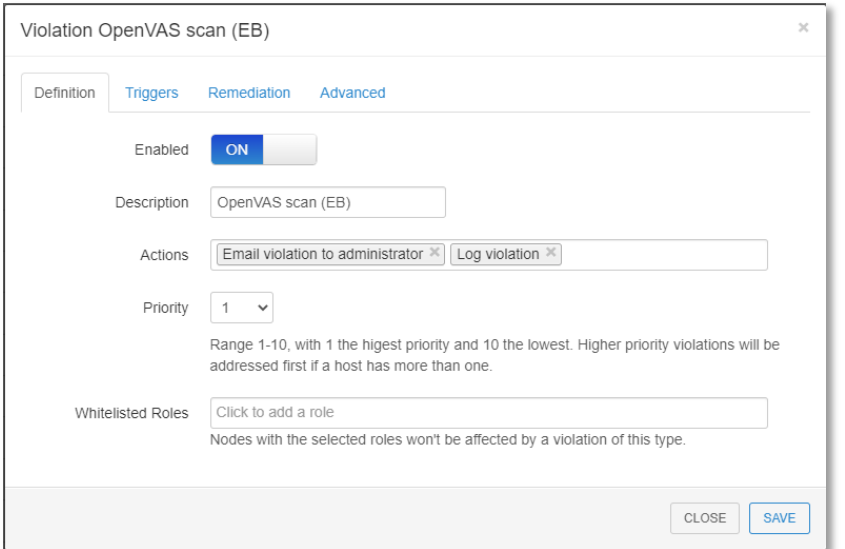

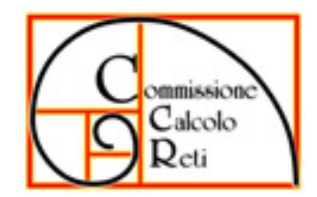

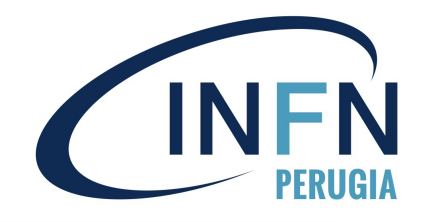

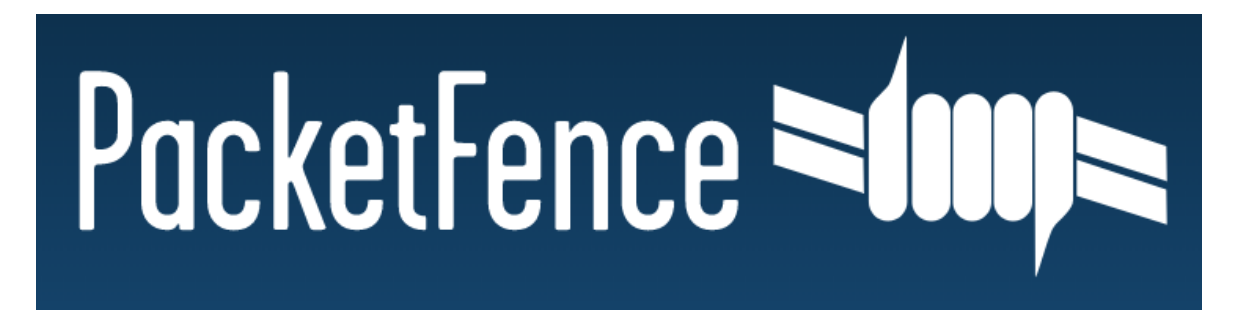

# **Integrazione IDS Suricata**

- Virtual machine
- Controllo flussi di traffico
- Identificazione P2P e TOR
- Notifica tramite mail

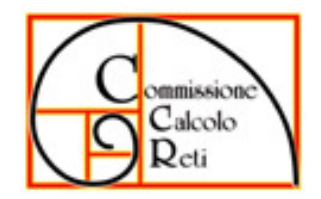

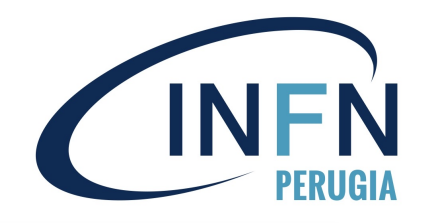

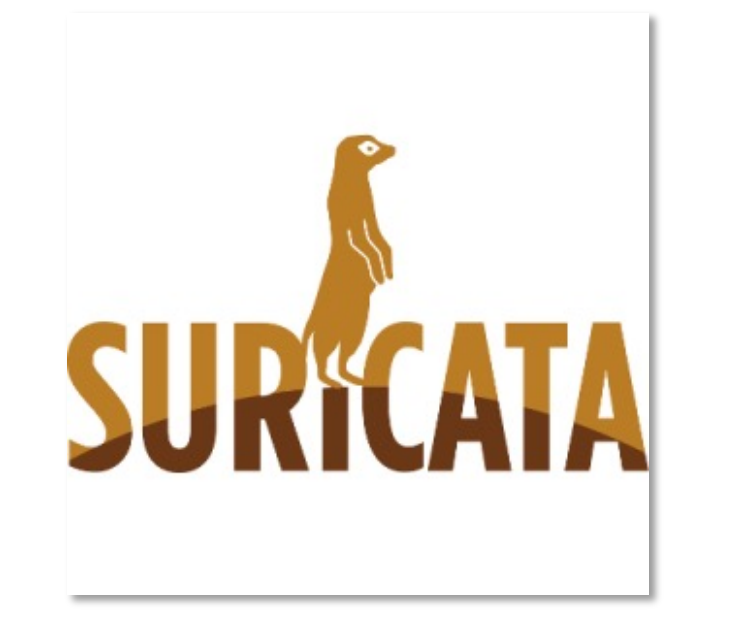

#### IDS Server

- Macchina virtuale CentOS 7, 4 core, 8GB Ram, 30GB HDD, 2 schede di rete (management e controllo traffico);
- Suricata 6.0.4 , installato dai sorgenti;
- Regole per P2P e TOR aggiornate tramite cron;
- Log inviati al server Packetfence tramite syslog e memorizzati su file system;
- VM in esecuzione nello stesso hypervisor di Packetfence e Gateway reti nascoste

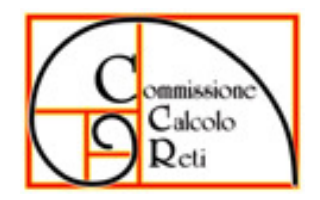

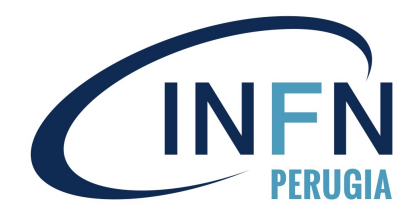

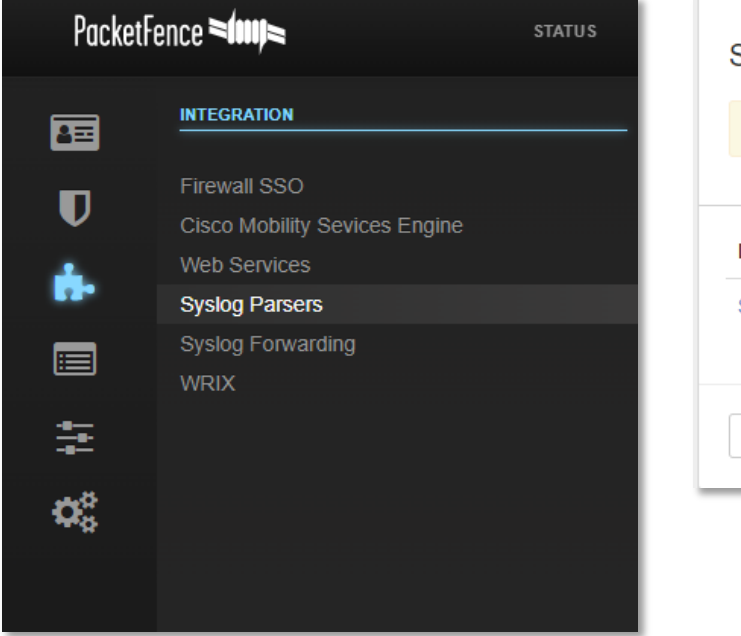

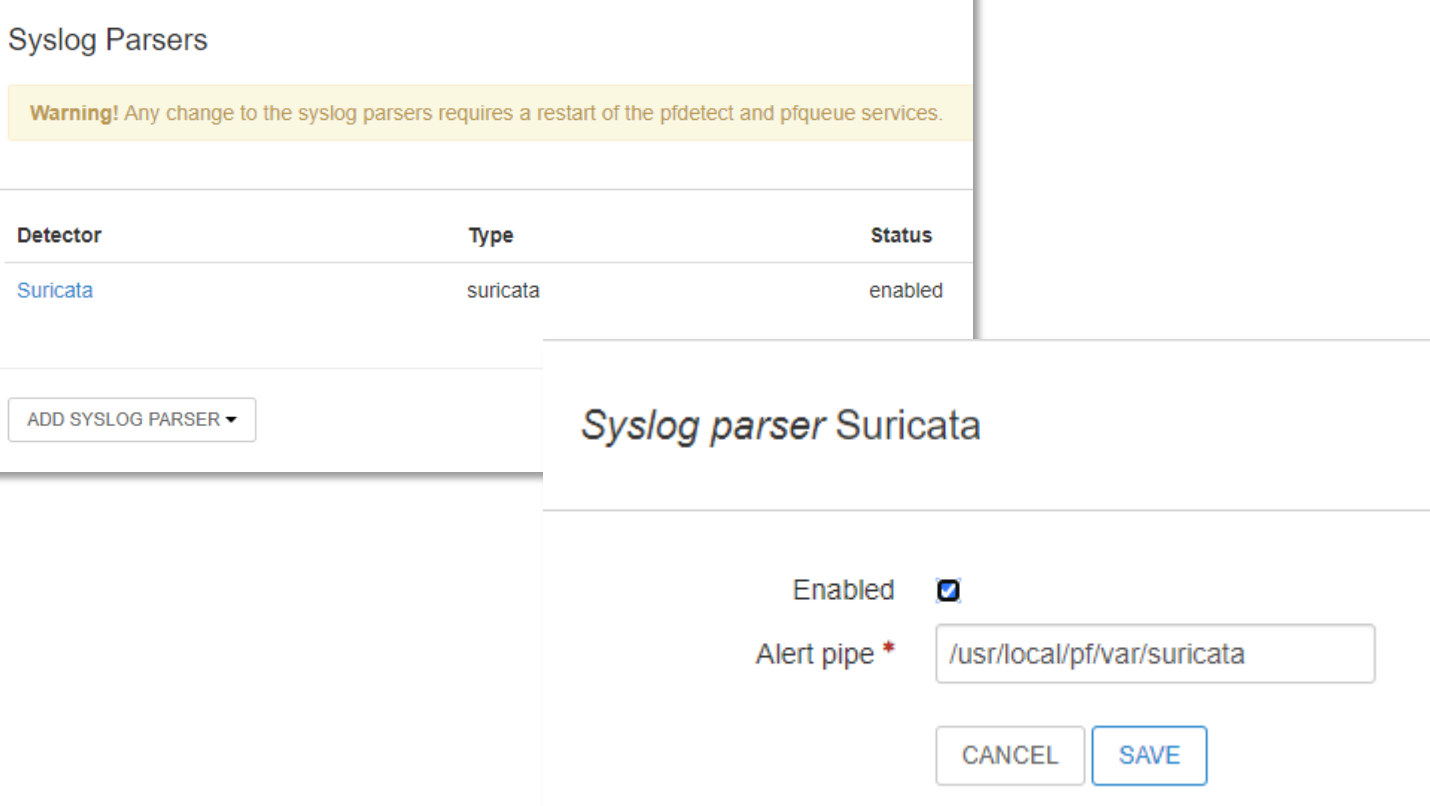

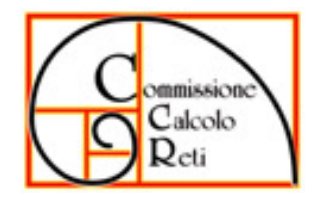

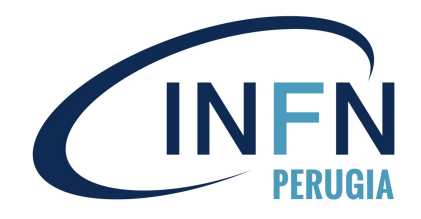

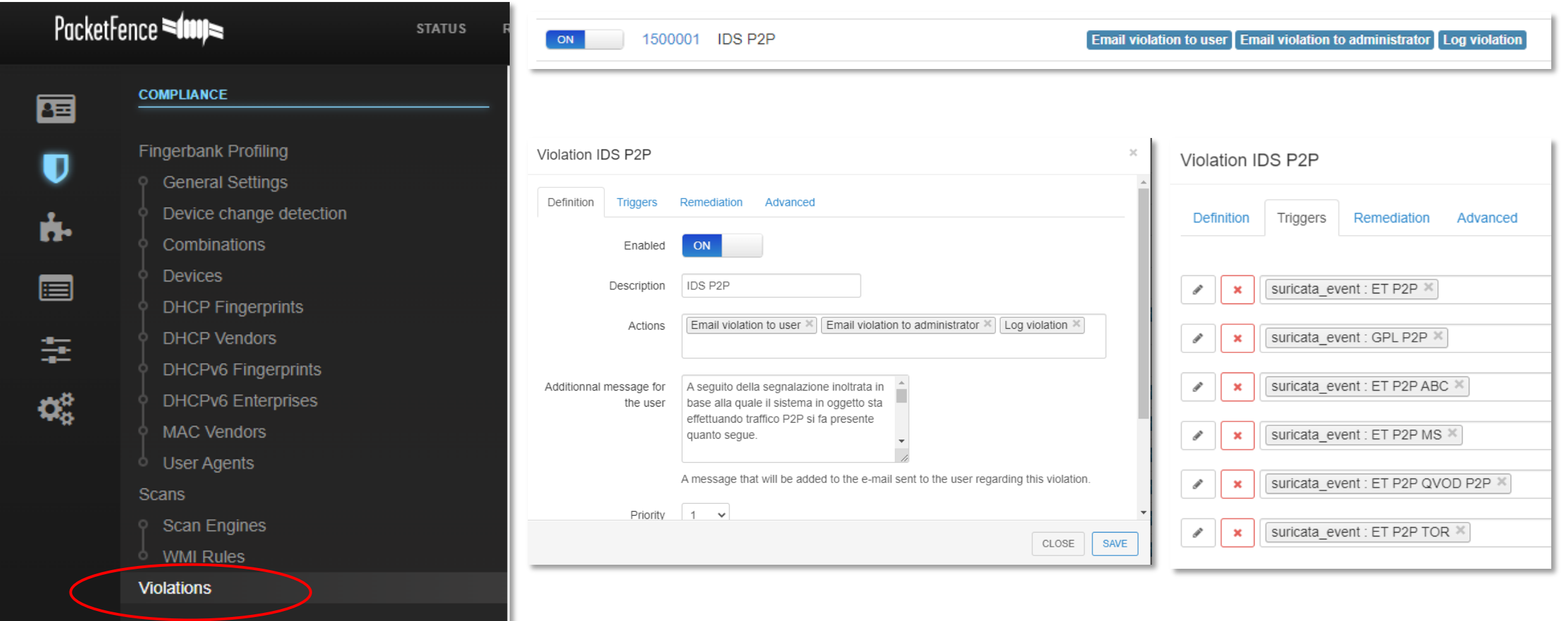

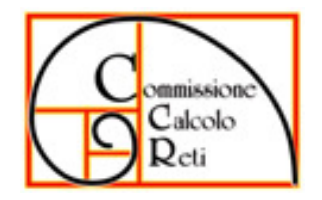

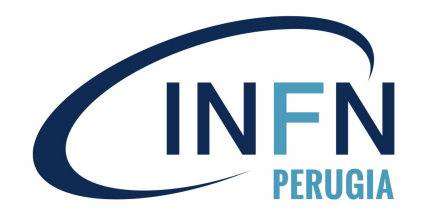

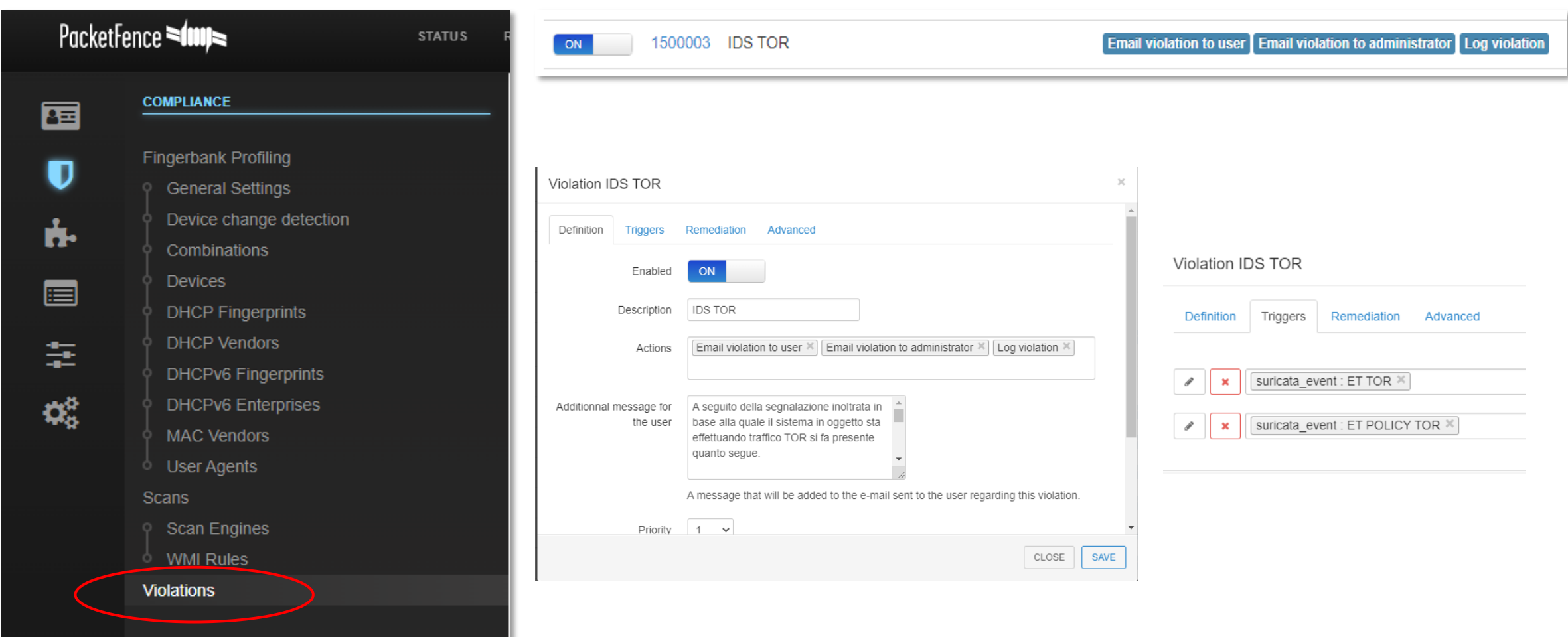

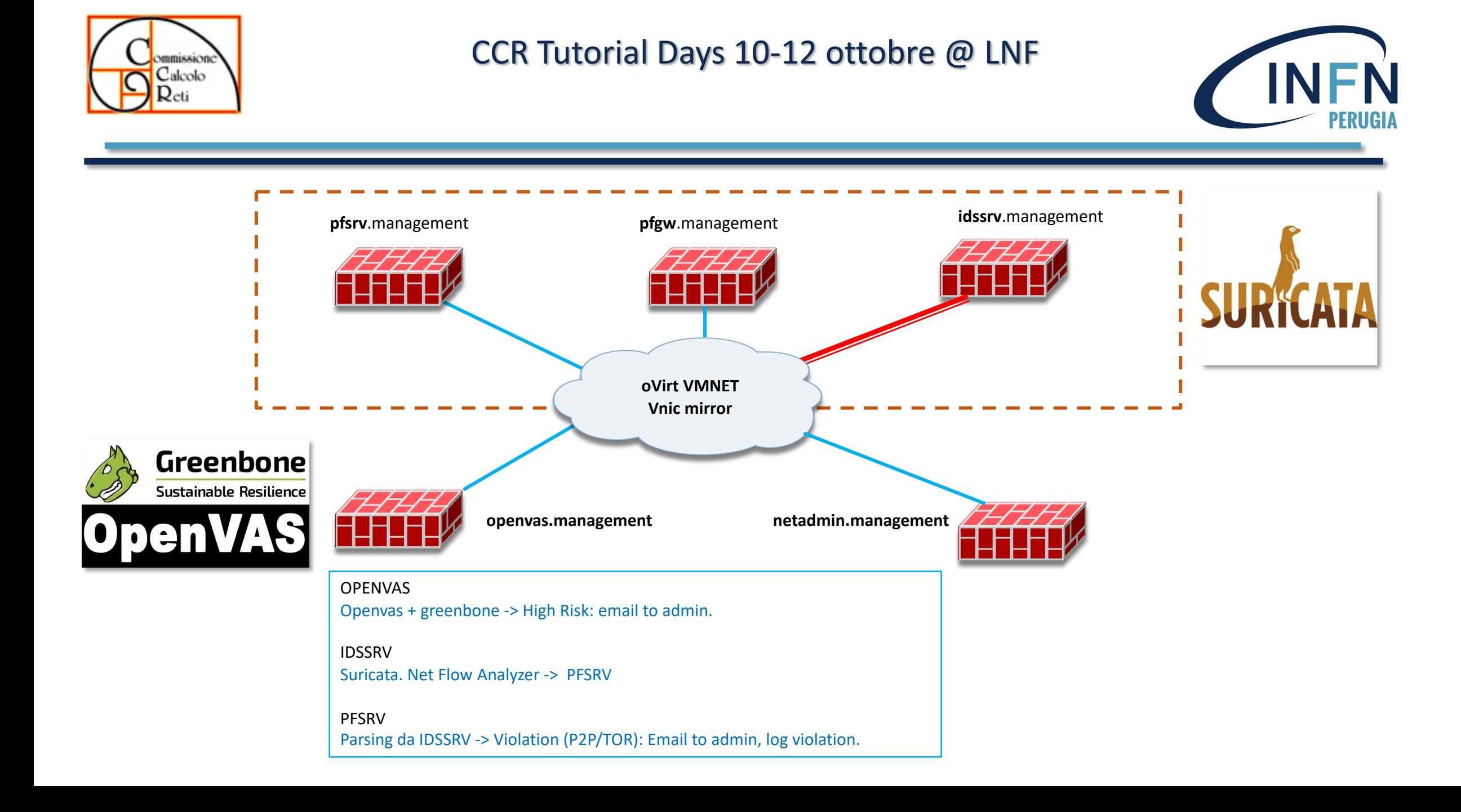

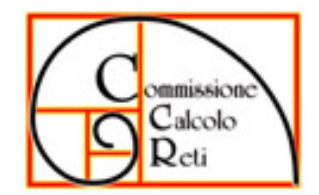

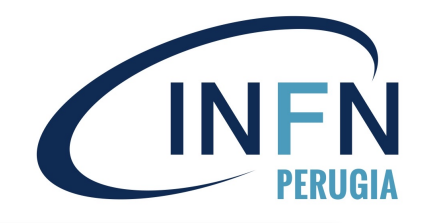

# PacketFence

# **Smartphone/Tablet**

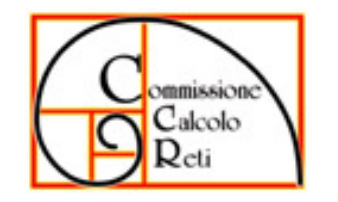

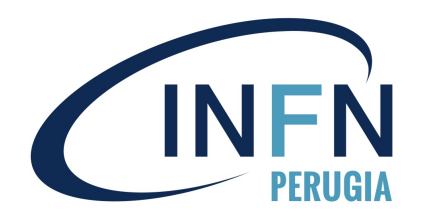

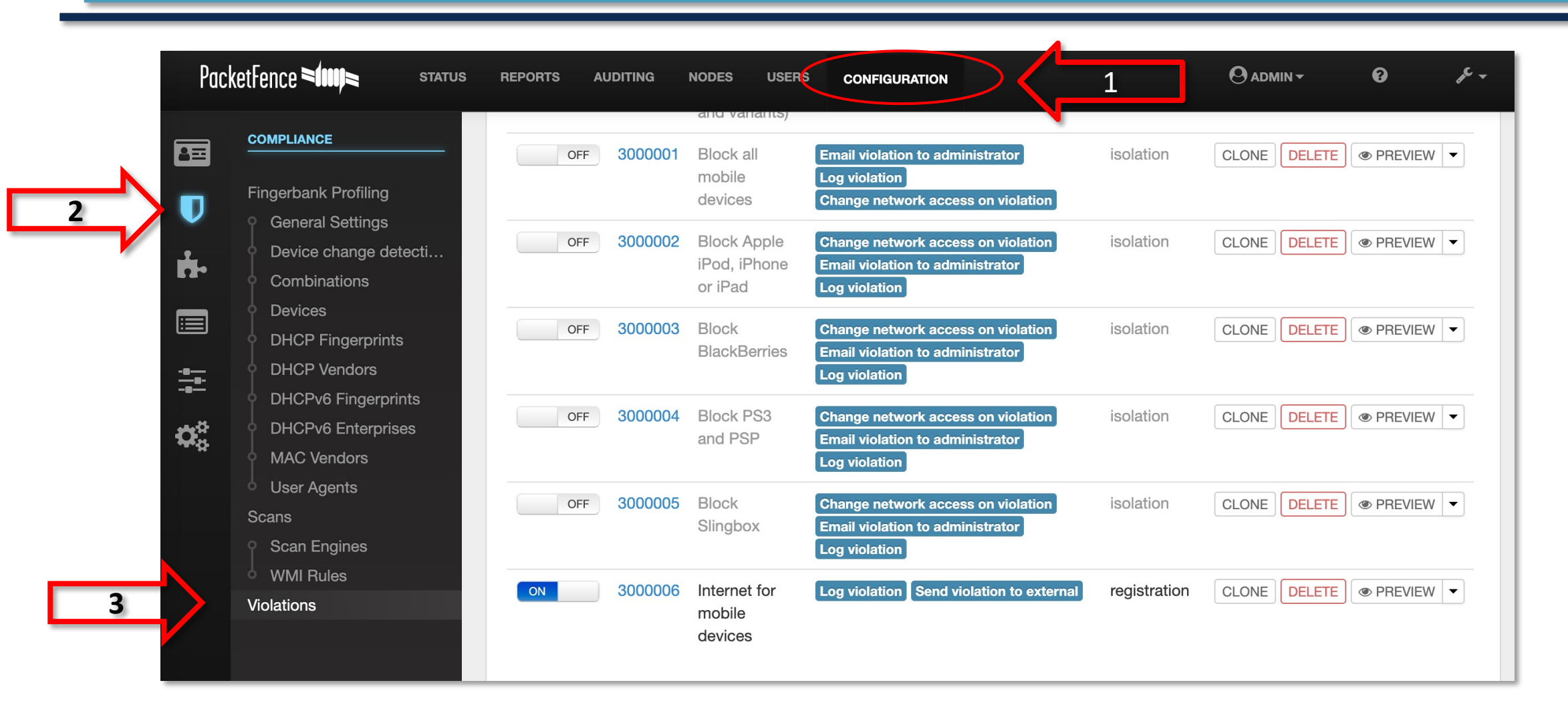

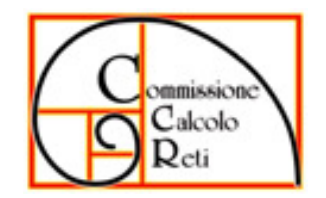

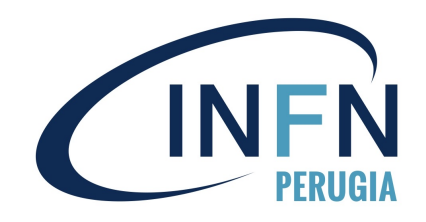

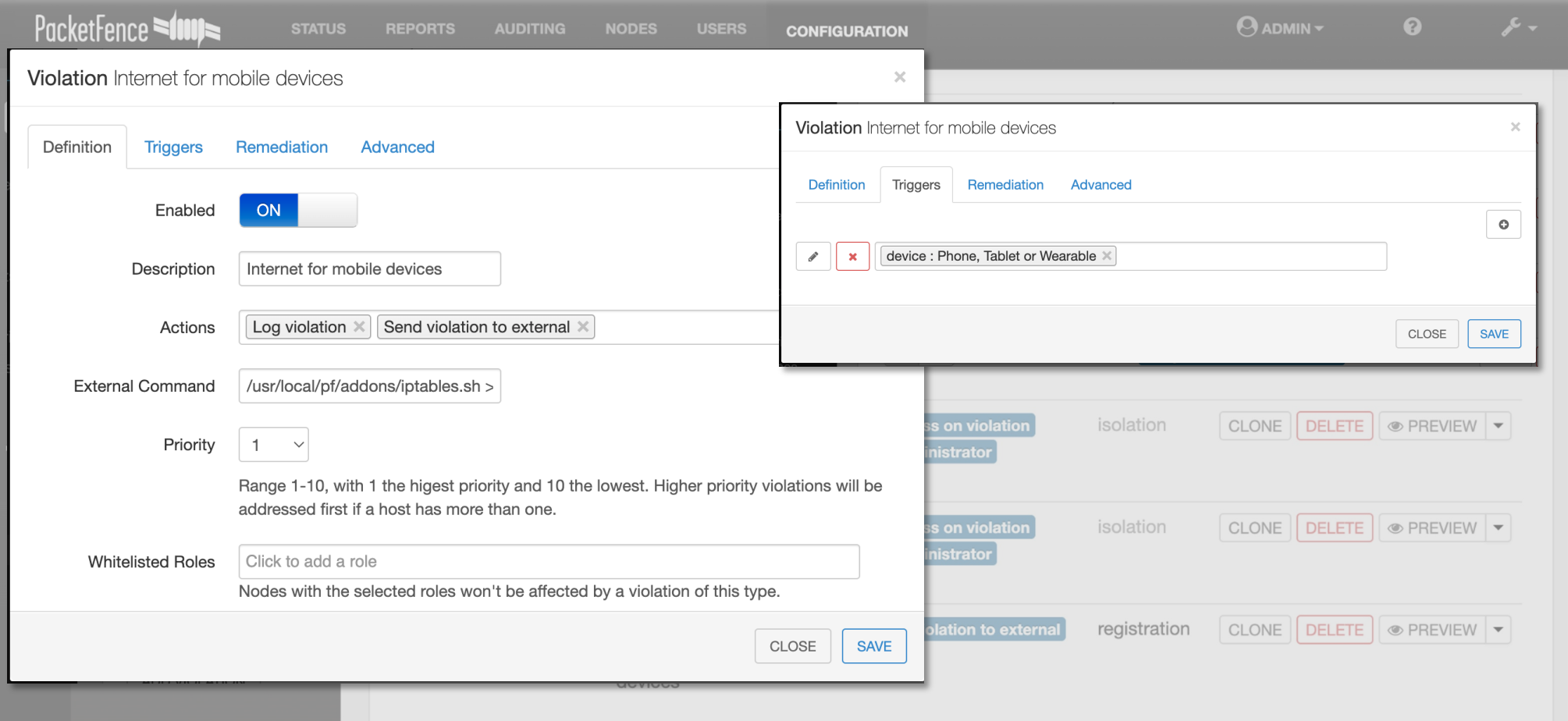

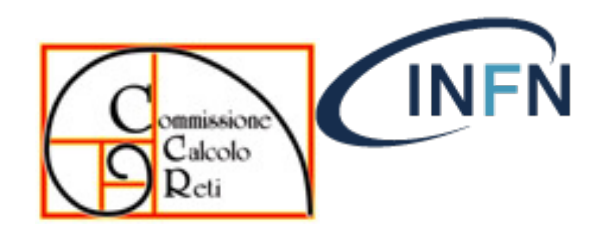

#### INFN Sezione di Perugia – Sistema di Accesso in Rete

 $\P$  Proprietà - Ethernet

Rete

Autenticazione Condivisione

PERUGIA

 $\times$ 

#### Client con Autenticazione 802.1x per rete cablata: Linux, Macosx e Windows

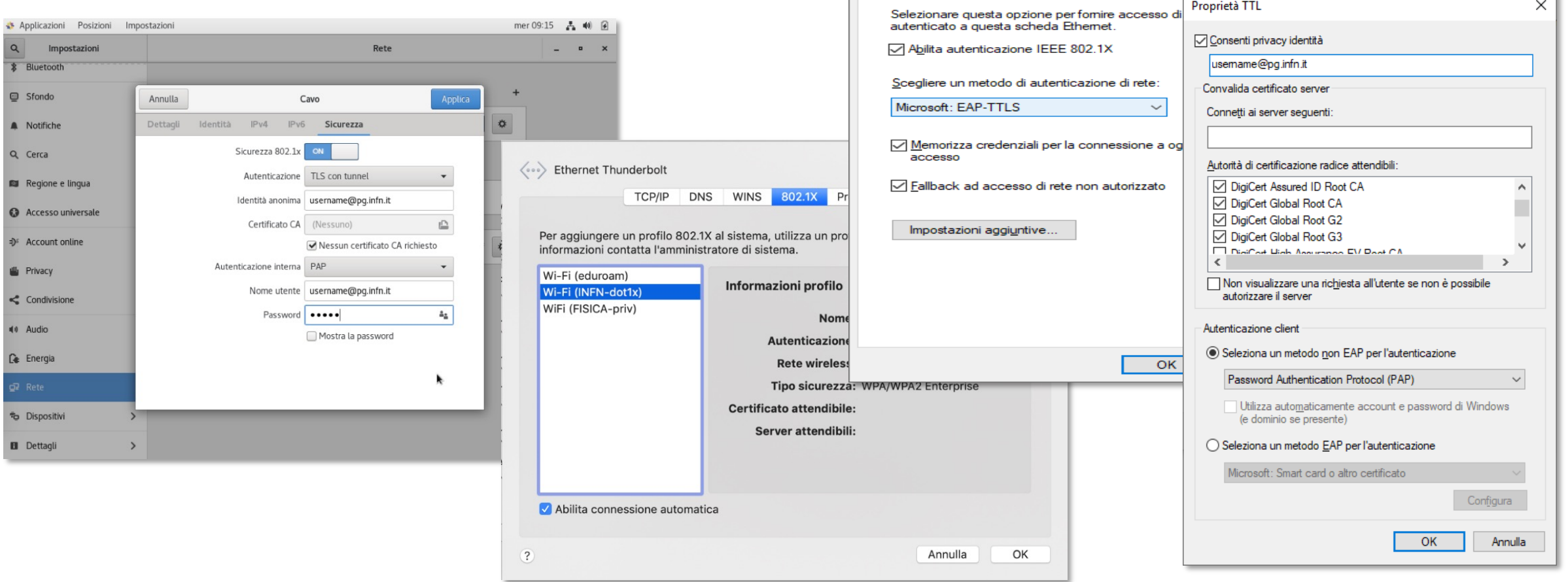

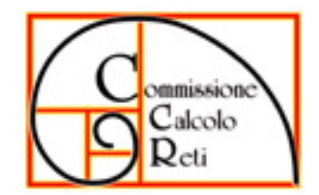

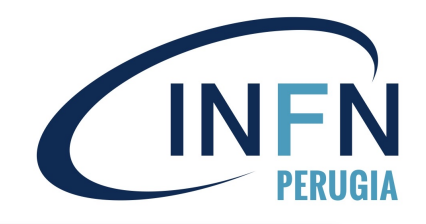

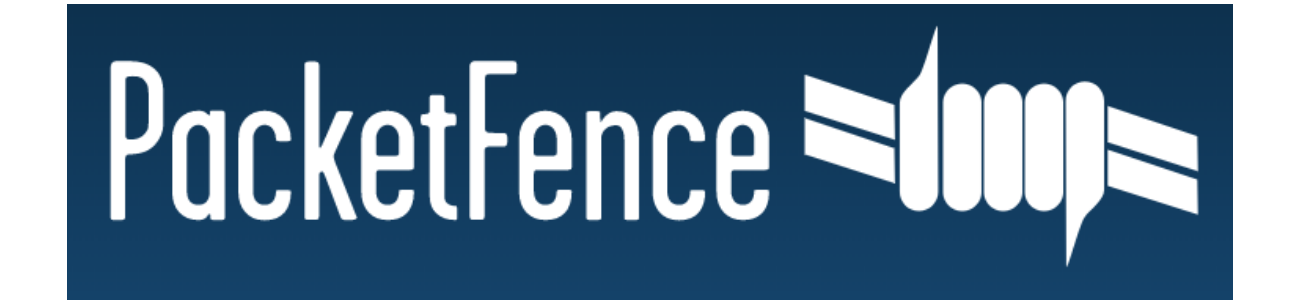

# **Dashboard**

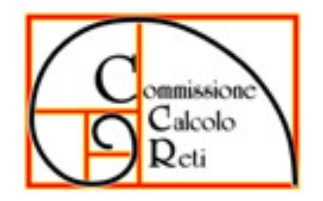

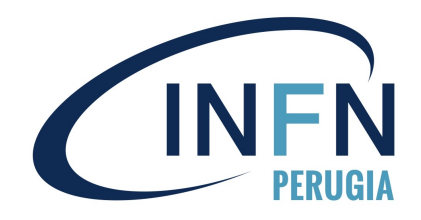

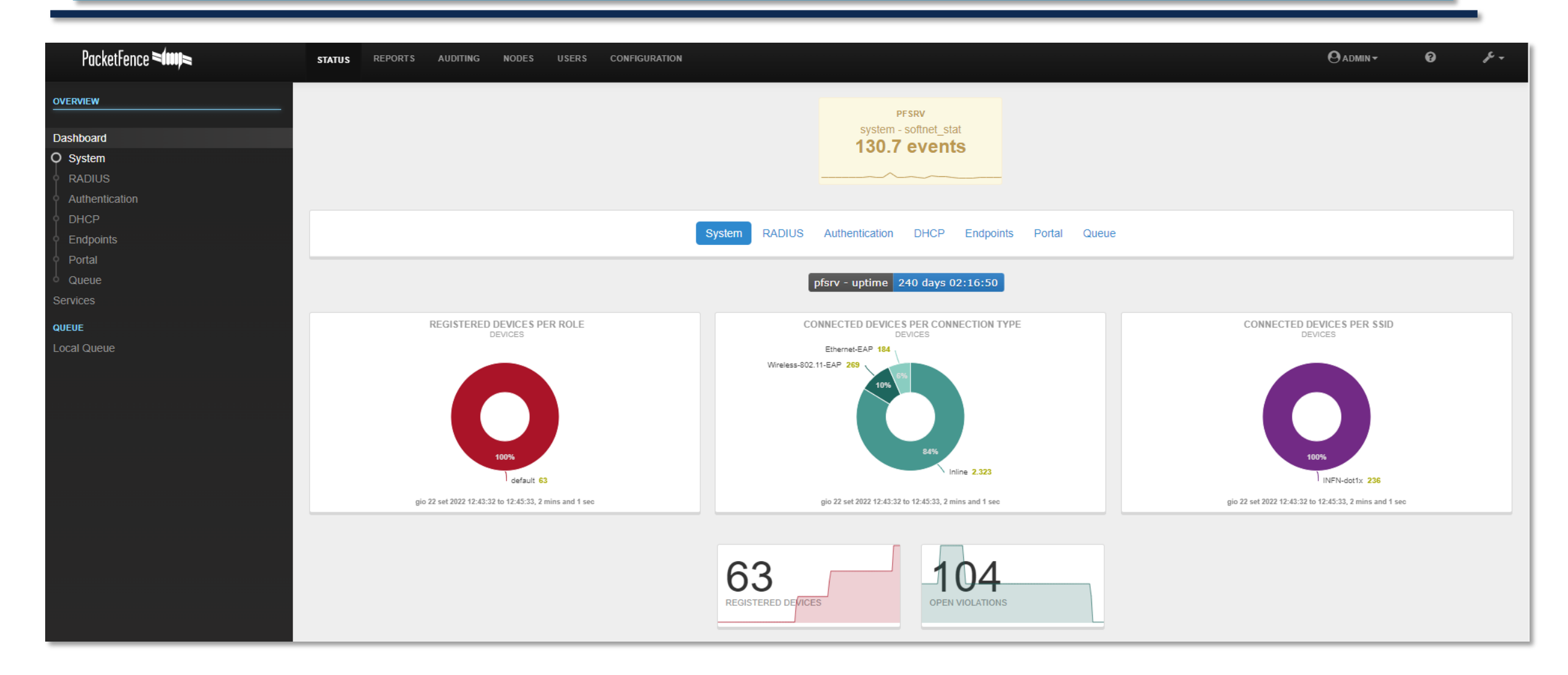

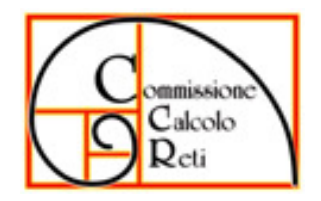

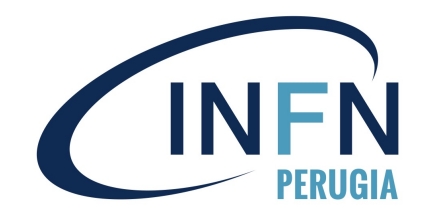

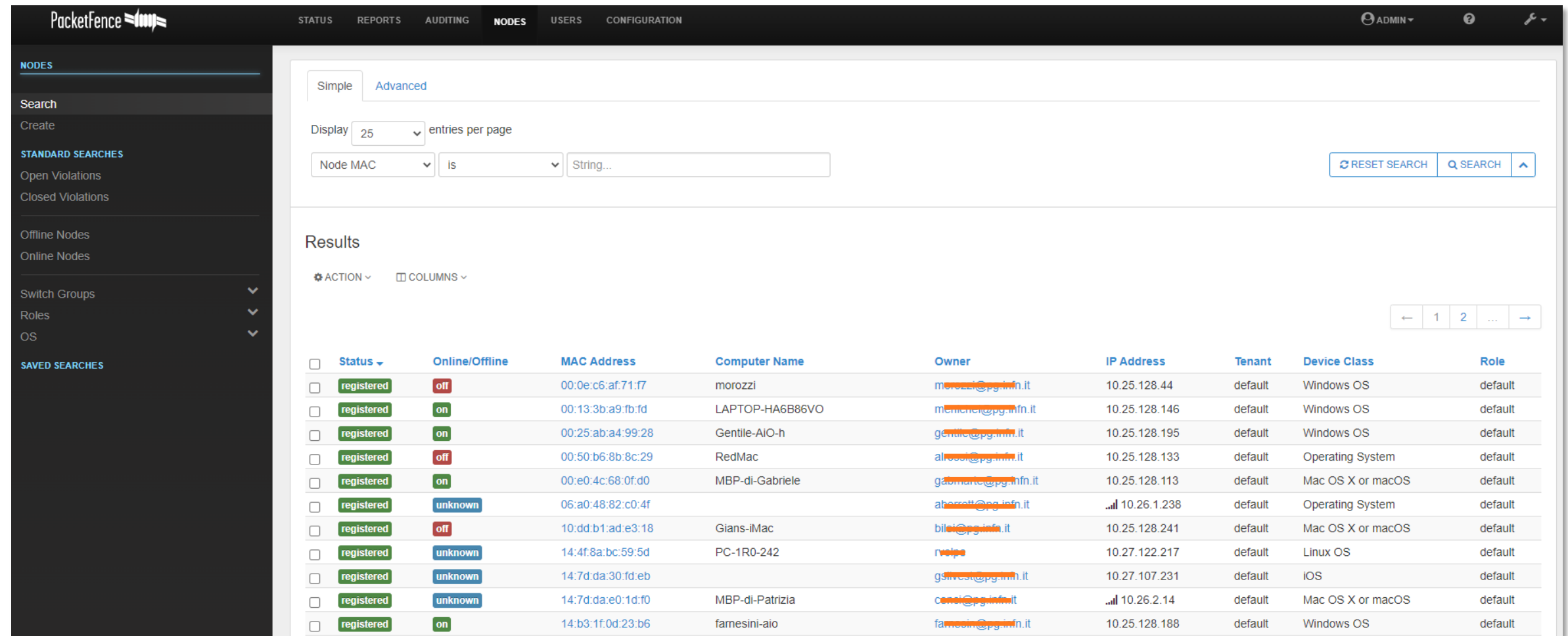

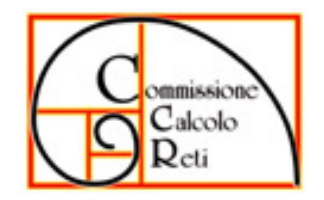

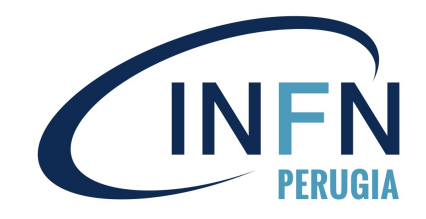

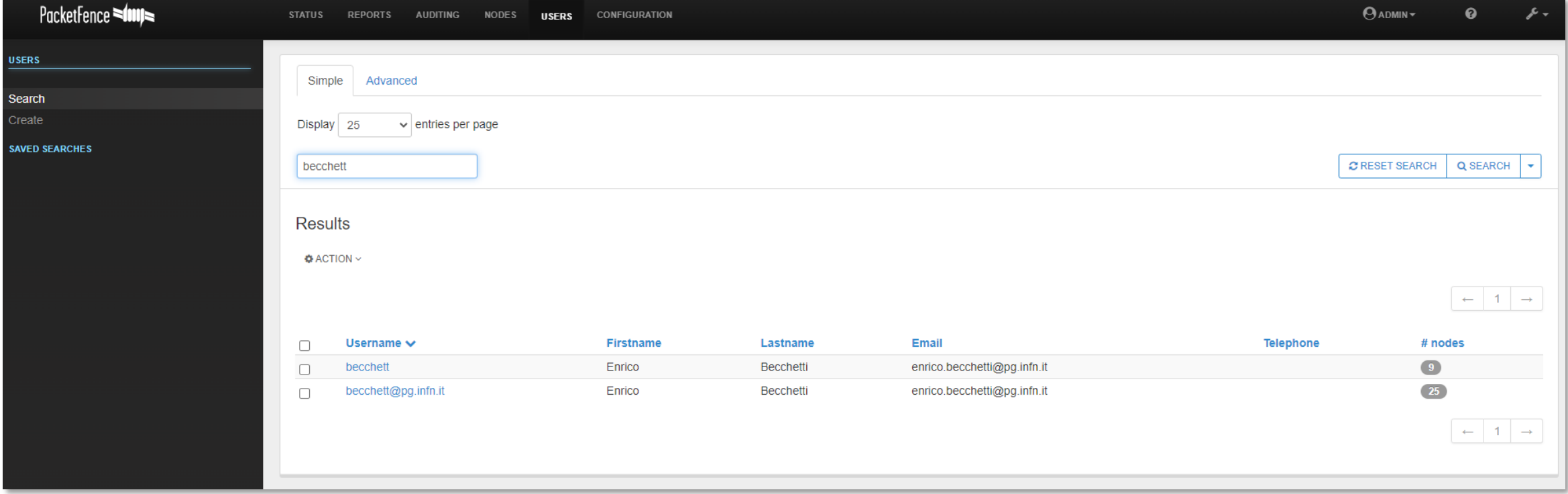

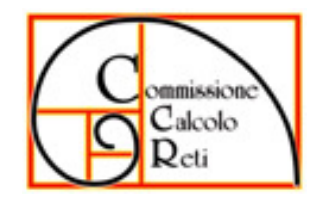

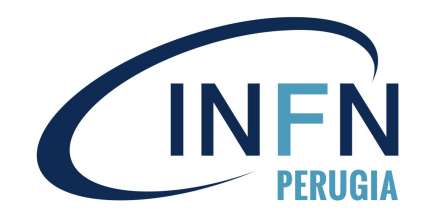

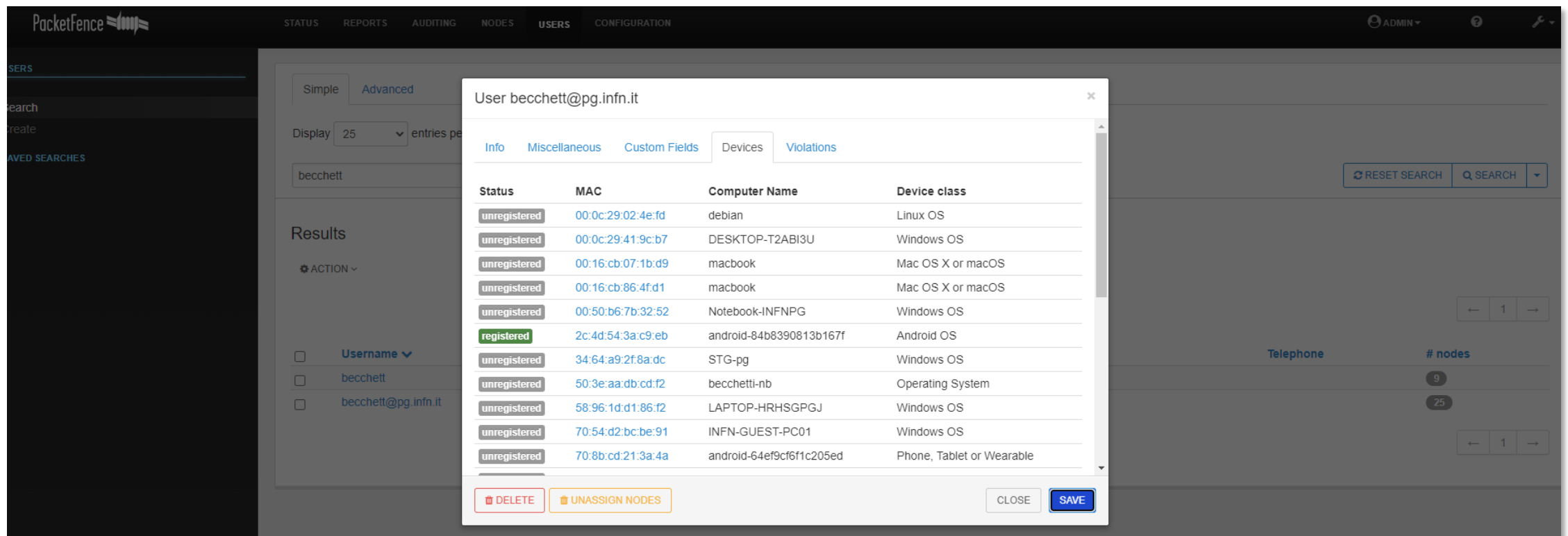

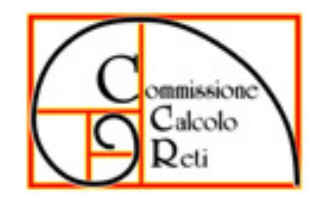

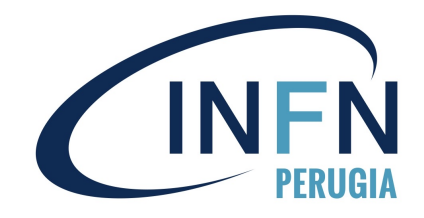

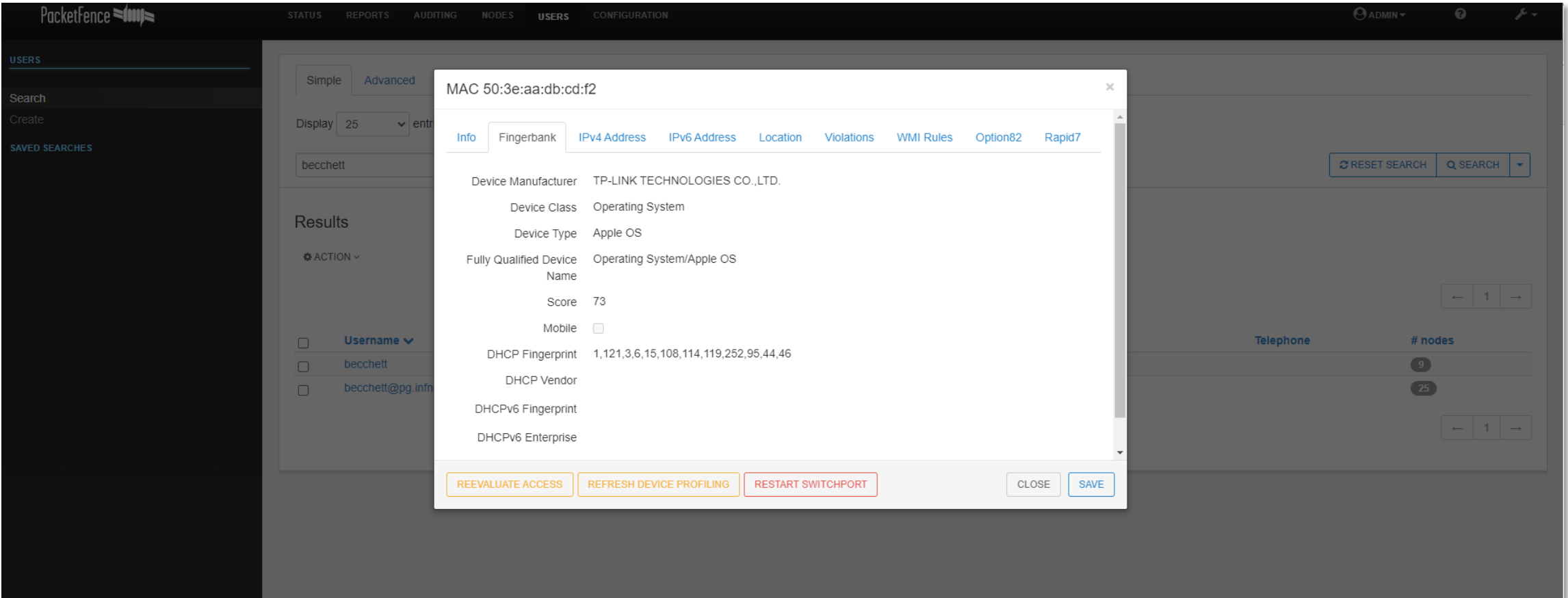

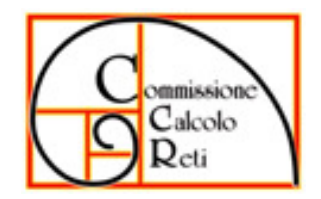

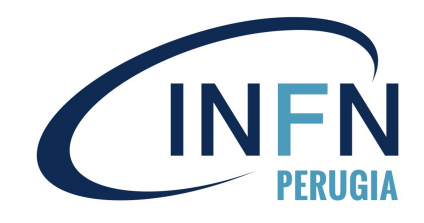

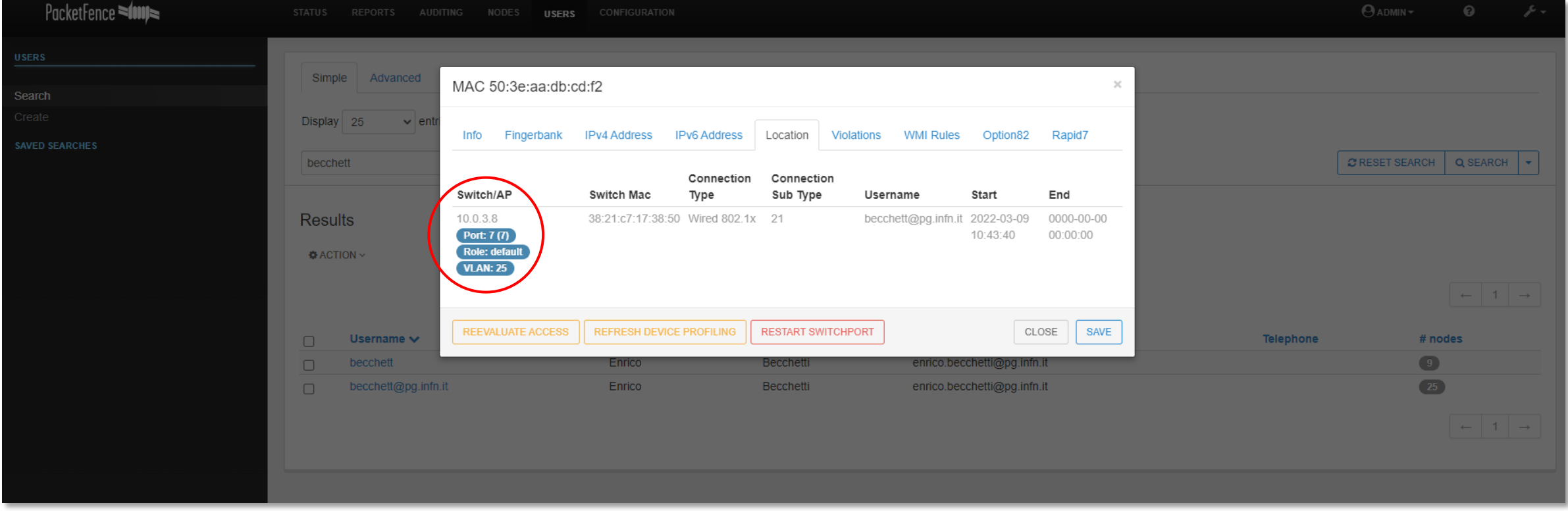

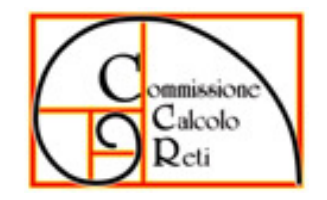

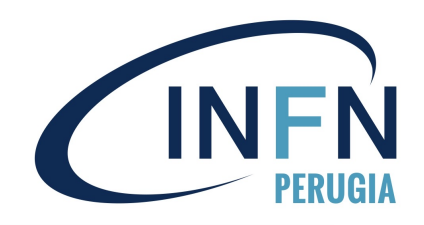

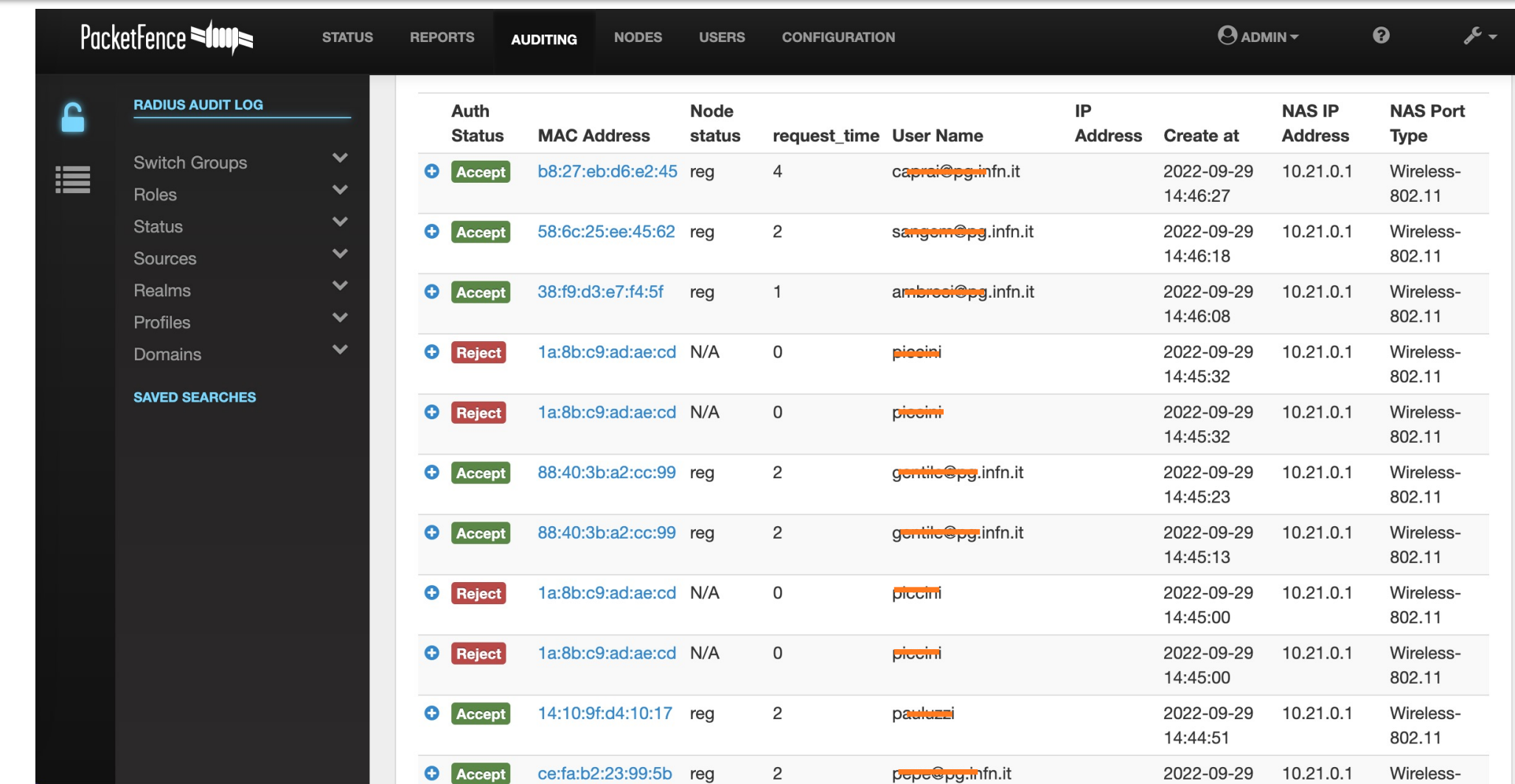

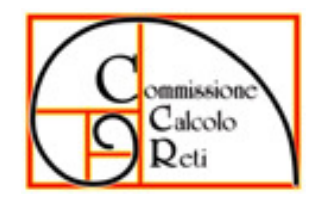

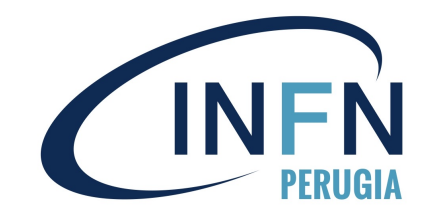

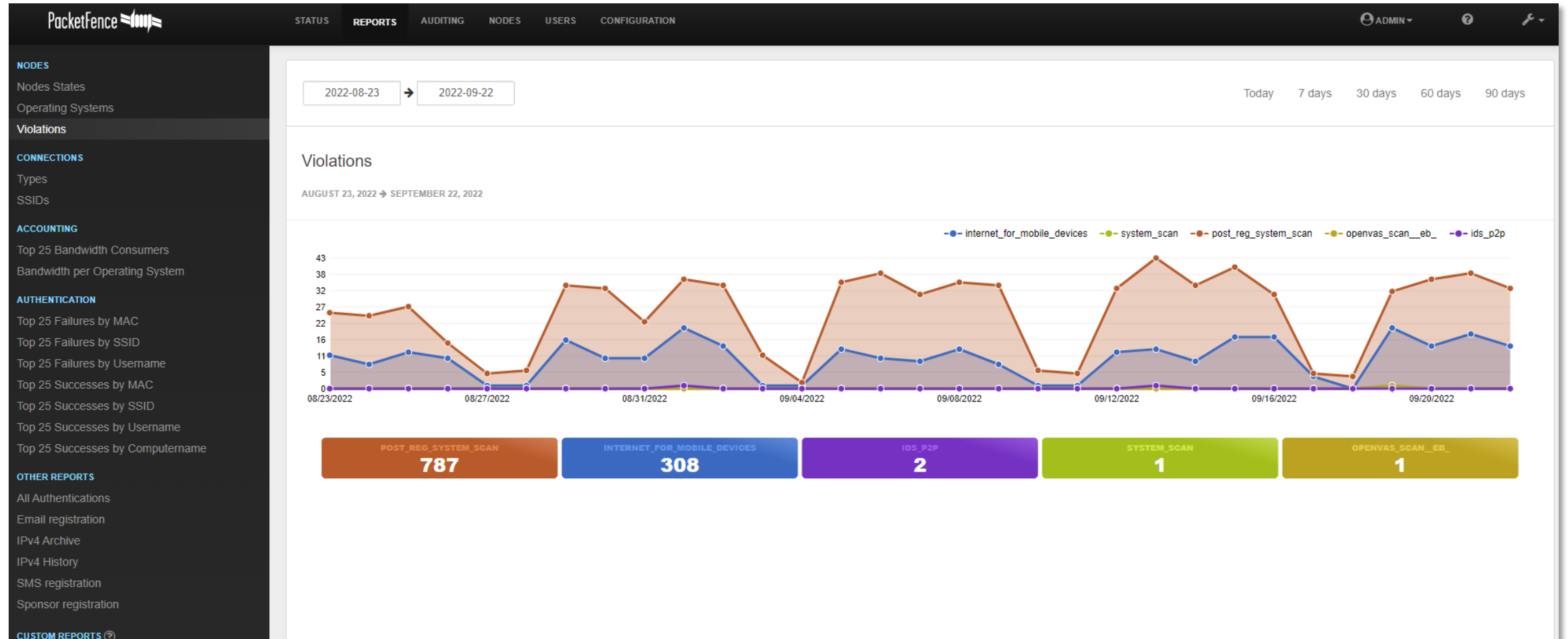

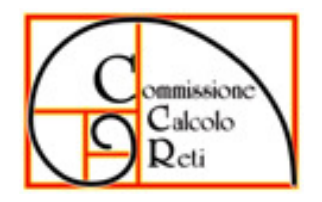

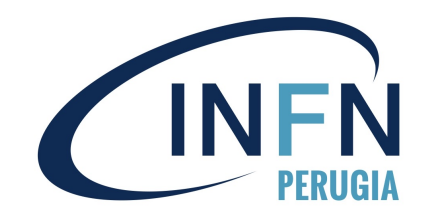

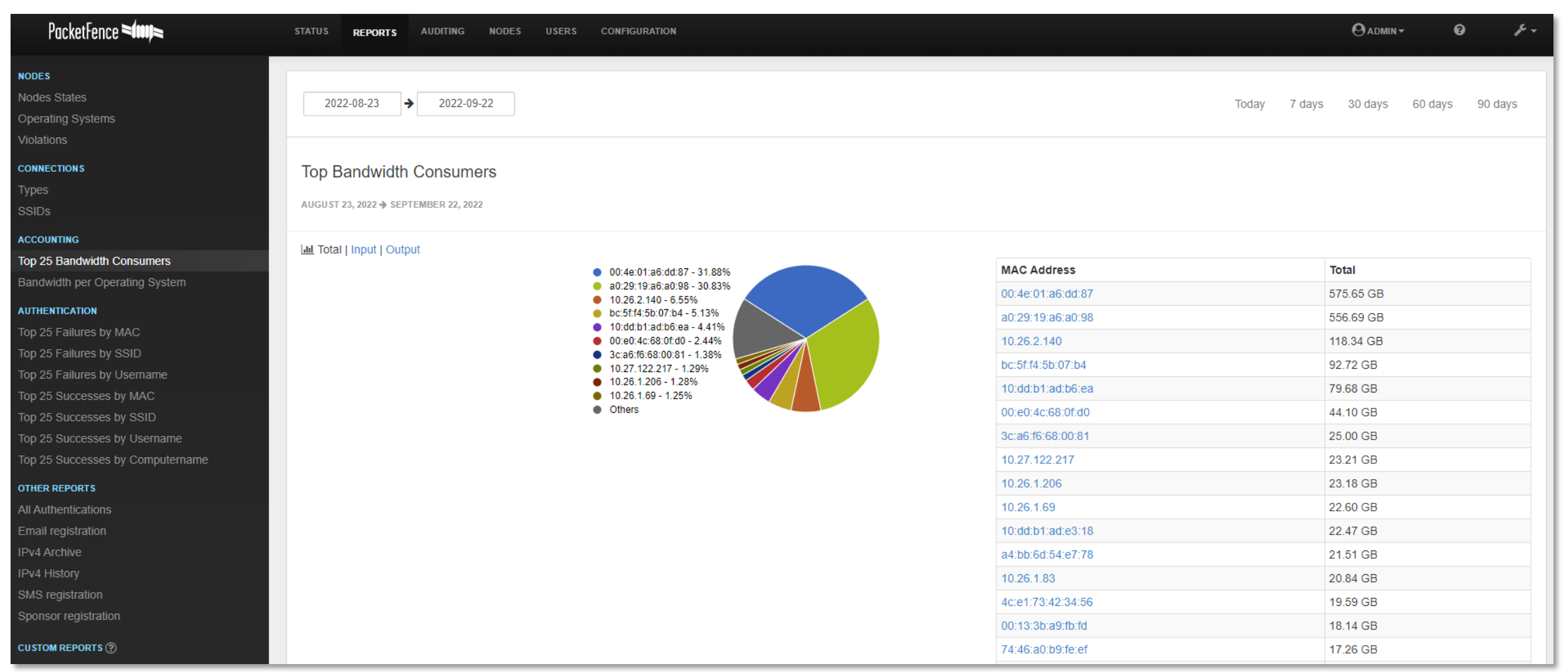

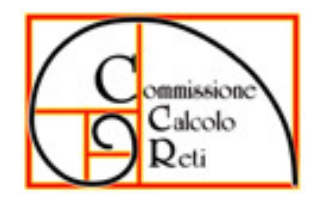

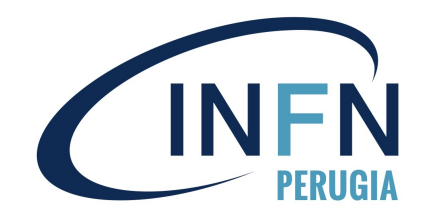

# **Conclusioni**

- Realizzazione delle 4 reti: INFN-web, INFN-dot1x, INFN-wired e INFN-embedded
- Compatibilità con TRIP
- Dispositivi attivi e log degli accessi
- Associazione dispositivo utente tramite username
- Controllo degli accessi con autenticazione 802.1x per la rete cablata
- Controllo con Greenbone
- Controllo con Suricata per la segnalazione nel caso di traffico P2P e TOR

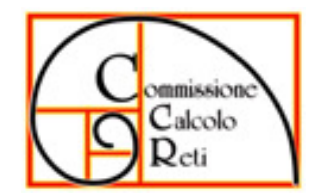

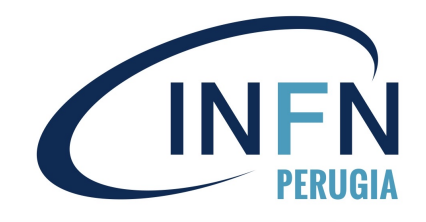

# **Grazie !**

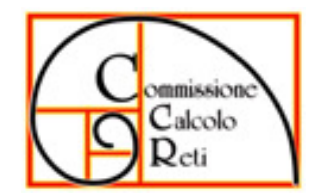

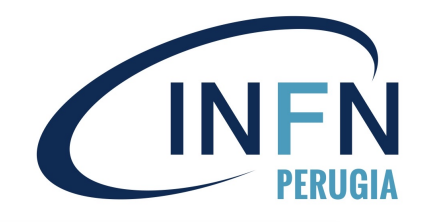

# **Backup slide**

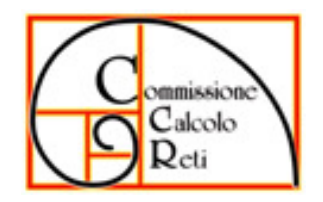

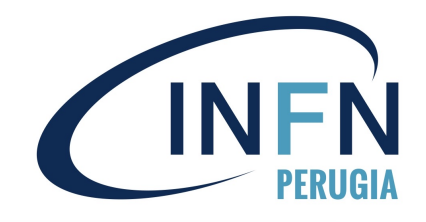

# **Personalizzazioni & Addon**

- Modificato sorgente perl *util.pm* per problema scheda di rete eth0+vlan
- Modificato sorgente perl *openvas.pm* per problema con ultima release di greenbone
- Script PHP per importare dati da INFN AAI (Nome, Cognome, Mail, Sede)
- Script Bash per limitare l'accesso alla rete locale dai dispositivi «smart»

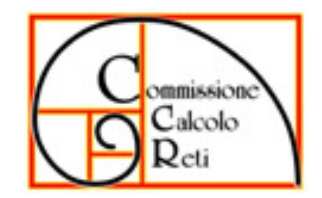

#### CCR Tutorial Days 10-12 ottobre @ LNF Packetfence vers. 12.0 – Schede di rete

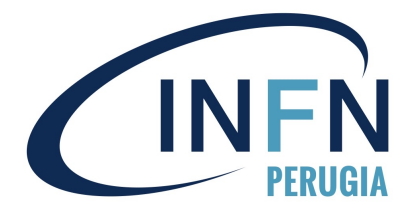

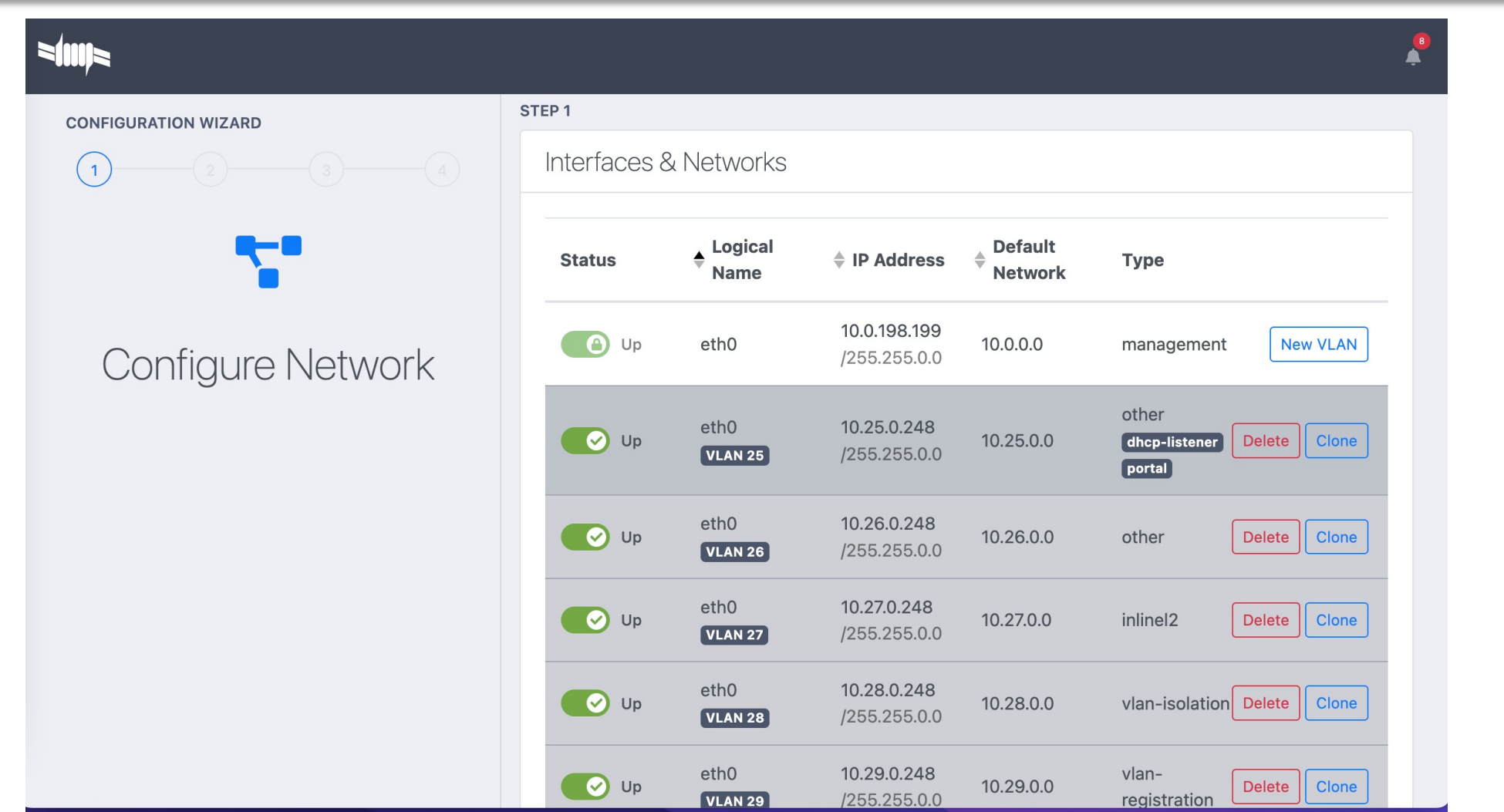

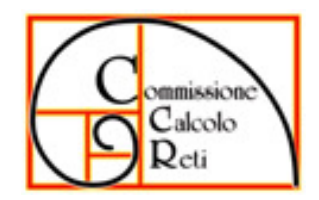

#### CCR Tutorial Days 10-12 ottobre @ LNF Packetfence vers. 12.0 – Setup di base

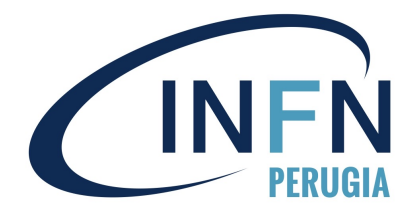

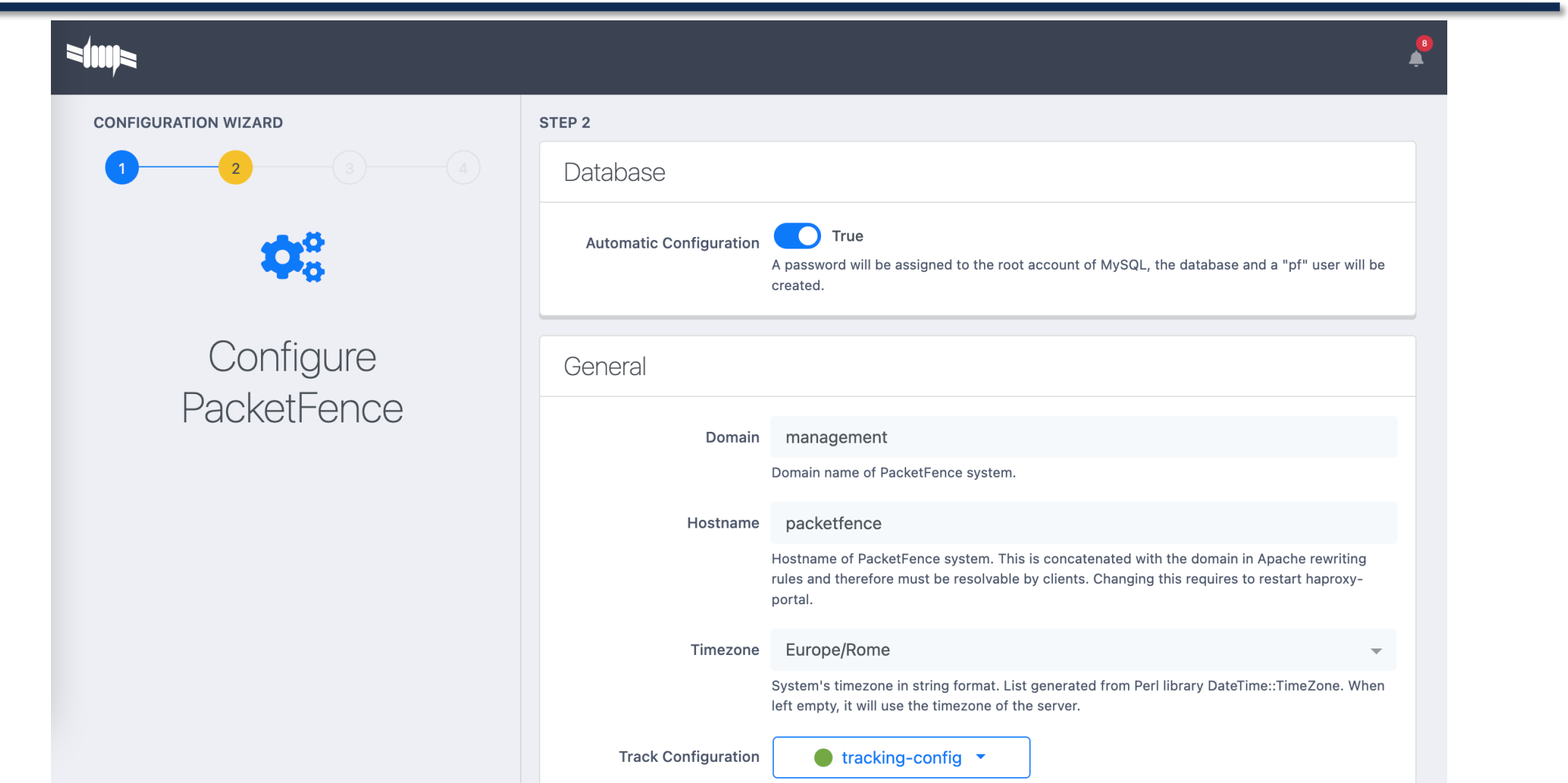

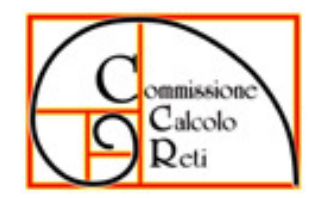

#### CCR Tutorial Days 10-12 ottobre @ LNF Packetfence vers. 12.0 – Accesso web

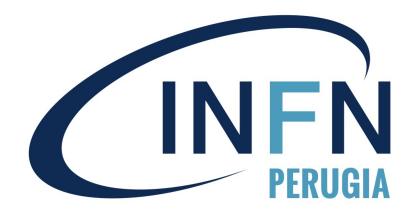

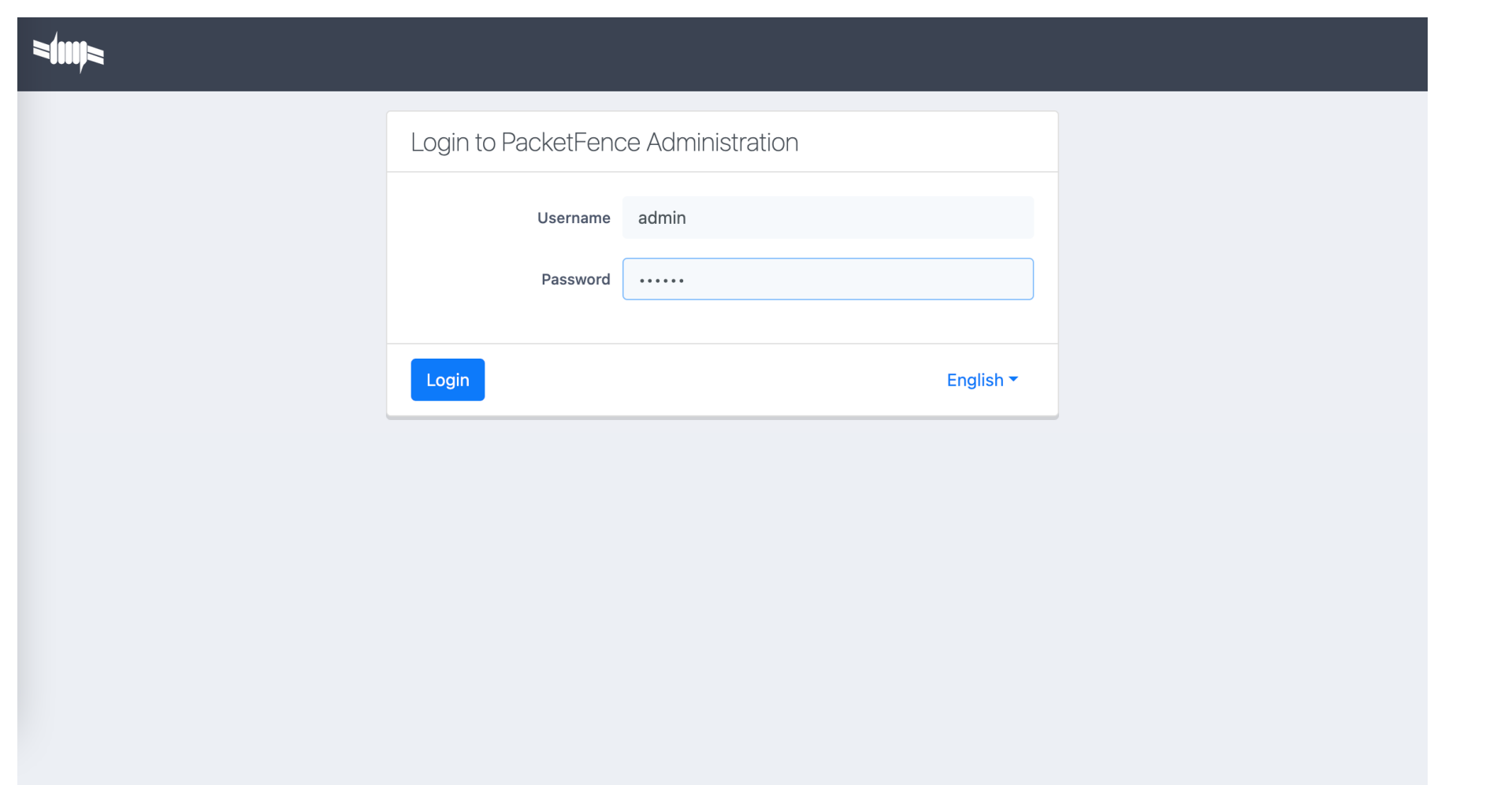

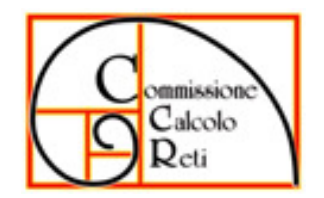

#### CCR Tutorial Days 10-12 ottobre @ LNF Packetfence vers. 12.0 – Configurazione

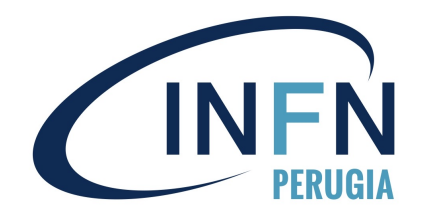

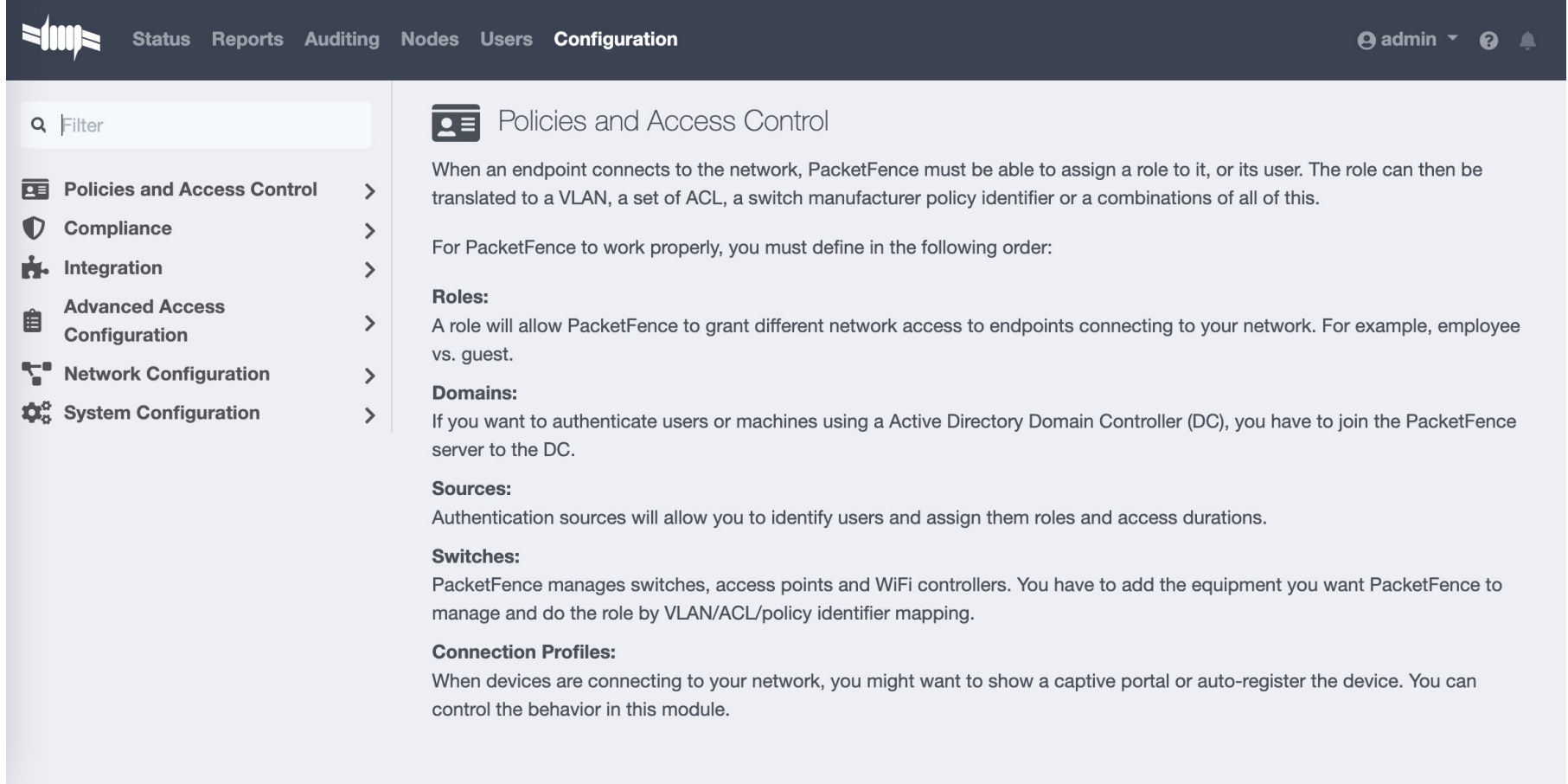

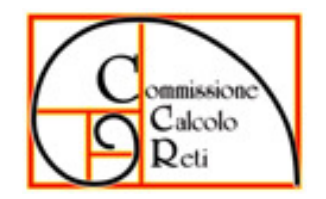

#### CCR Tutorial Days 10-12 ottobre @ LNF Packetfence vers. 12.0 – Server di autenticazione

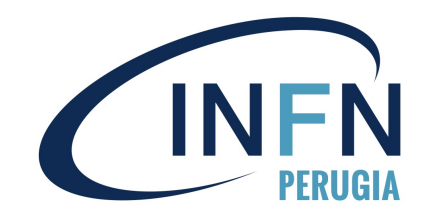

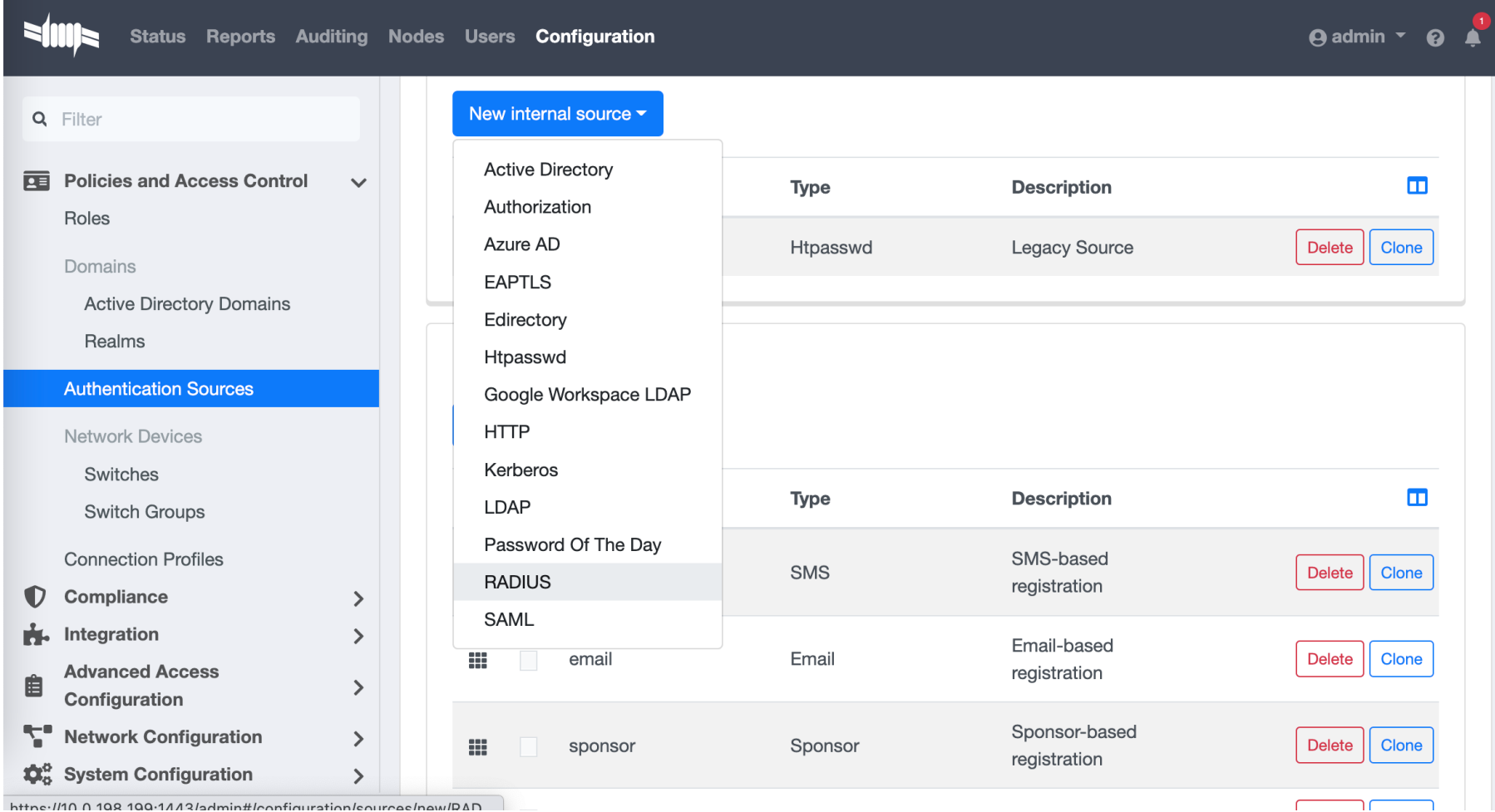

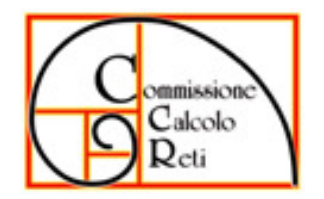

#### CCR Tutorial Days 10-12 ottobre @ LNF Packetfence vers. 12.0 – Profili di rete

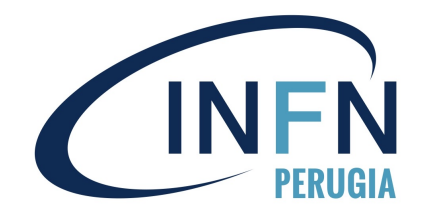

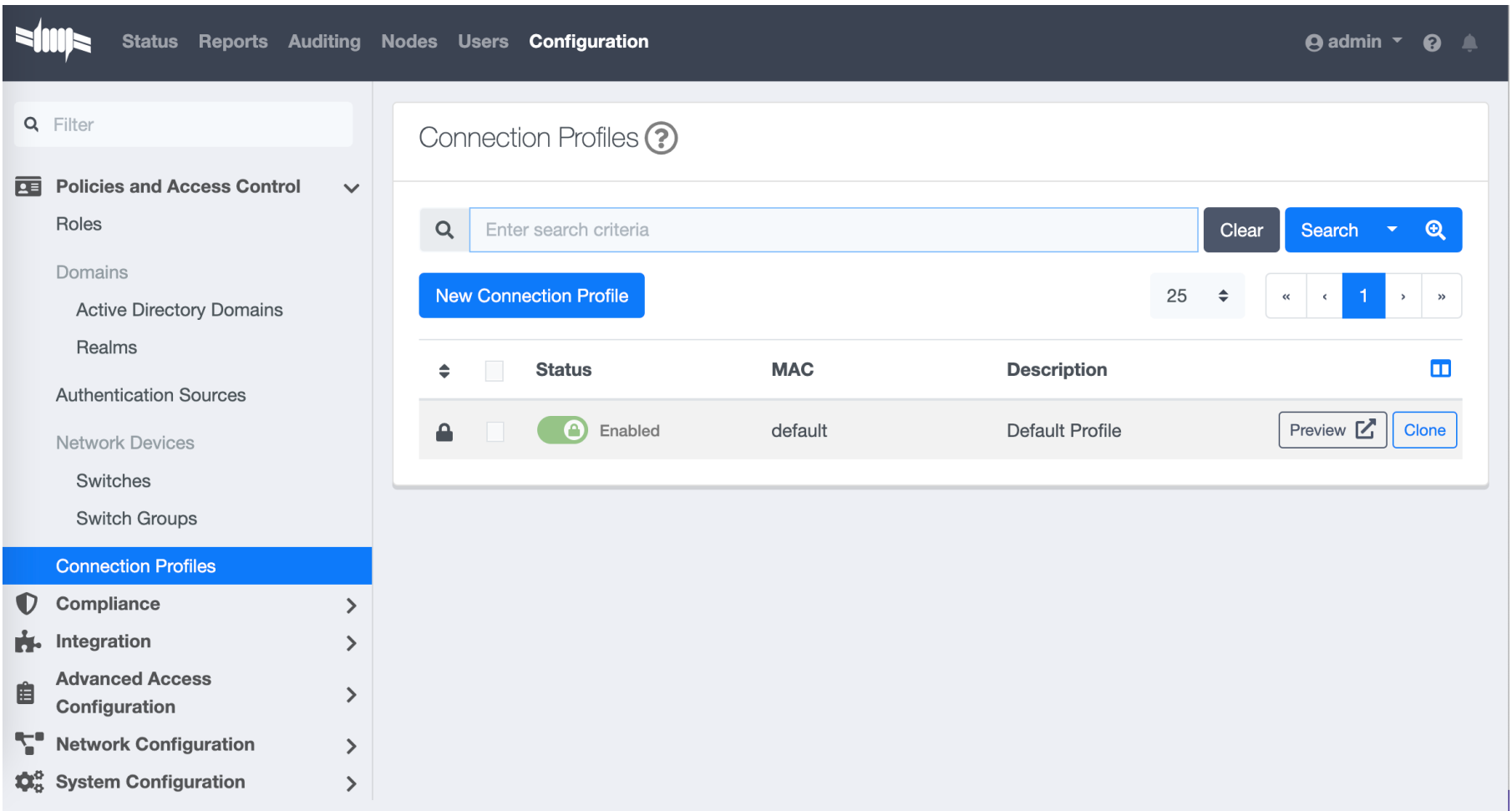

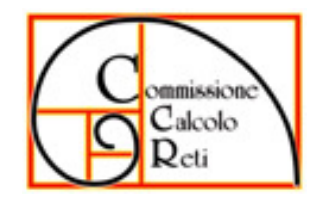

#### CCR Tutorial Days 10-12 ottobre @ LNF Packetfence vers. 12.0 – Profilo per INFN-wired 1/2

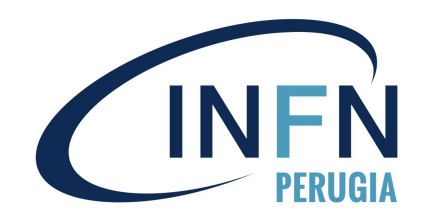

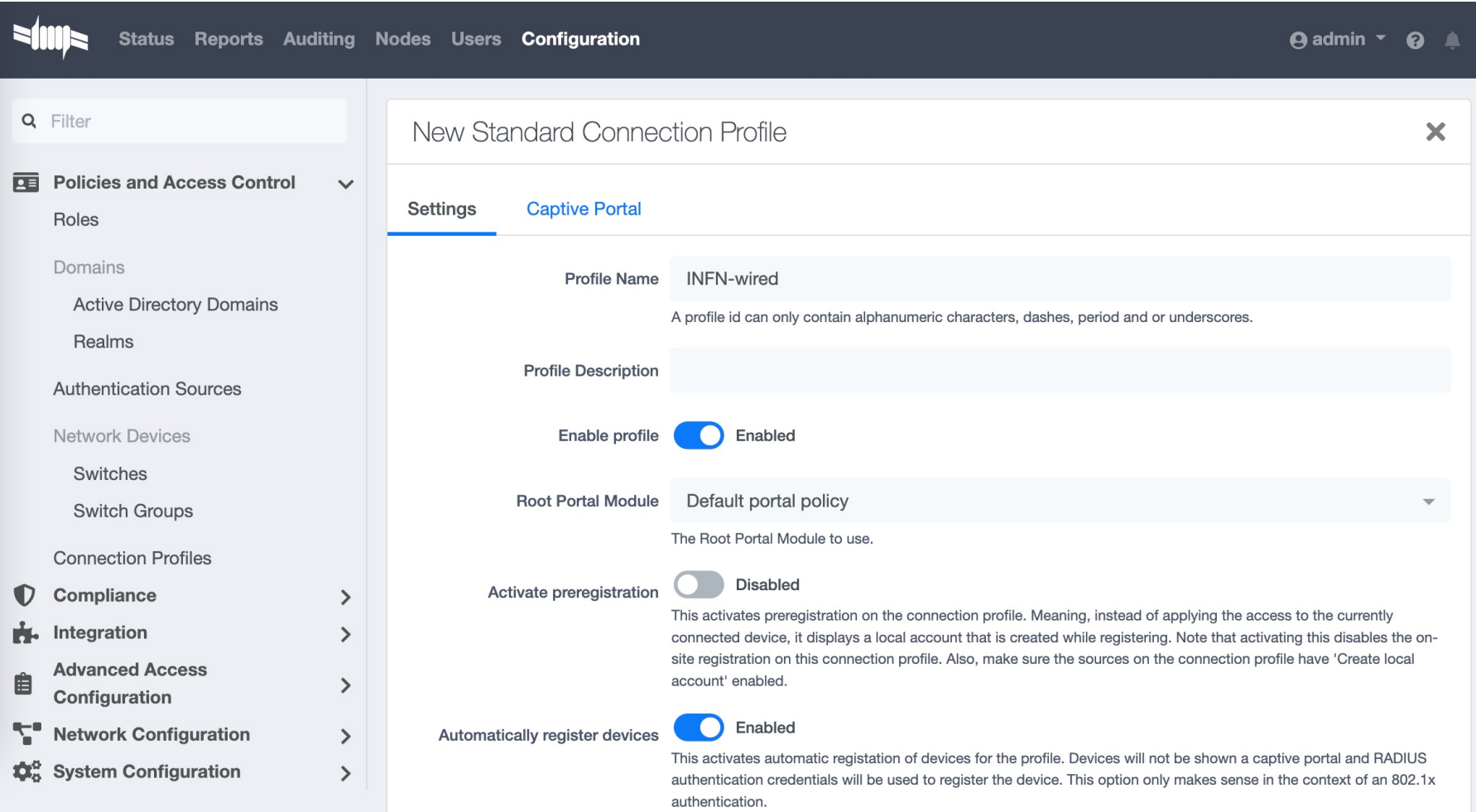

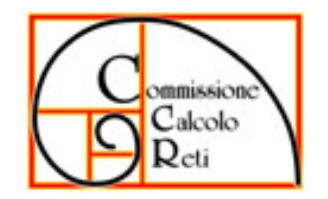

#### CCR Tutorial Days 10-12 ottobre @ LNF Packetfence vers. 12.0 – Profilo per INFN-wired 2/2

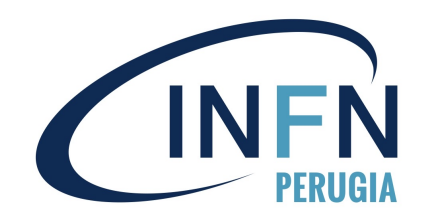

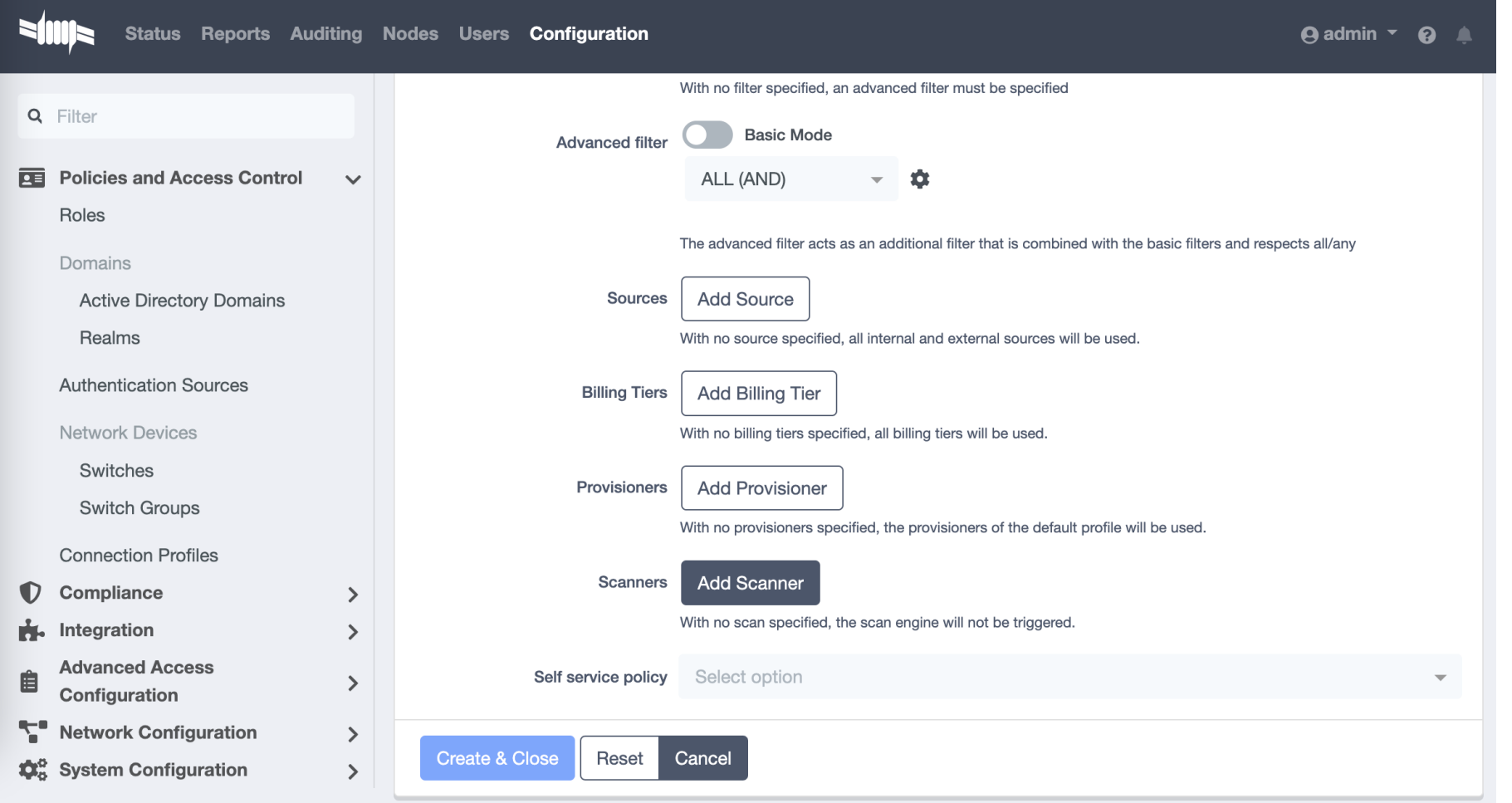